### aludu CISCO.

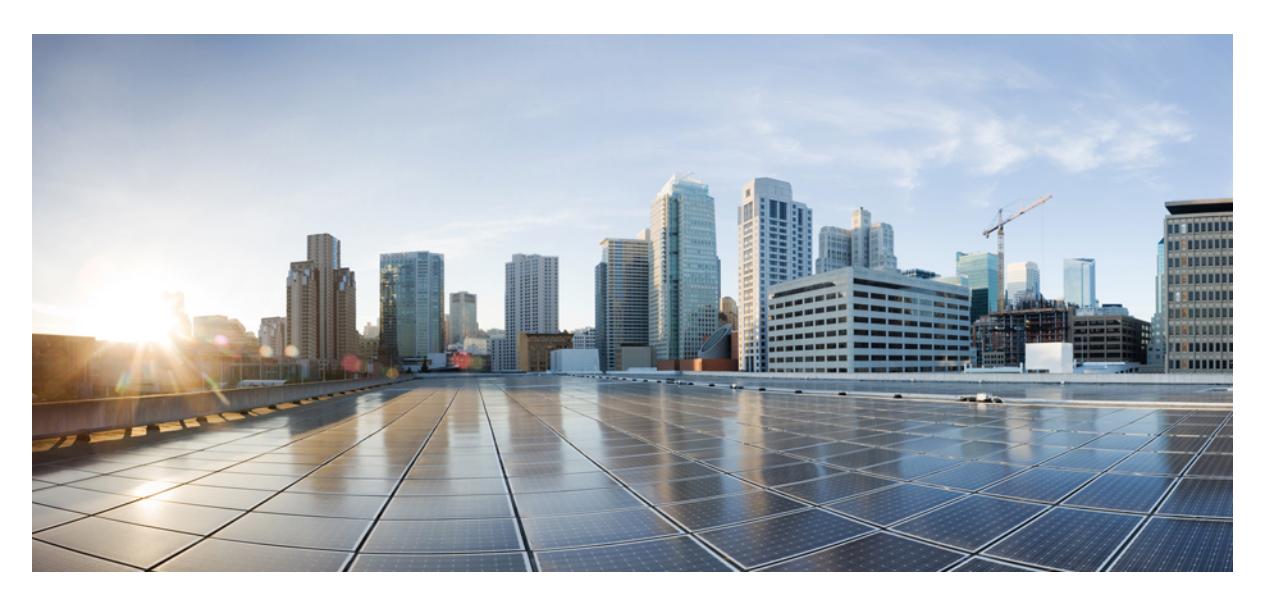

### **Cisco Elastic Services Controller 5.8 ETSI NFV MANO User Guide**

**First Published:** 2022-07-22

### **Americas Headquarters**

Cisco Systems, Inc. 170 West Tasman Drive San Jose, CA 95134-1706 USA http://www.cisco.com Tel: 408 526-4000 800 553-NETS (6387) Fax: 408 527-0883

THE SPECIFICATIONS AND INFORMATION REGARDING THE PRODUCTS IN THIS MANUAL ARE SUBJECT TO CHANGE WITHOUT NOTICE. ALL STATEMENTS, INFORMATION, AND RECOMMENDATIONS IN THIS MANUAL ARE BELIEVED TO BE ACCURATE BUT ARE PRESENTED WITHOUT WARRANTY OF ANY KIND, EXPRESS OR IMPLIED. USERS MUST TAKE FULL RESPONSIBILITY FOR THEIR APPLICATION OF ANY PRODUCTS.

THE SOFTWARE LICENSE AND LIMITED WARRANTY FOR THE ACCOMPANYING PRODUCT ARE SET FORTH IN THE INFORMATION PACKET THAT SHIPPED WITH THE PRODUCT AND ARE INCORPORATED HEREIN BY THIS REFERENCE. IF YOU ARE UNABLE TO LOCATE THE SOFTWARE LICENSE OR LIMITED WARRANTY, CONTACT YOUR CISCO REPRESENTATIVE FOR A COPY.

The Cisco implementation of TCP header compression is an adaptation of a program developed by the University of California, Berkeley (UCB) as part of UCB's public domain version of the UNIX operating system. All rights reserved. Copyright © 1981, Regents of the University of California.

NOTWITHSTANDING ANY OTHER WARRANTY HEREIN, ALL DOCUMENT FILES AND SOFTWARE OF THESE SUPPLIERS ARE PROVIDED "AS IS" WITH ALL FAULTS. CISCO AND THE ABOVE-NAMED SUPPLIERS DISCLAIM ALL WARRANTIES, EXPRESSED OR IMPLIED, INCLUDING, WITHOUT LIMITATION, THOSE OF MERCHANTABILITY, FITNESS FOR A PARTICULAR PURPOSE AND NONINFRINGEMENT OR ARISING FROM A COURSE OF DEALING, USAGE, OR TRADE PRACTICE.

IN NO EVENT SHALL CISCO OR ITS SUPPLIERS BE LIABLE FOR ANY INDIRECT, SPECIAL, CONSEQUENTIAL, OR INCIDENTAL DAMAGES, INCLUDING, WITHOUT LIMITATION, LOST PROFITS OR LOSS OR DAMAGE TO DATA ARISING OUT OF THE USE OR INABILITY TO USE THIS MANUAL, EVEN IF CISCO OR ITS SUPPLIERS HAVE BEEN ADVISED OF THE POSSIBILITY OF SUCH DAMAGES.

Any Internet Protocol (IP) addresses and phone numbers used in this document are not intended to be actual addresses and phone numbers. Any examples, command display output, network topology diagrams, and other figures included in the document are shown for illustrative purposes only. Any use of actual IP addresses or phone numbers in illustrative content is unintentional and coincidental.

All printed copies and duplicate soft copies of this document are considered uncontrolled. See the current online version for the latest version.

Cisco has more than 200 offices worldwide. Addresses and phone numbers are listed on the Cisco website at www.cisco.com/go/offices.

The documentation set for this product strives to use bias-free language. For purposes of this documentation set, bias-free is defined as language that does not imply discrimination based on age, disability, gender, racial identity, ethnic identity, sexual orientation, socioeconomic status, and intersectionality. Exceptions may be present in the documentation due to language that is hardcoded in the user interfaces of the product software, language used based on standards documentation, or language that is used by a referenced third-party product.

Cisco and the Cisco logo are trademarks or registered trademarks of Cisco and/or its affiliates in the U.S. and other countries. To view a list of Cisco trademarks, go to this URL: <https://www.cisco.com/c/en/us/about/legal/trademarks.html>. Third-party trademarks mentioned are the property of their respective owners. The use of the word partner does not imply a partnership relationship between Cisco and any other company. (1721R)

© 2022 Cisco Systems, Inc. All rights reserved.

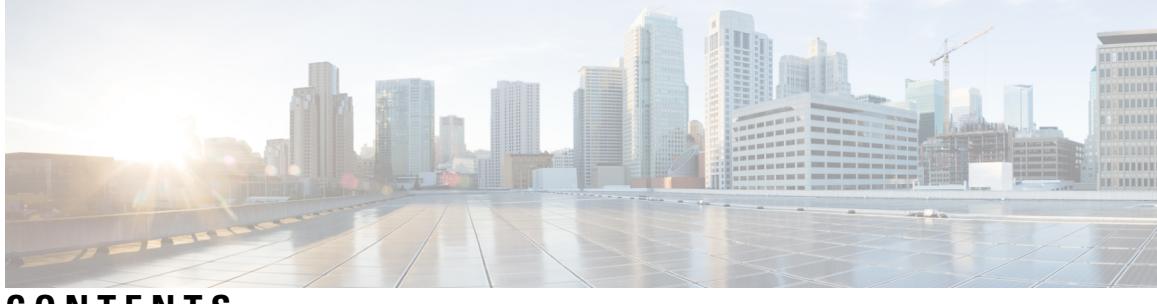

**CONTENTS**

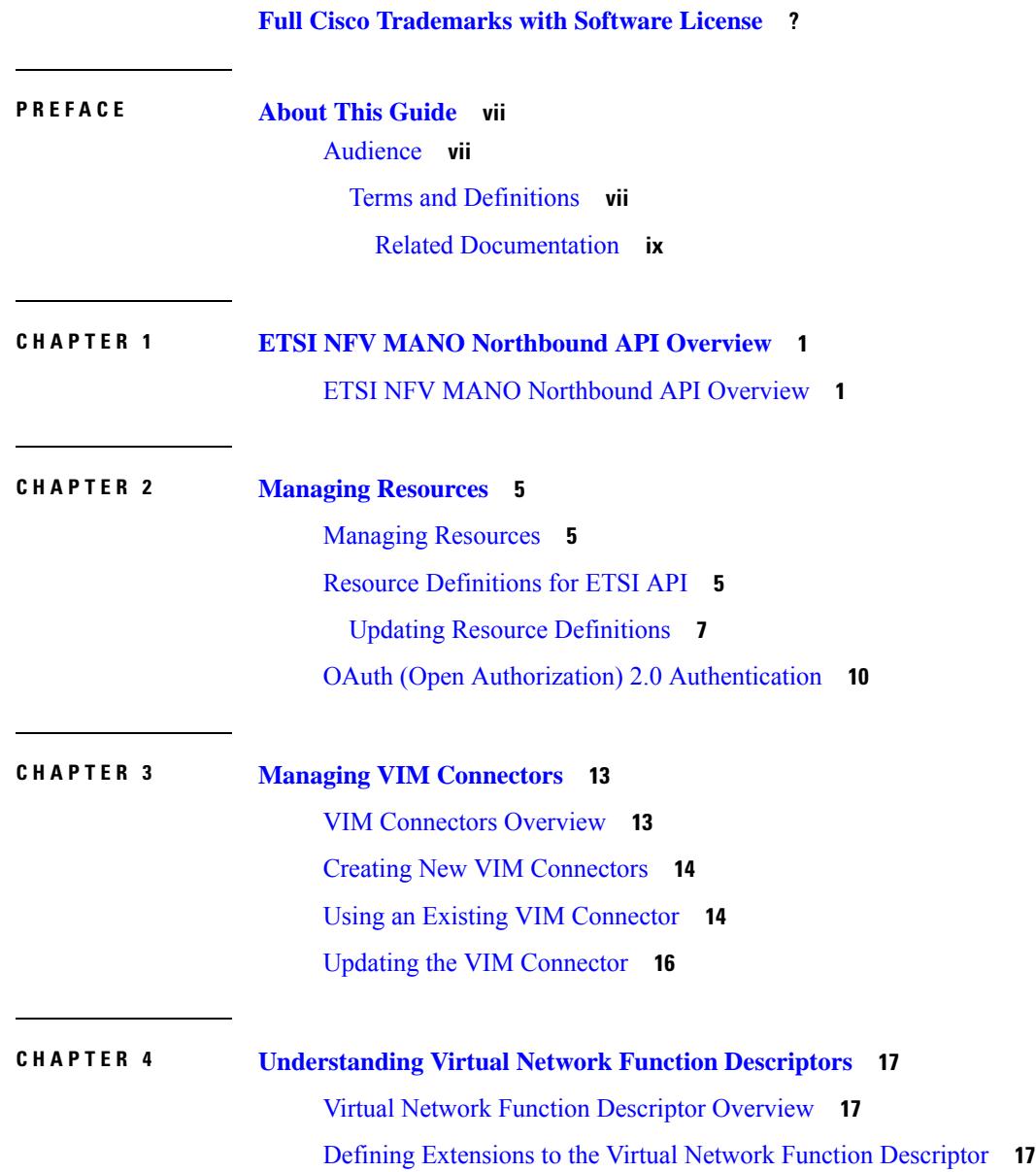

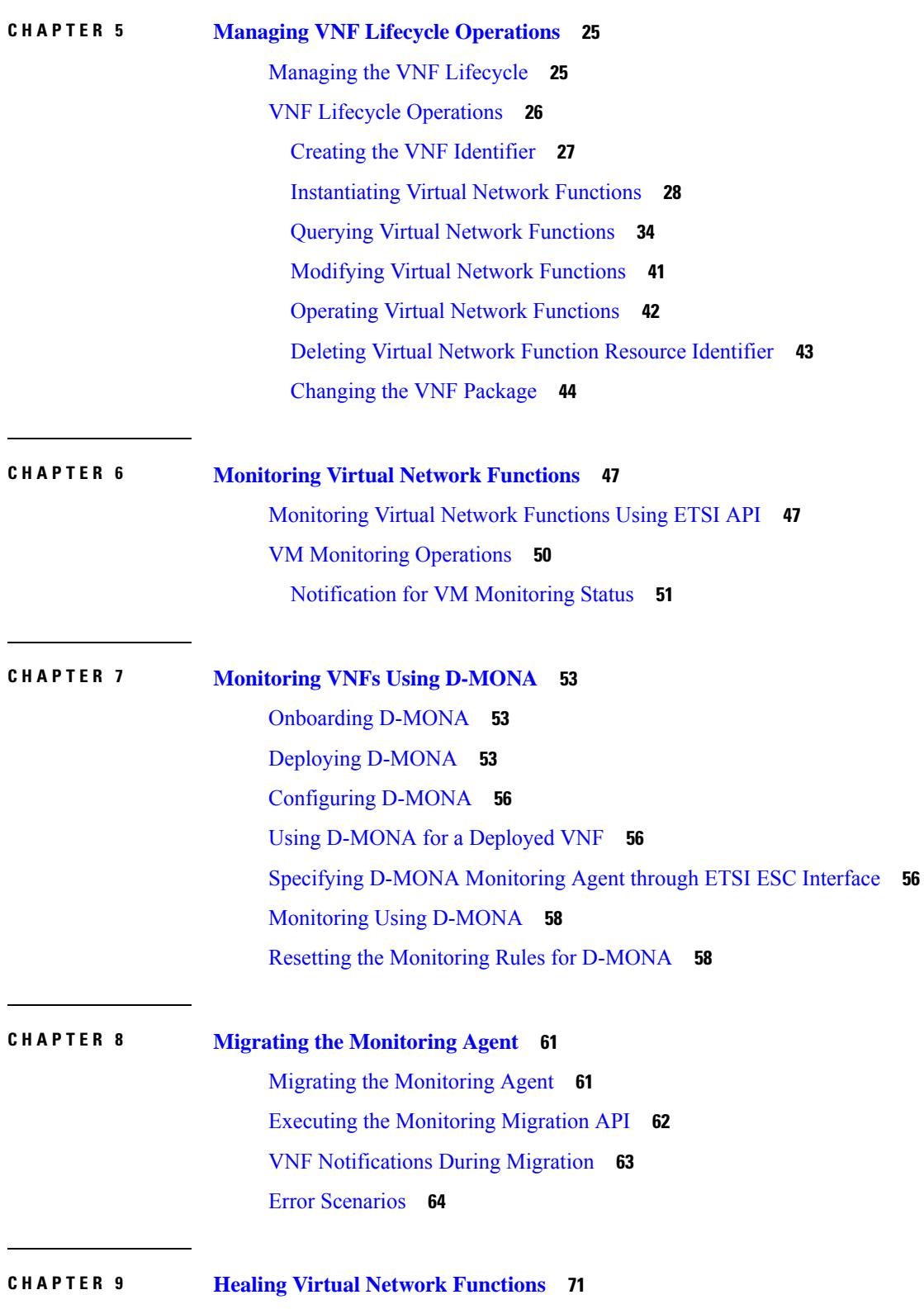

Г

I

i.

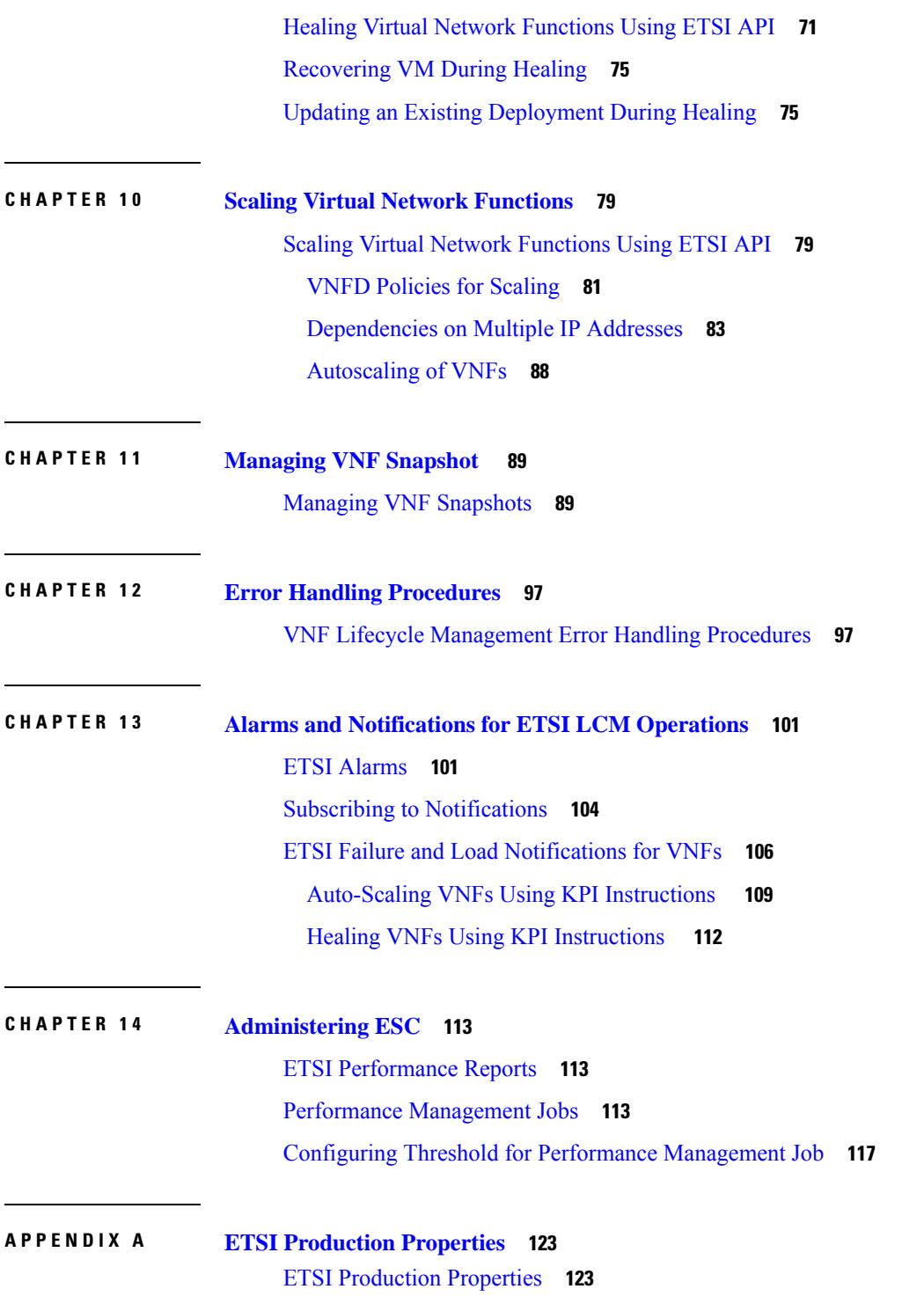

 $\blacksquare$ 

 $\mathbf l$ 

#### **Contents**

Г

I

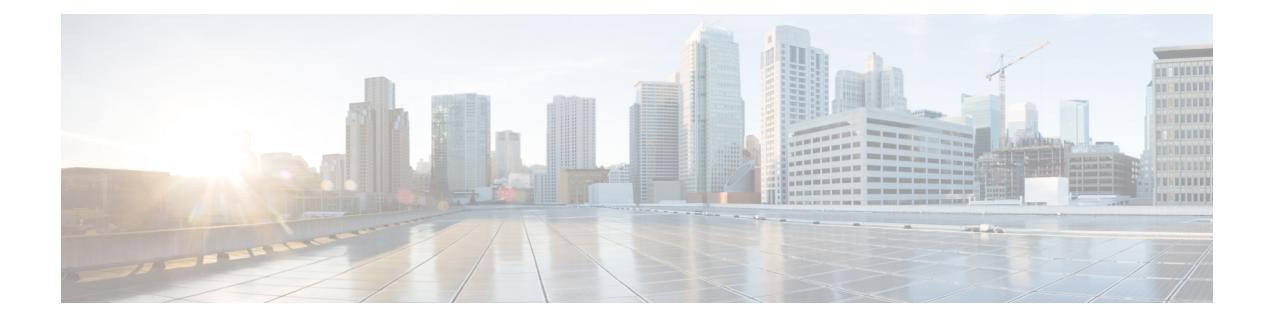

# <span id="page-6-0"></span>**About This Guide**

This guide helps you to perform tasks such as lifecycle management operations, monitoring, healing and scaling of the VNFs using the ETSI APIs.

• [Audience,](#page-6-1) on page vii

## <span id="page-6-1"></span>**Audience**

This guide is designed for network administrators responsible for provisioning, configuring, and monitoring VNFs. Cisco Elastic Services Controller (ESC) and the VNFs whose lifecycle it manages are deployed in a Virtual Infrastructure Manager (VIM). Currently OpenStack, VMware vCenter, VMware vCloud Director, CSP 2100 / 5000, and Amazon Web Services (AWS) are the supported VIMs. The administrator must be familiar with the VIM layer, vCenter, OpenStack and AWS resources, and the commands used.

Cisco ESC is targeted for Service Providers (SPs) and Large Enterprises. ESC helps SPs reduce cost of operating the networks by providing effective and optimal resource usage. For Large Enterprises, ESC automates provisioning, configuring and monitoring of network functions.

### <span id="page-6-2"></span>**Terms and Definitions**

The below table defines the terms used in this guide.

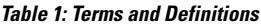

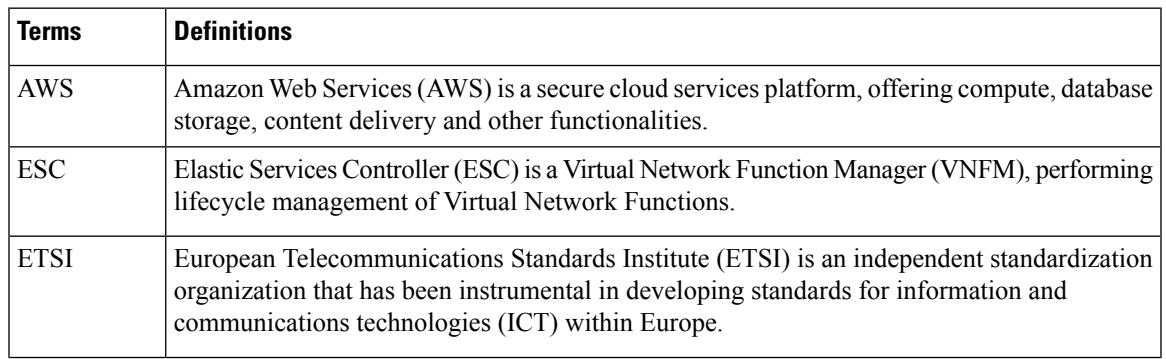

 $\mathbf I$ 

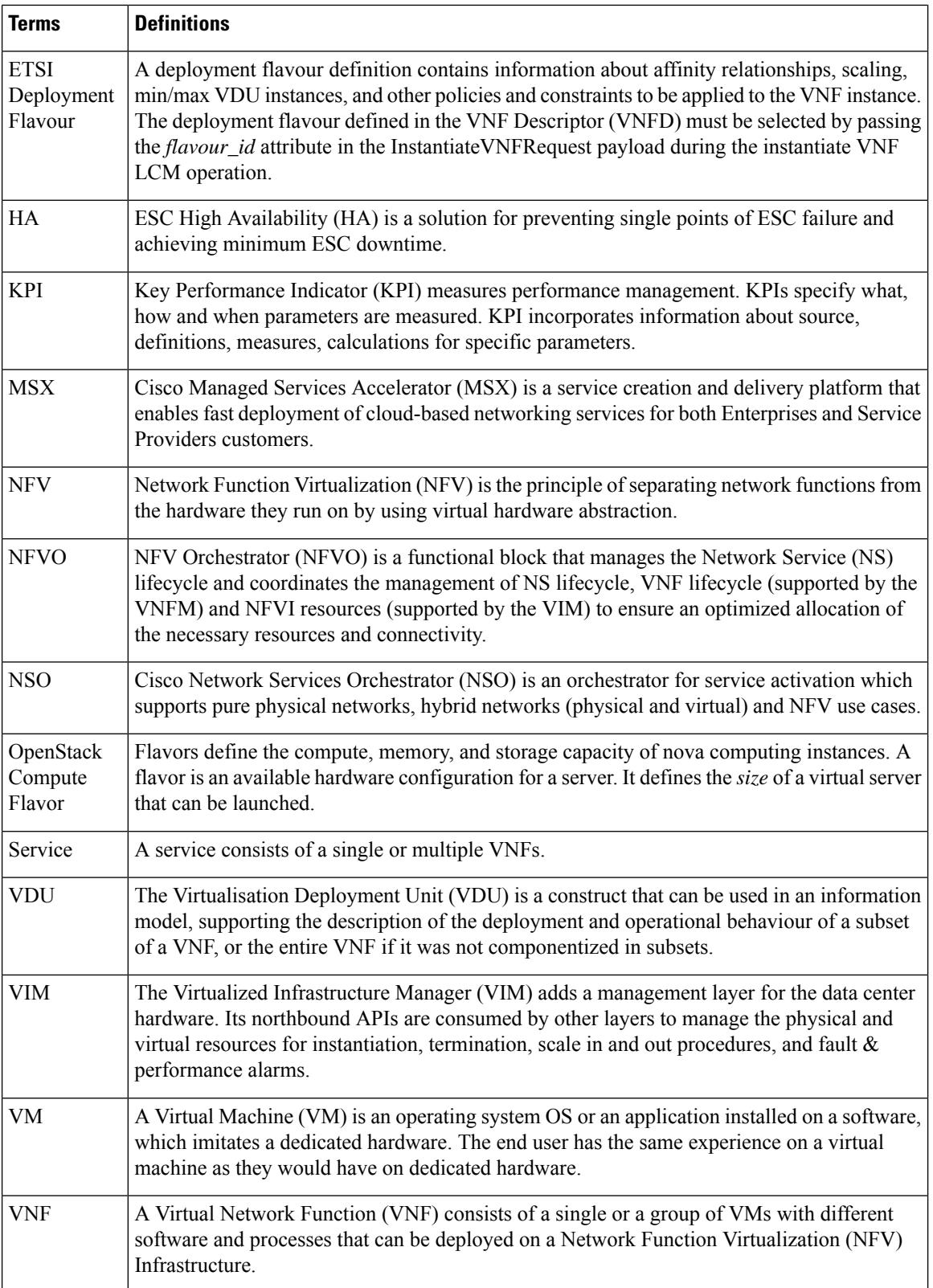

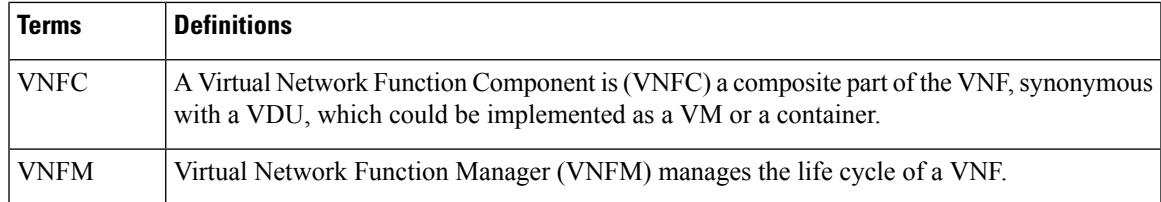

### <span id="page-8-0"></span>**Related Documentation**

The Cisco ESC doc set comprises of the following guides to help you perform installation, configuration; the lifecycle management operations, healing, scaling, monitoring and maintenance of the VNFs using different APIs.

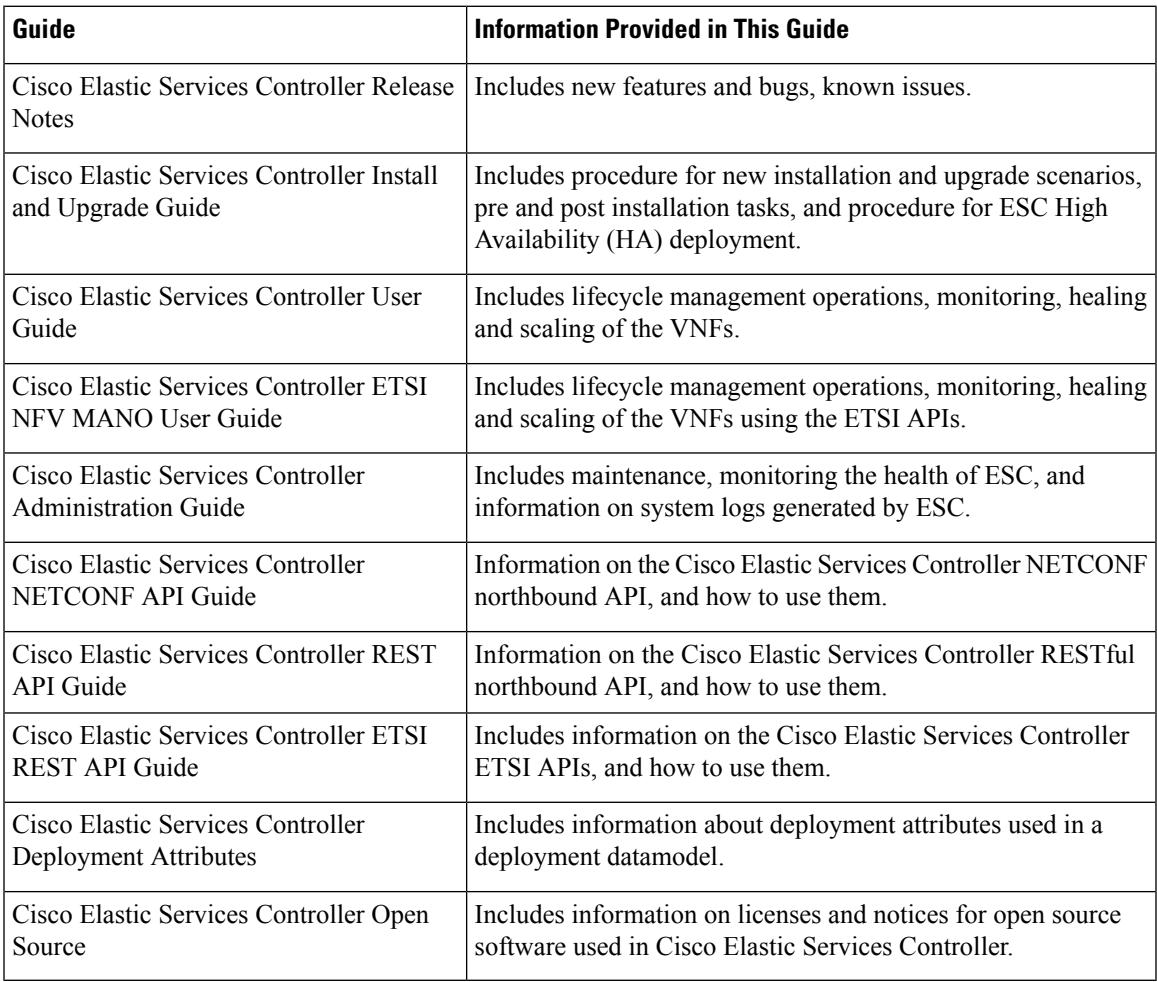

#### **Obtaining Documentation Request**

For information on obtaining documentation, using the Cisco Bug Search Tool (BST), submitting a service request, and gathering additional information, see *What's New in Cisco Product Documentation*, at: <http://www.cisco.com/c/en/us/td/docs/general/whatsnew/whatsnew.html>.

Subscribe to *What's New in Cisco Product Documentation*, which lists all new and revised Cisco technical documentation, as an RSS feed and deliver content directly to your desktop using a reader application. The RSS feeds are a free service.

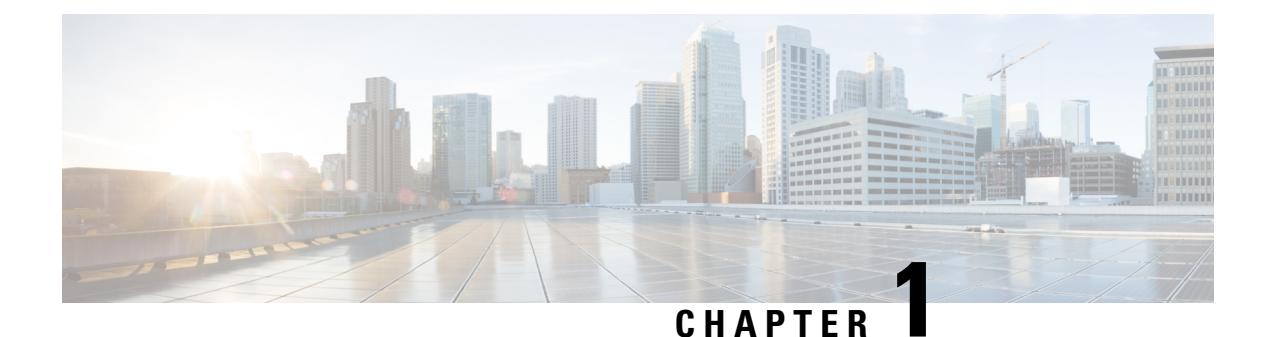

# <span id="page-10-0"></span>**ETSI NFV MANO Northbound API Overview**

• ETSI NFV MANO [Northbound](#page-10-1) API Overview, on page 1

## <span id="page-10-1"></span>**ETSI NFV MANO Northbound API Overview**

The ETSI NFV MANO API (ETSI API) is another programmatic interface to ESC that uses the REST architecture. The ETSI MANO adheres to the standards defined by the European Telecommunications Standards Institute (ETSI), specifically around Management and Orchestration (MANO). The API accepts and returns HTTP messagesthat contain JavaScript Object Notation (JSON) payloads. The API containsits own datamodel designed around the ETSI MANO specifications that abstract away from the ESC core datamodel.

For information on VNF lifecycle management operations using the REST/NETCONF APIs, see the [Cisco](https://www.cisco.com/c/en/us/support/cloud-systems-management/elastic-services-controller-esc/products-user-guide-list.html) Elastic Services [Controller](https://www.cisco.com/c/en/us/support/cloud-systems-management/elastic-services-controller-esc/products-user-guide-list.html) User Guide.

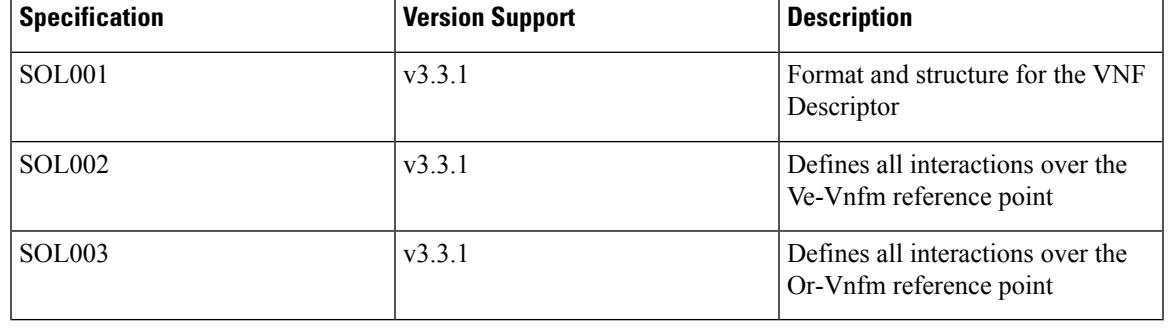

#### **Table 2: ETSI MANO Specifications**

**Note**

The terminology used in the ETSI-specific sections of the user guide align to the ETSI MANO standards defined in the ETSI documentation. For more information, see the ETSI [website.](http://www.etsi.org/)

For an orchestrator to check the versions of the APIs supported by a VNFM, a request can be made to the /api\_versions endpoints. A version takes the form *MAJOR.MINOR.PATCH*; although only the MAJOR version appears in the URIs presented by the VNFM, the full version indicates the data model that the VNFM has implemented.

The Operations supported are:

- Retrieve all supported versions for the given API
- Retrieve all supported versions for the given API, filtered on the major version

#### **Retrieve all supported versions :**

The request returns the version for the apiName supplied, showing the version, whether the version is deprecated, and optionally when the version will be retired.

Method Type:

POST

VNFM endpoint:

{apiRoot}/{apiName}/api\_versions

HTTP Request Headers:

Content-Type:application/json

#### Response Body (ETSI data structure: ApiVersionInformation)

For example, for vnffm:

{

}

```
"uriPrefix" : "localhost:8251/vnffm",
"apiVersions" : [
    \left\{ \right."version" : "1.0.0",
           "isDeprecated" : true,
           "retirementDate" : "13-Jan-22"
    },
    {
           "version" : "1.3.0",
           "isDeprecated" : false
    }
]
```
#### **Retrieve all supported versions for a given major version:**

The request returns the version for the apiName supplied, showing the version, whether the version is deprecated and optionally when the version retires, filtered by the major version.

Method type:

POST

{

VNFM endpoint:

{apiRoot}/{apiName}/{apiMajorVersion}/api\_versions

#### HTTP Request Headers:

Content-Type:application/json

Response Body (ETSI data structure: ApiVersionInformation)

For example, for vnflcm and major version=2:

```
"uriPrefix" : "localhost:8251/vnflcm/v2",
"apiVersions" : [
  {
```

```
"version" : "2.0.0",
            "isDeprecated" : false
       }
  ]
}
```
The current implementation of the ETSI NFV MANO standards consists of the Or-Vnfm and Ve-Vnfm reference points, which are the interfaces between the NFVO and VNFM, and the EM and the VNFM respectively. Both of these allow for the onboarding of ETSI-compliant CSAR packages, management of virtualized resources, and VNF lifecycle management (LCM) operations.

For more information on Or-Vnfm and Ve-Vnfm reference points, see the *ETSI Group Specification document* on the ETSI website. The figure below represents the NFV MANO architecture for all reference points.

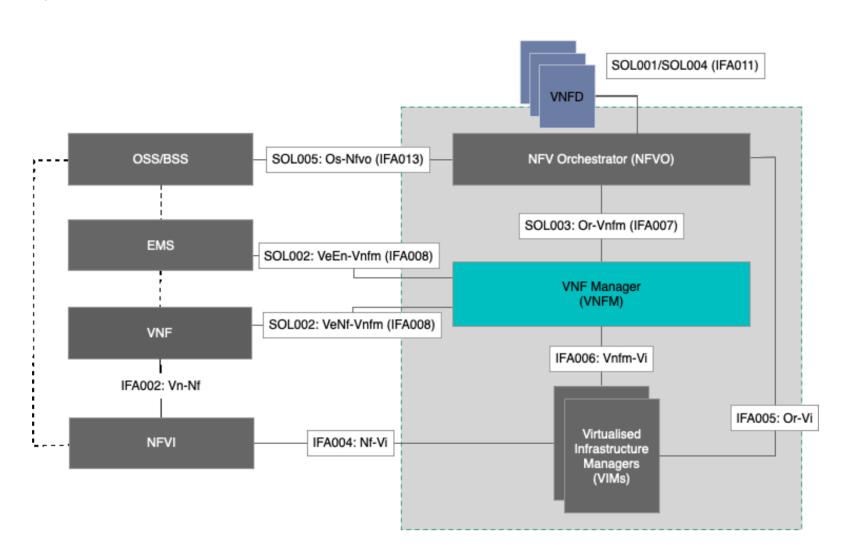

**Figure 1: NFV MANO Architecture with Reference Points**

For information on managing resources, see Managing [Resources,](#page-14-3) on page 5.

I

٦

<span id="page-14-3"></span>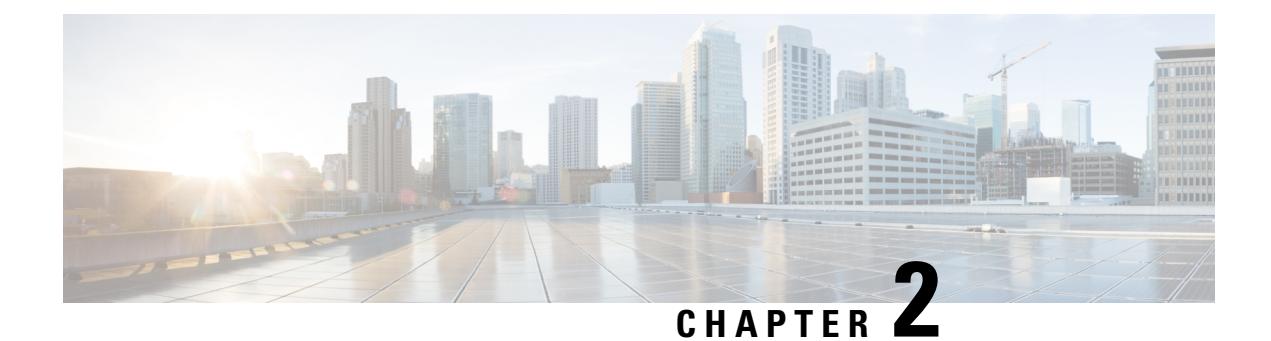

## <span id="page-14-0"></span>**Managing Resources**

- Managing [Resources,](#page-14-1) on page 5
- Resource [Definitions](#page-14-2) for ETSI API, on page 5
- OAuth (Open Authorization) 2.0 [Authentication,](#page-19-0) on page 10

### <span id="page-14-2"></span><span id="page-14-1"></span>**Managing Resources**

## **Resource Definitions for ETSI API**

Cisco Elastic Services Controller (ESC) resources comprise of images, flavours, tenants, volumes, networks, and subnetworks. These resources are the ones that ESC requests to provision a Virtual Network Function.

For ETSI MANO, these resource definitions are created by NFVO either at the time of onboarding the VNF package or onboarding the tenant, and represented by the VIM identifiers in the request to ESC.

For information on managing resources using NETCONF or REST APIs, see Managing Resources Overview in the Cisco Elastic Services [Controller](https://www.cisco.com/c/en/us/support/cloud-systems-management/elastic-services-controller-esc/products-user-guide-list.html) User Guide.

#### **ETSI API Documentation**

You can access the ETSI API documentation directly from the ESC VM:

http://[ESC VM IP]:8250/API

The ETSI API documentation provides details about all the various operations supported through the ESTI MANO interface.You can also see the Cisco ETSI API [Guide](https://www.cisco.com/c/en/us/support/cloud-systems-management/elastic-services-controller-esc/products-programming-reference-guides-list.html) for more information.

The following table lists the resource definitions on the VIM that must be made available before VNF instantiation.

I

#### **Table 3: Resource Definitions on VIM**

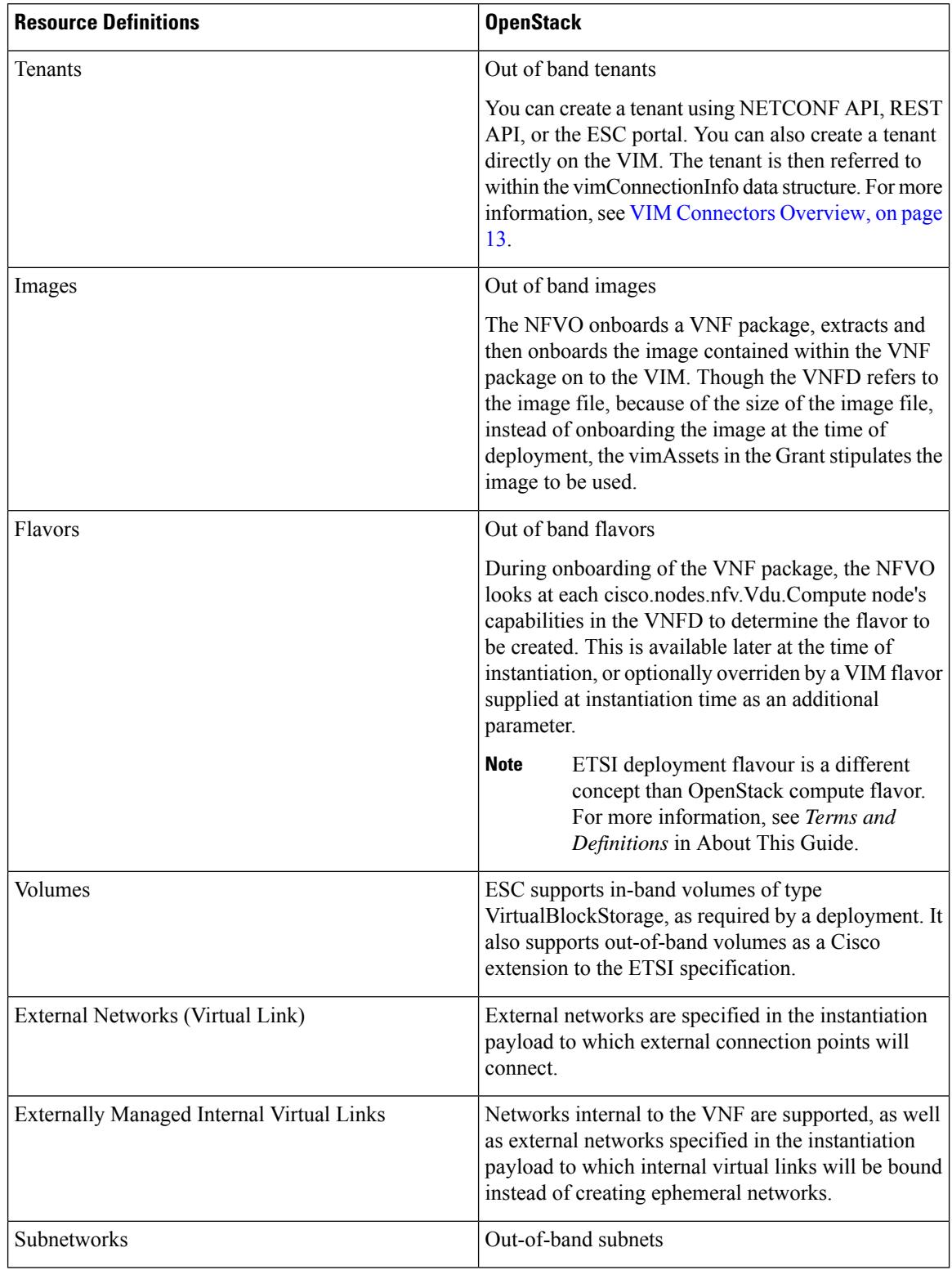

For information on onboarding VNF packages and lifecycle operations using the ETSI API, see [Managing](#page-34-1) the VNF [Lifecycle,](#page-34-1) on page 25.

### <span id="page-16-0"></span>**Updating Resource Definitions**

This section provides details about updating ETSI API resource definitions.

#### **Updating the VNF Flavour**

You can define the alternate VNF nodes and deployment flavours for a single VNFD using the following TOSCA parameters:

- **Import statements**—The import statement allows a single, parent VNFD yaml file to conditionally include other files based on an input value which can be specified dynamically, at run time.
- **Substitution mappings**—The substitution mapping applies only to the node types derived from the *tosca.nodes.nfv.VNF*. You cannot substitute values of other node types that is, Connection Points, Virtual Links and so on.

Example1:

In this example, the yaml file contains three import files.

All three files must exist in the VNFD ZIP archive file in the same location as the parent file importing them.

The *requirements* and *capabilities* are not defined in the derived *tosca.nodes.nfv.VNF* node. These are mandatory for defining characteristics of VNFs instantiated using this VNFD. They are defined within the imported files.

```
tosca_definitions_version: tosca_simple_yaml_1_3
description: Substitution Mapping Example
imports:
- df default.yaml
- df<sup>-</sup>silver.yaml
- df_gold.yaml
. . .
node_types:
my-vnf:
derived from: tosca.nodes.nfv.VNF
. . .
topology_template:
. . .
########################
# Substitution Mapping #
########################
substitution_mappings:
node_type: my-vnf
requirements:
virtual link: [ vm1_nic1, virtual_link ]
node_templates:
vnf:
type: my-vnf
```

```
properties:
descriptor_id: 8717E6CC-3D62-486D-8613-F933DE1FB3A0
. . .
flavour id: default
flavour description: Default VNF Deployment Flavour
```
Example 2:

When the VNF is instantiated, the required flavour is sent in the Instantiate request to the VNFM. The TOSCA parser tries to match the flavour and the VNF node name with the defined substitution mappings. These may be imported or defined within the VNFD itself. For example, the *df\_silver.yaml* contains the following:

tosca\_definitions\_version: *tosca\_simple\_yaml\_1\_3*

description: Silver Deployment Flavour

imports:

```
topology_template:
substitution mappings:
node_type: my-vnf
properties:
flavour id: silver
flavour description: Silver VNF Deployment Flavour
requirements:
- virtual link: [ vm1 nic1, virtual link ]
```
*silver* is the flavourId passed in the Instantiate Request payload. The parent *yaml* shown above has its empty *requirements* section updated with the *requirements* from the silver profile, and the existing *flavour\_id* and *flavour\_description* properties are updated as well.

```
tosca_definitions_version: tosca_simple_profile_for_nfv_1_3
description: Deployment Flavour SILVER
topology_template:
 substitution mappings:
    node_type: tosca.nodes.nfv.VNF.CiscoESC
    requirements:
     virtual link: [ anECP, external virtual link ]
    capabilities:
        deployment flavour:
          properties:
            flavour id: silver
            description: 'SILVER Deployment Flavour'
            vdu_profile:
              vdu_node_1:
                min_number_of_instances: 2
                max number of instances: 2
            instantiation_levels:
              default:
                description: 'Default Instantiation Level'
                vdu_levels:
                  vdu_node_1:
                    number_of_instances: 1
                scale_info:
                  default scaling aspect:
                   scale level: \overline{2}silver_level:
                description: 'SILVER Instantiation Level'
                vdu_levels:
                  vdu_node_1:
                    number_of_instances: 2
```
П

```
scale_info:
      default scaling_aspect:
       scale level: 2
default instantiation level id: default
vnf_lcm_operations_configuration: {}
scaling aspect:
  - default_scaling_aspect
cisco_esc_properties:
```
description: "SILVER: This is substituted if not already defined"

ESC sends a POST request to update the VNF flavour:

Method Type:

#### **POST**

VNFM Endpoint:

/vnflcm/v2/vnfinstances/{vnfInstanceId}/change\_flavour

#### **Updating the External VNF Connectivity**

You can update the external VNF connectivity in an existing deployment. The API supports the following changes:

- Disconnect the existing connection points (CPs) to the existing external virtual link and connect to a different virtual link.
- Change the connectivity parameters of the existing external CPs, including changing the addresses.

ESC sends a POST request to update the VNF external connectivity:

Method Type

#### **POST**

VNFM Endpoint

/vnflcm/v2/vnfinstances/{vnfInstanceId}/change\_ext\_conn

Request Payload (Data structure = ChangeExtVnfConnectivityRequest)

```
{
 "extVirtualLinks": [
   {
     "id": "extVL-98345443-7797-4c6d-a0ed-e18771dacf1c",
     "resourceId": "node_1_ecp",
      "extCps": [
       {
          "cpdId": "node_1_ecp",
          "cpConfig": {
              cp1 : {
              "cpProtocolData": [
                {
                  "layerProtocol": "IP_OVER_ETHERNET",
                  "ipOverEthernet": {
                    "ipAddresses": [
                      {
                        "type": "IPV4",
                        "numDynamicAddresses": 2,
                        "subnetId": "esc-subnet"
                      }
```
] } } ] } } } ] } ] }

**Note**

The id in the extVirtualLinks, *extVL-98345443-7797-4c6d-a0ed-e18771dacf1c* in the above example, must also exist in the instantiatedVnfInfo in the vnfInstance.

#### **Merging Policy**

The substitution merges the new values into the VNFD.

- **1.** For regular scalar properties such as name=joe, the value is replaced in the VNFD.
- **2.** Arrays such as [list, of, strings] are merged. The new values are added into the array, if they do not exist.
- **3.** Objects such as where a key is indented under another key, are replaced. The configurable properties object in the matched substitution will overwrite that defined in the VNFD.

#### **Parser Behaviour**

• After the substitution mappings are made, the parser tries to populate any *additionalParams* provided. Note that the command fails if the input parameters do not match those in the template.

For more information on VNF lifecycle operations, see [Managing](#page-34-1) the VNF Lifecycle, on page 25.

### <span id="page-19-0"></span>**OAuth (Open Authorization) 2.0 Authentication**

The ETSI NFV MANO supports OAuth 2.0 authentication for SOL003 Or-Vnfm reference point. The NFVO makes a token request to ESC providing the client credentials such as client id and client secret for authentication. In turn, ESC verifies the request and returns the access token.

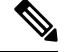

**Note** ETSI supports both basic authentication as well as subscriptions for NFVO connections over SOL003.

The NFVO makes a POST request providing the client id and secret as primary authentication.

Method Type

**POST**

URL

{apiRoot}/oauth2/token

#### Header

```
Authorization: Basic {base 64 encoded CLIENT ID:CLIENT SECRET}
Accept: application/json
Content-Type: application/x-www-form-urlencoded
```
#### Body

```
grant type=client credentials
```
ESC returns the access token in response.

Example:

```
{
    "access_token":
"eyJhbGciOiJIUzUxMiJ9.eyJzdWIiOiJjaHJpcyIsImlzcyI6IkVUU0ktVk5GTSIsImlhdCI6MTU1ODYwMzk2NiwiZXhwIjoxNTU4NjA0NTY2f
```

```
Q.lAtre7vdCKJjgzNs7p9P3NS2qMcXegC-oWXmy5Kakn0AL95gLWF6liOqPViMZNnWZLOsG5r1kPnGoBWnN0tgIw",
    "token_type": "bearer",
    "expires_in": 600
}
```
The access token is then used to access the or vnfm endpoints.

Example:

Method

**GET**

URL

{apiRoot}/vnflcm/v2/subscriptions

Headers

```
Authorization: Bearer eyJhbGciOiJIUzUxMiJ9.eyJzdWIiOiJjaHJpcyIsImlzcyI6IkVUU0k
tVk5GTSIsImlhdCI6MTU1ODYwMzk2NiwiZXhwIjoxNTU4NjA0NTY2fQ.lAtre7vdCKJjgzNs
7p9P3NS2qMcXegC-oWXmy5Kakn0AL95gLWF6liOqPViMZNnWZLOsG5r1kPnGoBWnN0tgIw
```
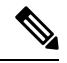

**Note** The existing tokens become invalid if the ETSI service is restarted.

#### **Accessing and Updating the OAuth Properties File**

ESC stores the client id and secret in the new *etsi-production.yaml* properties file in the same location as the *etsi-production.properties* file. The new escadm etsi commands are available to maintain the client id and secret values. The client secret is encrypted the same way as the existing rest username.

#### **To add or update a client id**

sudo escadm etsi oauth2 clients --set <CLIENT ID>:<CLIENT SECRET>

#### **To remove a client id**

sudo escadm etsi oauth2 clients --remove <CLIENT\_ID>

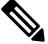

**Note** Restart the ETSI services after updating the OAuth 2.0 values.

For information on other properties, see ETSI [Production](#page-132-1) Properties, on page 123.

#### **OAuth Calls from ETSI to the NFVO**

ESC supports OAUTH 2.0 calls from ETSI to the NFVO.

The following properties are added to the etsi-production.properties file:

```
nfvo.clientID=<YourClientID>
nfvo.clientSecret=<YourClientSecret>
nfvo.tokenEndpoint=<Your NFVO Token Endpoint>
nfvo.authenticationType=OAUTH2
```
The Client id, ClientSecret and TokenEndpoint must match that of the OAUTH 2.0 Server. The authentication type determines authentication of the outgoing calls from ESC to the NFVO. The authentication type must be either BASIC, or OAUTH2.

The tokens from the NFVO are stored against the token endpoint in the properties file.

When the NFVO sends a call request, ETSI checks for the tokens stored against the token endpoint. If the token has not expired, then ETSI adds the old token to the header of the request and executes the call. A new token is required if the token fails to execute.

If there are no tokens against the token endpoint, then new tokens are required to execute the call.

#### **OAuth 2.0 Notification and Subscription**

The subscription payloads must add the following to enable OAuth 2.0 authentication with the notifications:

```
{
 "authentication": {
   "authType": [
     "OAUTH2_CLIENT_CREDENTIALS"
   ],
   "paramsOauth2ClientCredentials": {
      "clientId": <client_id>,
      "clientPassword": <client_secret>,
      "tokenEndpoint": <token_endpoint>
   }
 }
}
```
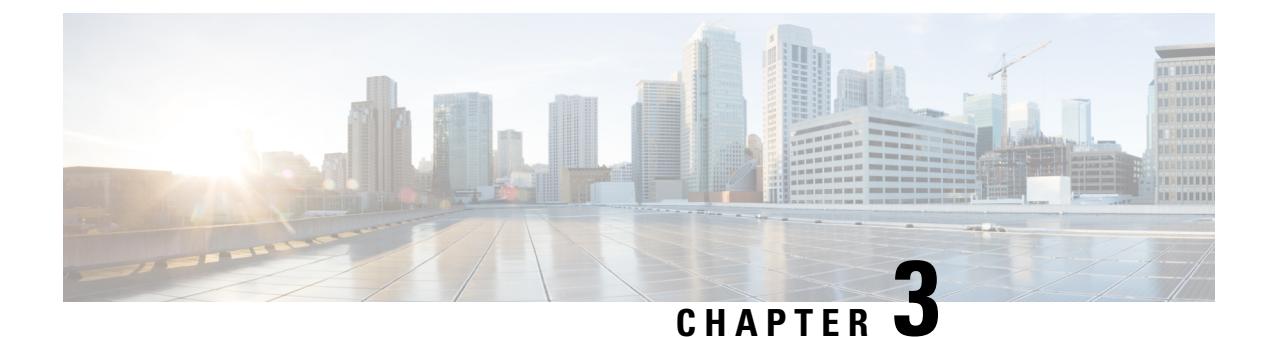

## <span id="page-22-0"></span>**Managing VIM Connectors**

- VIM [Connectors](#page-22-1) Overview, on page 13
- Creating New VIM [Connectors,](#page-23-0) on page 14
- Using an Existing VIM [Connector,](#page-23-1) on page 14
- Updating the VIM [Connector,](#page-25-0) on page 16

## <span id="page-22-1"></span>**VIM Connectors Overview**

The ETSI API creates VIM connectors during the processing of an LCM operation or uses an existing connector.

The Grant response or the LCM operation request from the NFVO supplies new VimConnectionInfo to the VnfInstance. During the processing of the LCM operation, ETSI synchronizes the new *VimConnectionInfo* with the VIM connectors in ESC.

A *VimConnectionInfo* is new if the VnfInstance does not have an existing VimConnectionInfo with the same id. Any *VimConnectionInfo* supplied that matches an existing *VimConnectionInfo* id stored against any VnfInstance as part of an LCM request uses the existing connector and ignore any changes submitted in the new request.

ESC creates a new VIM connector only if a matching VIM connector is not available.

The ETSI API allows only the existing *VimConnectionInfo*, and the associated VIM connector, to be updated via the Modify VNF information operation.

The Grant from the NFVO specifies the vimConnectionId for each resource. This value identifies the VimConnectionInfo and the associated VIM connector for creating the locator for each resource. The VIM specific *VimConnectionInfo.accessInfo* properties are set as additional properties in the locator.

Example for VimConnectionInfo in OpenStack:

```
{
  ,
 "vimType": "OPENSTACK_V3",
 "interfaceInfo": {
   "endpoint": "https://10.18.54.42:13001/v3/"
 },
 "accessInfo": {
   "username": "admin",
   "password": "bmkQJtyDrbPFnJT8ENdZw2Maw",
   "project": "cbamnso",
   "projectDomain": "Default",
   "userDomain": "Default",
```
}

}

{

}

"vim\_project": "cbamnso" }

Example for VimConnectionInfo in VMware Cloud Director:

```
{
  ,
 "vimType": "VMWARE_VCD",
 "interfaceInfo": {
    "endpoint": "https://10.85.103.150"
 },
 "accessInfo": {
   "username": "admin@cisco",
   "password": "bmkQJtyDrbPFnJT8ENdZw2Maw",
    "vim_project": "cbamnso",
    "vim_vdc": "vdc1"
 }
```
Example for VimConnectionInfo in VMware vCenter

```
"vimType": "VMWARE_VSPHERE",
"interfaceInfo": {
  "endpoint": "https://10.85.103.21"
},
"accessInfo": {
 "username": "admin@vsphere.local",
 "password": "bmkQJtyDrbPFnJT8ENdZw2Maw",
 "vim_project": "cbamnso",
  "vim_vdc": "vdc1"
}
```
For VIM Connector Status and SNMP Trap Notifications, see the Cisco Elastic Services [Controller](https://www.cisco.com/c/en/us/support/cloud-systems-management/elastic-services-controller-esc/products-maintenance-guides-list.html) [Administration](https://www.cisco.com/c/en/us/support/cloud-systems-management/elastic-services-controller-esc/products-maintenance-guides-list.html) Guide.

### <span id="page-23-0"></span>**Creating New VIM Connectors**

During the ETSI LCM operation, ESC checks each *VimConnectionInfo* against the existing VIM connector records. If an existing VIM connector is not available, ESC creates a new VIM connector.

If the *VimConnectionInfo.vimId* is supplied, then this value is used as the id of the new VIM connector. If the *VimConnectionInfo.vimId* is not supplied, then an id is generated for the new VIM connector and this value is also set as the *VimConnectionInfo.vimId*.

To use an existing VIM connector, see Using an Existing VIM [Connector,](#page-23-1) on page 14.

VIM connectors to many VIMs of different types are supported by a single instance of ESC.

### <span id="page-23-1"></span>**Using an Existing VIM Connector**

During an ETSI LCM operation, ESC checks for an existing vimConnectionInfo with a matching identifier stored against any VnfInstance.

Existing VIM connectors are found by:

- Matching the *VimConnectionInfo.vimId*, if supplied, to the id of a VIM connector.
- Matching the VIM specific properties of the *VimConnectionInfo* to a VIM connector.
	- OpenStack
		- vimType
		- interfaceInfo.endpoint
		- accessInfo.project
	- VMware Cloud Director or vCenter
		- vimType
		- interfaceInfo.endpoint

If a matching VIM connector is found, and the *VimConnectionInfo.vimId* is not set, then the *VimConnectionInfo.vimId* is set to the id of the VIM connector.

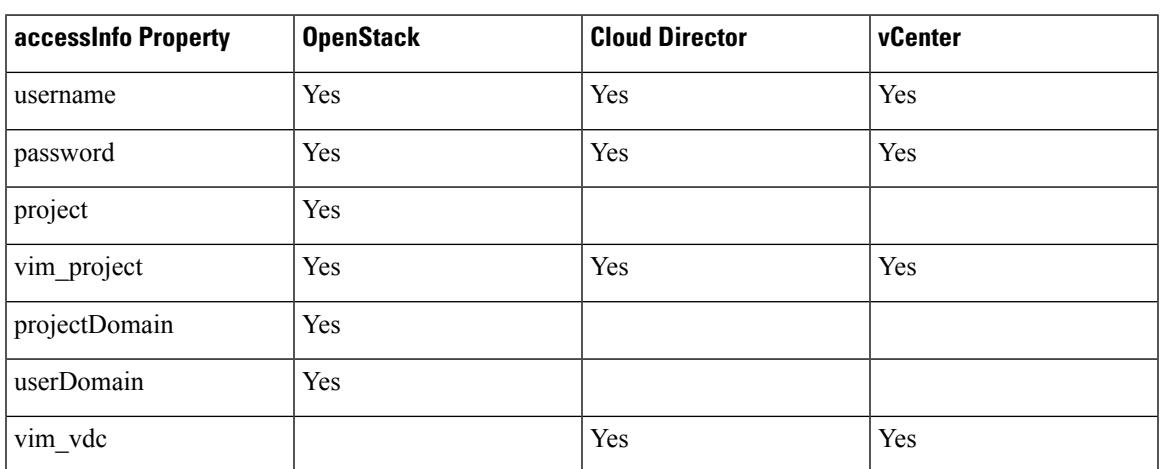

we use the following keys to configure the VIM connectors:

If an NFVO provides a VimConnectionInfo with accessInfo to stipulate some of the connection properties,

The ETSI specifications does not specify the keys to be used as part of the accessInfo attribute. In order to ease integration, in the event that an NFVO uses different keys, the properties file allows the user to specify a mapping from the third party keys to the ones that ESC understands.

mapping.vimConnectionInfo.accessInfo.username mapping.vimConnectionInfo.accessInfo.password mapping.vimConnectionInfo.accessInfo.project mapping.vimConnectionInfo.accessInfo.projectDomain mapping.vimConnectionInfo.accessInfo.userDomain mapping.vimConnectionInfo.accessInfo.vim\_project mapping.vimConnectionInfo.accessInfo.vim\_vdc

To create a new VIM connector, see Creating New VIM [Connectors,](#page-23-0) on page 14.

## <span id="page-25-0"></span>**Updating the VIM Connector**

The ETSI API updates the existing VimConnectionInfo, and the associated VIM connector via the [Modifying](#page-50-0) Virtual Network [Functions,](#page-50-0) on page 41 operation. The *VimConnectionInfo* in the modify request payload is compared to the existing *VimConnectionInfo* stored against the VnfInstance.

If an existing VimConnectionInfo stored against any VnfInstance with a matching id is not found, then then VimConnectionInfo is added to the VnfInstance.

If an existing *VimConnectionInfo* stored against any VnfInstance with a matching id is found, then the VimConnectionInfo is updated. If the VimConnectionInfo has been modified and it has an associated VIM connector, then the VIM connector is also updated.

To create new VIM connectors, see Creating New VIM [Connectors,](#page-23-0) on page 14.

<span id="page-26-0"></span>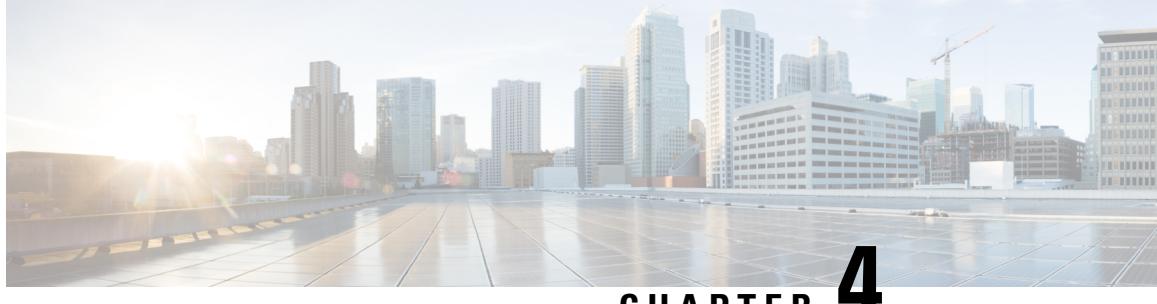

**CHAPTER 4**

# **Understanding Virtual Network Function Descriptors**

- Virtual Network Function [Descriptor](#page-26-1) Overview, on page 17
- Defining Extensions to the Virtual Network Function [Descriptor,](#page-26-2) on page 17

### <span id="page-26-1"></span>**Virtual Network Function Descriptor Overview**

ESC supports a TOSCA-based Virtual Network Function Descriptor (VNFD) to describe the VNF characteristics. The VNFD conforms to the *GS NFV-SOL 001 v.3.3.1* specifications and standard specified by ETSI (which in turn implements *TOSCA Simple Profile in YAML Version 1.3*).

The VNFD file describes the instantiation parameters and operational behaviors of the VNFs, their internal topology as well as their external connectivity. It also contains KPIs and other key requirements that can be used in the process of onboarding and managing the lifecycle of a VNF.

For VNF Lifecycle operations, see VNF Lifecycle [Operations,](#page-35-0) on page 26.

### <span id="page-26-2"></span>**Defining Extensions to the Virtual Network Function Descriptor**

The VNFM implements extensions to the VNFD to expose the more advanced concepts supported by ESC that are not explicitly defined in the ETSI standards. These extensions have been implemented in an ETSI-compliant way to ensure maximum compatibility with other ETSI NFV MANO components.

If there is a requirement to control these properties on a per-deployment basis, then replace the hard-coded values with inputs in the VNFD that can be supplied as *additionalParams* in the incoming request.

#### **VNFCs (tosca.nodes.nfv.Vdu.Compute)**

The Compute node allows for many of the ESC features to be exposed via the extended tosca.datatypes.nfv.VnfcAdditionalConfigurableProperties. This includes the following:

- Overriding the automatically generated name for a VNFC on the VIM.
- VIM flavor (overriding the ETSI capabilities specified for a VNFC).
- Supplying ESC with an expected bootup time to prevent further actions being taken until this timer has expired.
- Providing Day-0 configuration blocks to execute/store on the VNFC once deployed.
- Specifying KPI parameters and associated rules to configure the monitoring agent.
- Intra-VM Group placement rules.

#### Here is the data type extension definition:

```
data_types:
  ...
  cisco.datatypes.nfv.VnfcAdditionalConfigurableProperties:
   derived from: tosca.datatypes.nfv.VnfcAdditionalConfigurableProperties
   properties:
      vim_flavor:
       type: string
        required: true
      bootup_time:
       type: integer
       required: true
      vm_name_override:
        type: string
        required: false
      recovery_action:
       type: string
        required: true
      recovery_wait_time:
        type: integer
        required: true
      monitor on error:
        type: boolean
        description: Continue monitoring of VNFC on error state.
        required: false
      max_retries:
       type: integer
       description: The number of recovery attempts
       required: false
      kpi_data:
        type: map # key: event_name
        description: The different KPIs applicable to this VDU
        required: false
        entry_schema:
          type: cisco.datatypes.nfv.data.Kpi
          description: A single KPI
      admin_rules:
        type: map # key: event_name
        description: Actions for events
        required: false
        entry_schema:
          type: cisco.datatypes.nfv.data.Admin_rules
          description: Define actions for events
      name_override:
        type: string
        description: An optional custom name that can be configured on the VIM
        required: false
      vendor section:
        type: cisco.datatypes.nfv.VendorExtension
        required: false
  cisco.datatypes.nfv.VnfcConfigurableProperties:
    derived from: tosca.datatypes.nfv.VnfcConfigurableProperties
    properties:
      additional vnfc configurable properties:
       type: cisco.datatypes.nfv.VnfcAdditionalConfigurableProperties
        required: false
```
П

```
node_types:
  cisco.nodes.nfv.Vdu.Compute:
    derived_from: tosca.nodes.nfv.Vdu.Compute
   properties:
      configurable_properties:
        type: cisco.datatypes.nfv.VnfcConfigurableProperties
        description: Describes the configurable properties of all VNFC instances based on
this VDU
        required: false
```

```
vdu1:
      type: tosca.nodes.nfv.Vdu.Compute
     properties:
       name: Example VDU1
       description: Example VDU
       boot_order: true
                 configurable_properties:
          additional vnfc configurable properties:
            vim_flavor: Automation-Cirros-Flavor
            bootup_time: 1800
            vm_name_override: my-vdu-1
           recovery_action: REBOOT_THEN_REDEPLOY
            recovery_wait_time: 100
           monitor on error: false
           max_retries: 2
            kpi_data:
              VM_ALIVE-1:
                event name: 'VM ALIVE-1'
                 metric_value: 1
                  metric_cond: 'GT'
                  metric_type: 'UINT32'
                  metric occurrences true: 1
                  metric occurrences false: 30
                  metric_collector:
                   type: 'ICMPPing'
                    nicid: 1
                    poll_frequency: 10
                    polling_unit: 'seconds'
                    continuous_alarm: false
            admin_rules:
              VM_ALIVE-1:
                event name: 'VM ALIVE-1'
                action:
                  - 'ALWAYS log'
                  - 'FALSE recover autohealing'
                  - 'TRUE esc_vm_alive_notification'
            placement_type: zone
            placement_target: nova
           placement enforcement: strict
           vendor section:
              cisco_esc:
                config_data:
                  example.txt:
                    file: ../Files/Scripts/example.txt
                      variables:
                        DOMAIN_NAME: { get input: DOMAIN_NAME }
                        NAME_SERVER: { get_input: NAME_SERVER }
                        VIP_ADDR: { get_input: VIP_ADDR }
                        VIP_PREFIX: { get input: VIP_PREFIX }
        vdu_profile:
          min number of instances: 1
          max_number_of_instances: 1
```

```
capabilities:
  virtual_compute:
   properties:
      virtual_cpu:
       num_virtual_cpu: 8
      virtual_memory:
       virtual_mem_size: 16
requirements:
  - virtual storage: cdr1-volume
  - virtual_storage: boot1-volume
```
If *vm\_name\_override* is not specified, ESC will auto-generate the VM names.

#### ESC stores the VNFC specific value in

*VnfInstance.instantiatedVnfInfo.vnfcResourceInfo.metadata.vim\_vm\_name* for the VNFC identified by the vduId, which matches the label given to the Compute node representing the VNFC.

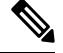

**Note**

You can supply a high number of input parameters, allowing the use of a single template for multiple deployments.

#### **Connection Points (tosca.nodes.nfv.VduCp)**

The Cisco extensions to the VduCp node type mainly allows for defining the interface requirements map. The features added to the connection point are as follows:

- Overriding the automatically generated name for a port on the VIM
- Identification of whether the port is a management port (i.e. used for monitoring)
- Allowed Address Pairs
- Support for specific network card types and interface types, e.g. SR-IOV
- Support for port binding profiles
- Whether port security is enabled

```
vdu1_nic0:
      type: tosca.nodes.nfv.VduCp
      properties:
        layer protocols: [ ipv6 ]
       protocol:
          - associated layer protocol: ipv6
        trunk_mode: false
        order: 0
        virtual network interface requirements:
          - support mandatory: true
            network_interface_requirements:
                    allowed_address_pairs: { get_input: VDU1_NIC0_AADR_PAIRS }
                    nw_card_model: virtio
                    iface_type: direct
                    management: true
                    name_override: my-vdu1-nic0
                    port security enabled: false
                    binding_profile:
                      trusted: true
        requirements:
         - virtual binding: vdu1
```
ESC supports SR-IOV properties using the network interface requirements. You can configure the interface to associate the VNFC with an SR-IOV pass-through adapter by specifying the type as direct, as per the previous example.

If there is a requirement to control these properties on a per-deployment basis, then replace the hard-coded values with inputs in the VNFD that can be supplied as *additionalParams* in the incoming request, as per the allowed address pairs above.

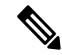

**Note** The port binding profile is available for Pike and later versions of OpenStack.

#### **Volumes (tosca.nodes.nfv.Vdu.VirtualBlockStorage)**

ESC supports out-of-band volumes as a Cisco extension. This allowsthe specification of the persistent volume UUID as the resourceId property against the VirtualBlockStorage node to be used in place of the ephemeral volume defined in the VNFD. ESC allows the request to override the volume specified in the VNFD and supplies its own persistent (deployed out-of-band) storage by identifying it with a UUID from the VIM.

For example:

```
boot1-volume:
     type: tosca.nodes.nfv.Vdu.VirtualBlockStorage
     properties:
        virtual block storage data:
          size of storage: 4GB
          vdu_storage_requirements:
            resource_id: { get_input: VDU1_BOOT_VOL_UUID }
            vol_id: 1
            bus: ide
            type: LUKS
        sw_image_data:
          name: 'Automation_Cirros'
          version: '1.0'
          checksum: 9af30fce37a4c5c831e095745744d6d2
          container format: bare
          disk_format: qcow2
          min_disk: 2 GB
          size: 2 GB
      artifacts:
        sw_image:
          type: tosca.artifacts.nfv.SwImage
          file: ../Files/Images/Automation-Cirros.qcow2
```
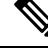

**Note**

The VNFD accepts the volume or software image size in mebibyte-based units such as MiB, GiB or TiB equivalent. If the volume or software image size is in megabyte-based units such as MB, GB or TB, ESC converts the size to mebibyte-based equivalent and adjusts to the nearest value. Ensure you use mebibyte-based units for volume or software image size for clarity.

#### **Security Group Rule (tosca.nodes.nfv.VduCp)**

As per the handling a persistent of the volume above, ESC provides the ability to specify an out-of-band security group instead of configuring one in the VNFD. This is because the verbs used to describe the security group in the standards documentation are too simplistic for a very complicated configuration.Since the security group is being specified for use on a connection point, this is where it is defined in the VNFD.

```
c1_nic0:
  type: tosca.nodes.nfv.VduCp
 properties:
    order: 0
    layer protocols: [ ipv6 ]
   protocol:
      - associated_layer_protocol: ipv6
    trunk_mode: false
    virtual network interface requirements:
      - support_mandatory: true
        network interface requirements:
          management: "false"
          iface_type: "virtual"
 metadata:
    security_groups: { get_input: VIM_NETWORK_SEC_GRP_0 }
  requirements:
    - virtual binding: c1
```
#### **Virtual Links (tosca.nodes.nfv.VnfVirtualLink)**

The virtual links defined in the VNFD can be used to define those physical provider networks.

#### For example:

```
vpc-di-internal1:
type: tosca.nodes.nfv.VnfVirtualLink
properties:
   connectivity_type:
    layer protocols: [ ipv4 ]
   description: DI Internal 1 Network VL
   vl profile:
    max bitrate requirements:
      root: 100000
     min bitrate requirements:
       root: 0
     virtual link protocol data:
       - associated layer protocol: ethernet
         l2_protocol_data:
           vlan_transparent: yes
           network_type: vlan
           segmentation id: { get input: VL1 SEG ID }
           physical_network: vlan_network
```
They can also be used to specify the IP subnets that an internal connection point may use when using DHCP to assign an address to them.

```
vpc-di-internal2:
 type: tosca.nodes.nfv.VnfVirtualLink
 properties:
   connectivity_type:
     layer protocols: [ ipv4 ]
   description: DI Internal 1 Network VL
   vl profile:
     max_bitrate_requirements:
       root: 100000
     min bitrate requirements:
       root: 0
     virtual link protocol data:
        - associated layer protocol: ipv4
         13 protocol data:
           ip_version: ipv4
```
Ш

cidr: 1.180.10.0/29 dhcp\_enabled: true

For information on lifecycle management operations, see [Managing](https://www.cisco.com/c/en/us/td/docs/net_mgmt/elastic_services_controller/5-4/etsi/guide/Cisco-Elastic-Services-Controller-ETSI-User-Guide-5-4/managing_vnf_lifecycle_using_etsi_api.html#concept_u3j_mtf_2cb) the VNF Lifecycle.

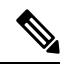

**Note**

The previous versions of ESC supported Cisco-only extensions to support the above functionality. These extensions were outside of the specification and although now these extensions are largely conformant with the SOL001 standard, the previous definitions are still supported by ESC for backward compatibility. For more information, see the Cisco Elastic Services Controller 5.5 documentation.

#### **Package Change Policy (tosca.policies.nfv.VnfPackageChange)**

In order to support the change of a VNF package without redeploying the VNF instance, ETSI defines the Change Current VNF Package endpoint which allows the VNF package to be swapped for a new one. For example, a SOL004 package is immutable once created. The following policies ensure that only desired upgrades and downgrades pass the validation in the VNFM.

```
type: tosca.policies.nfv.VnfPackageChange
       properties:
          selector:
           source_descriptor_id: f5699972-3d35-4679-b2e7-19633154bd8d2
           destination descriptor id: 0628204d-3a29-4133-9f2b-7b26f76ef88d
           source flavour id: default
          modification_qualifier: up
          destination_flavour_id: small
type: tosca.policies.nfv.VnfPackageChange
       properties:
          selector:
           source_descriptor_id: 0628204d-3a29-4133-9f2b-7b26f76ef88d
           destination descriptor id: f5699972-3d35-4679-b2e7-19633154bd8d2
           source flavour id: small
          modification_qualifier: down
          destination flavour id: default
```
Although the source and destination descriptor IDs are validated, no other constructs are considered as part of the validation of the current implementation of this API.

L

i.

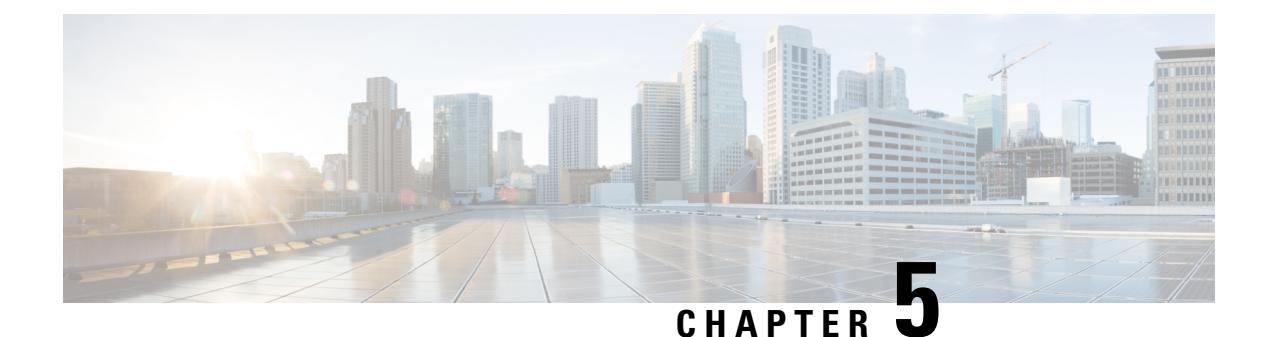

# <span id="page-34-0"></span>**Managing VNF Lifecycle Operations**

- [Managing](#page-34-1) the VNF Lifecycle, on page 25
- VNF Lifecycle [Operations,](#page-35-0) on page 26

## <span id="page-34-1"></span>**Managing the VNF Lifecycle**

The NFVO communicates with ESC using the ETSI MANO API for lifecycle management of a VNF. A configuration template, the Virtual Network Function Descriptor (VNFD) file describes the deployment parameters and operational behaviors of a VNF type. The VNFD is used in the process of deploying a VNF and managing the lifecycle of a VNF instance.

The lifecycle operations of a VNF instance is as follows:

- **1. Create a VNF Identifier**—ESC generates a new VNF Instance Id (a universally unique identifier) that is subsequently used as a handle to reference the instance upon which to execute further operations.
- **2. Instantiate / Deploy VNF**—As part of VNF instantiation, ESC instantiates a new VNF instance in the VIM. ESC receives a request to instantiate a VNFinstance from NFVO. The instantiate request contains resource requirements, networking and other service operational behaviors. All these requirements along with the VNFD and the grant information provides all the necessary information to instantiate the VNF.
- **3. Operate VNF**—ESC allows you to start and stop a VNF instance. The resources are not released or changed, but the VNF instance in the VIM is toggled between these two states.
- **4. Query VNF**—To query one or more VNF instances known to ESC. This is a specific REST end point that can be filtered to find specific instances. The instances can be filtered using the VNF Instance Id.

Also, a separate REST end point allows the NFVO to query the status of one or more lifecycle operation occurrences associated with a VNF. The lifecycle operations can be filtered using a specific occurrence identifier.

- **5. Modify VNF**—ESC allows you to modify the properties of a single VNF instance. The instantiated VNF is updated, and the lifecycle management operation occurrence sends notification to the NFVO about the status of the VNF.
- **6. Scale and Scale to Level VNF**—ESC allows you to scale VNFs in two ways. You can scale a VNF incrementally, or to a specific level.
- **7. Heal VNF**—ESC heals the VNF when there is a failure.
- **8. Terminate / Undeploy VNF**—To terminate the VNF instance in the VIM. The resources themselves remain reserved for the VNF instance, however the VNF itself is undeployed.
- **9. Delete VNF Identifier**—The resources are fully released in the VIM and in ESC and the associated VNF instance identifer is also released.
- **10. Change Current VNF Package** To change the package upon which the VNF instance is defined without a redeploy of the instance.

For VNF lifecycle operations using REST and NETCONF APIs, see Configuring Deployment Parameters in the Cisco Elastic Services [Controller](https://www.cisco.com/c/en/us/support/cloud-systems-management/elastic-services-controller-esc/products-user-guide-list.html) User Guide.

The ESC health monitor API can determine the connectivity of ESC to the NFVO and send appropriate status notifications. For more details, see *Monitoring ESC Health* in the Cisco Elastic Services [Controller](https://www.cisco.com/c/en/us/support/cloud-systems-management/elastic-services-controller-esc/products-maintenance-guides-list.html) [Administration](https://www.cisco.com/c/en/us/support/cloud-systems-management/elastic-services-controller-esc/products-maintenance-guides-list.html) Guide.

## <span id="page-35-0"></span>**VNF Lifecycle Operations**

#### **VNFM Prerequisites**

The following prerequisites must be met for VNF lifecycle operations:

- The resource definitions must be created out of band and must be available before VNF instantiation.
- There are a few options with respect to specifying connections to the VIM. The VIM Connector specifies how ESC connects to the VIM and may be created and validated in advance of deploying a VNF (and identified by name), created as part of the request if new vimConnectionInfo is supplied or as part of the Grant response (all have a common source - the NFVO). See VIM [Connectors](#page-22-1) Overview, on page 13.

#### **NFVO Prerequisites**

- The VNF to be instantiated has to be onboarded to the NFVO within an ETSI compliant VNF package.
	- The NFVO must provide ETSI compliant VNF Packages to ESC.
	- The VNF package must contain a VNF Descriptor (VNFD) file.

The NFVO must support the /vnf packages API to allow access to the package artifacts.See chapter 10 in the *ETSI GS NFV-SOL 003* specification on the ETSI website for details.

• Update the properties file, *etsi-production.properties* under: /opt/cisco/esc/esc\_database/. The properties file provides details about the NFVO to ESC.

The single property *nfvo.apiRoot* allows specification of the NFVO host and port. For example, nfvo.apiRoot=localhost:8280.

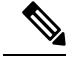

For notes on ESC in HA mode, enabled with ETSI service, see the Cisco Elastic Services [Controller](https://www.cisco.com/c/en/us/support/cloud-systems-management/elastic-services-controller-esc/products-installation-guides-list.html) Install and [Upgrade](https://www.cisco.com/c/en/us/support/cloud-systems-management/elastic-services-controller-esc/products-installation-guides-list.html) Guide. **Note**

#### **Deployment Request**

The deployment request includes the following tasks:
The VNFD provides a description of the following constructs (see *ETSI GS NFV-SOL 001* specification on the ETSI website for details)

- The deployment level configuration such as deployment flavours and external connections
- The VDU configuration, including any applicable images (Compute)
- The internal connection points (VduCp)
- Any volumes to be created, including any applicable images (VirtualBlockStorage)
- The internal virtual links (VnfVirtualLink)
- Policies and groups for placement, scaling and security

The InstantiateVnfRequest:

- The chosen deployment flavour
- The VIM connection details (vimConnectionInfo Or-Vnfm only)
- Any external networks to which to connect the external connection points (extVirtualLinks)
- Any external networks that may be bound to for internal virtual links (extManagedVirtualLinks)
- A list of key-value pairs to provide deployment specific variables for the deployment (additionalParams)

The Grant from the NFVO (see *ETSI GS NFV-SOL 003* specification on the ETSI website for details):

- Approved and/or updated resources to be added, updated or removed (UUIDs)
- Confirmed placement information

Each lifecycle management request is submitted to the VNFM through the Ve-Vnfm or Or-Vnfm reference points, SOL002 or SOL003 respectively. In order to invoke the correct API, the {apiRoot} is constructed of the following elements:

[http\_protocol]://[esc\_ip]:[esc\_port]/[ve\_vnfm|or\_vnfm]

and is followed by the apiName and operations, as per the following sections.

### **Creating the VNF Identifier**

Creating the VNF Identifier is the first request for any VNF instance. This identifier is used for all further LCM operations executed by the ETSI API. Resources are neither created nor reserved at this stage.

ESC sends a POST request to create VNF instances:

Method Type:

POST

VNFM Endpoint:

/vnf\_instances/

HTTP Request Headers:

Content-Type:application/json

Request Payload (ETSI data structure: CreateVnfRequest):

{

```
{
   "vnfInstanceName": "Test-VNf-Instance",
   "vnfdId": "vnfd-88c6a03e-019f-4525-ae63-de58ee89db74"
}
```
#### Response Headers:

```
HTTP/1.1 201
X-Content-Type-Options: nosniff
X-XSS-Protection: 1; mode=block
Cache-Control: no-cache, no-store, max-age=0, must-revalidate
Pragma: no-cache
Expires: 0
X-Frame-Options: DENY
Strict-Transport-Security: max-age=31536000 ; includeSubDomains
X-Application-Context: application:8250
Accept-Ranges: none
Location: http://localhost:8250/vnflcm/v2/vnf_instances/14924fca-fb10-45da-bcf5-59c581d675d8
Content-Type: application/json;charset=UTF-8
Transfer-Encoding: chunked
Date: Thu, 04 Jan 2018 12:18:13 GMT
```
#### Response Body (ETSI Data structure:VnfInstance)

```
"id": "14924fca-fb10-45da-bcf5-59c581d675d8",
"instantiationState": "NOT_INSTANTIATED",
"onboardedVnfPkgInfoId": "vnfpkg-bb5601ef-cae8-4141-ba4f-e96b6cad0f74",
"vnfInstanceName": "Test-VNf-Instance",
"vnfProductName": "vnfd-1VDU",
"vnfProvider": "Cisco",
"vnfSoftwareVersion": "1.1",
"vnfdId": "vnfd-88c6a03e-019f-4525-ae63-de58ee89db74",
"vnfdVersion": "1.3",
"_links": {
    "instantiate": {
       "href":
```
"http://localhost:8250/vnflcm/v2/vnf\_instances/14924fca-fb10-45da-bcf5-59c581d675d8/instantiate"

```
},
        "self": {
            "href":
"http://localhost:8250/vnflcm/v2/vnf_instances/14924fca-fb10-45da-bcf5-59c581d675d8"
       }
    }
}
```
For instantiating VNFs, see [Instantiating](#page-37-0) Virtual Network Functions, on page 28.

### <span id="page-37-0"></span>**Instantiating Virtual Network Functions**

The instantiation request triggers several message exchanges, which allow the call flow to deploy a VNF instance. The resources for the VNF are only allocated when the VNF instance is instantiated. The request requires the VNF instance identifier, returned by the Create VNF request to be encoded into the URL to which the request is posted.

The instantiation sub-tasks within the flow include:

- **1.** Retrieving the VNF Descriptor (VNFD) template from the NFVO.
- **2.** [Requesting](#page-41-0) permission from the NFVO (bi-directional Grant flow). For more information see, Requesting [Permission](#page-41-0) via Grant.

Example for *SOL003*:

Method type:

POST

VNFM Endpoint:

/vnf\_instances/{vnfInstanceId}/instantiate

HTTP Request Header:

Content-Type:application/json

Request Payload (ETSI data structure: InstantiateVnfRequest)

```
{
"flavourId": "default",
"extVirtualLinks": [
   {
      "id": "extVL-dbf477ad-199a-47ff-939a-cb0101c92585",
      "resourceId": "ext-net",
      "extCps": [
        \{"cpdId": "ecp_1_vdu_node_1",
          "cpConfig": {
            "cp1": {
              "cpProtocolData": [
                {
                  "layerProtocol": "IP_OVER_ETHERNET",
                   "ipOverEthernet": {
                     "ipAddresses": [
                       {
                         "numDynamicAddresses": "1",
                         "subnetId": "23bb3-742aa-8213eb-dded2"
                         "type": "IPV4"
                       }
                    ]
                  }
                }
              ]
            }
          }
       }
    ],
    "extManagedVirtualLinks": [
        {
            "id": "my-network",
            "resourceId": "93fb90ae-0ec1-4a6e-8700-bf109a0f4fba",
            "virtualLinkDescId": "VLD1"
        }
    ],
    "vimConnectionInfo": {
    "default_openstack_vim": {
            "accessInfo": {
                "password": "*******,
                "username": "admin",
                "vim_project": "tenantName"
            },
            "extra": {
                "name": "esc"
            },
               "interfaceInfo": {
                "baseUrl": "http://localhost:8080"
            },
```

```
"vimId": "default_openstack_vim",
        "vimType": "OPENSTACK"
    }
}
"additionalParams": {
   "CPUS": 2,
    "MEM_SIZE": "512 MB",
    "VIM_FLAVOR": "Automation-Cirros-Flavor",
    "BOOTUP_TIME": "1800"
}
```
The *flavourId* value must be the same as a single  $f$ lavour id specified in the VNFD.

The previous example also includes an external connection point with a subnet defined. The IP addresses are allocated from that subnet. For information on fixed IP or MAC addresses, see Scaling Virtual [Network](#page-88-0) [Functions](#page-88-0) Using ETSI API, on page 79.

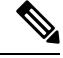

}

The Grant response from the NFVO provides the vimConnectionInfo. It is not provided in the *SOL002* payload. This is required in some cases since the SOL002 payloads do not include the vimConnectionInfo information. **Note**

You can customize the VNF before instantiation by adding variables to the VNFD template. The values that map to those variables are supplied in the *additionalParams* field of the LCM request. The variables are key-value pairs, where the value can be either a list, string, numeric or boolean.

When the VNFD is retrieved by the VNFM, the *additionalParams* variables are merged into the VNF instance data from the original request received to form instance-specific data.

The list of parameters supplied is driven by the contents of the VNFD; the *additionalParams* specified in the request are used by the VNFD using the get\_input TOSCA method within the VNFD. For example, the cpus, and mem size variables are merged with the placeholders within the VNFD. For example:

```
tosca_definitions_version: tosca_simple_yaml_1_3
imports:
 - cisco nfv sol001 types.yaml
  - etsi nfv sol001 vnfd 3 3 1 types.yaml
metadata:
  template_name: Example
  template author: Cisco Systems
  template_version: '1.0'
topology_template:
  inputs:
    CPUS:
      description: Number of CPUs
     type: string
      default: "2"
    MEM_SIZE:
      description: Memory size
      type: string
      default: "512 MB"
    VIM_FLAVOR:
      description: VIM Flavor
      type: string
      default: "Automation-Cirros-Flavour"
    BOOTUP_TIME:
      description: Time taken to boot the VNF
```
П

```
type: string
      default: "1800"
  substitution_mappings:
   node_type: cisco.1VDU.1_0.1_0
    requirements:
      - virtual_link: [ node_1_nic0, virtual_link ]
node_templates:
   vdu1:
      type: tosca.nodes.nfv.Vdu.Compute
      properties:
       name: vdu1
        description: Example
        configurable_properties:
          additional vnfc configurable properties:
            vim flavor: { get input: VIM FLAVOR }
           bootup time: { get input: BOOTUP TIME }
            ...
        vdu_profile:
         min number of instances: 1
         max number of instances: 1
      capabilities:
        virtual_compute:
          properties:
           virtual_cpu:
             num virtual cpu: { get_input: CPUS }
            virtual_memory:
             virtual mem size: { get input: MEM SIZE }
node_1_nic0:
      type: tosca.nodes.nfv.VduCp
      properties:
       order: 0
       layer protocols: [ ipv4 ]
       protocol:
          - associated layer protocol: ipv4
        trunk_mode: false
        virtual network interface requirements:
          - support mandatory: true
           network interface requirements:
              management: "false"
              name_override: { get input: SRIOV A INT NAME }
              iface_type: "direct"
      requirements:
        - virtual_binding: vdu_1
```
If a modification request with new *additionalParams* variables is submitted for the same VNF instance, then the new variables overwrites the existing values for those keys. The VNFM uses the new variables for deployment.

Although internal links are designed to be ephemeral, in some deployment scenarios they can be bound to external links that outlive the VNF. Consider the following example VNFD fragment:

```
automation_net:
type: tosca.nodes.nfv.VnfVirtualLink
properties:
  connectivity_type:
    layer protocols: [ ipv4 ]
   description: Internal Network VL
  vl profile:
    max bitrate requirements:
      root: 10000
```

```
min bitrate requirements:
 root: 0
virtual link protocol data:
  - associated layer protocol: ipv4
    l3_protocol_data:
    ip_version: ipv4
    cidr: 1.180.10.0/29
    dhcp_enabled: true
```
To specify an external virtual link to be used in place of automation\_net in the VNFdeployment, the following data structure is used as part of the instantiation request:

```
...
"extManagedVirtualLinks": [
     {
            "id": "net-5ddc8435-9d85-4560-8b95-bfcd3369c5c2",
            "resourceId": "esc-net2",
            "vimConnectionId":"default_openstack_vim",
            "virtualLinkDescId": "automation_net"
      }
],
...
```
Although the ETSI specifications only support the concept of ephemeral volumes, many vendors require the specification of a persistent volume and so Cisco has implemented an extension to support this. The VIM resource Id of the persistent volume can be supplied as an *additionalParams* key (that matches the get input in the VNFD) and replace a volume in the VNFD using an optional property, as per the following example:

```
example-volume:
 type: tosca.nodes.nfv.Vdu.VirtualBlockStorage
 properties:
   virtual block storage data:
     size of storage: 200 GB
     vdu_storage_requirements:
       resource_id: { get_input: EX_VOL_UUID }
       vol_id: "0"
       bus: ide
       type: LUKS
```
### <span id="page-41-0"></span>**Requesting Permission via Grant**

{

The ETSI API requests permission from the NFVO to complete lifecycle management operations for the VNF instance resources and gets resource Ids for any resources pre-provisioned. Following is an example of GrantRequest:

```
"flavourId": "default",
"instantiationLevelId": "default",
"isAutomaticInvocation": false,
"operation": "INSTANTIATE",
"vnfInstanceId": "e426a94e-7963-430c-96ee-778dde5bd021",
"vnfLc mOpOccId": "06fe989b-7b0b-40dc-afb3-de26c18651ae",
"vnfdId": "6940B47B-B0D0-48CB-8920-86BC23F91B16",
"addResources":
[
  {
    "id": "res-1abb1609-a1f3-418a- a7a0-2692a5e53311",
    "resourceTemplateId": "vdu1",
    "type": "COMPUTE",
    "vduId": "vdu1"
  },
```

```
{
      "id": "res-c5ece35c-89e3-4d29-b594-ee9f6591f061",
     "resourceTemplateI d": "node_1_nic0",
      "type": "LINKPORT",
      "vduId": "vdu1"
    },
    {
      "id": "res-e88d8461-5f5a-4dba-af14-def82ce894e5",
      "resourceTemplateId": "automation_net",
      "type": "VL"
    }
  \frac{1}{n},
   links":
  {
    "vnfInstance":
    {
     "href": "https://172.16
.255.8:8251/vnflcm/v2/vnf_instances/14924fca-fb10-45da-bcf5-59c581d675d8"
    },
    "vnfLcmOpOcc":
    {
     "href":
"https://172.16.255.8:8251/vnflcm/v2/vnf_lcm_op_occs/457736f0-c877-4e07-8055-39dd406c616b"
   }
 }
}
```
The corresponding grant returned may look like the following:

```
{
   "id": "grant-0b7d3420-e6ee-4037-b116-18808dea4e2a",
   "vnfInstanceId": "14924fca-fb10-45da-bcf5-59c581d675d8",
   "vnfLcmOpOccId": "457736f0-c877-4e07-8055-39dd406c616b",
   "addResources": [
       {
            "resourceDefinitionId": "res-1abb1609-a1f3-418a-a7a0-2692a5e53311",
            "vimConnectionId": "esc-005e4412-e056-43a9-8bc0-d6699c968a3c"
       },
        {
            "resourceDefinitionId": "res-c5ece35c-89e3-4d29-b594-ee9f6591f061",
            "vimConnectionId": "esc-005e4412-e056-43a9-8bc0-d6699c968a3c"
       },
        {
            "resourceDefinitionId": "res-e88d8461-5f5a-4dba-af14-def82ce894e5",
            "vimConnectionId": "esc-005e4412-e056-43a9-8bc0-d6699c968a3c"
        }
   ],
    "vimAssets": {
        "computeResourceFlavours": [
            {
                "vimConnectionId": "esc-005e4412-e056-43a9-8bc0-d6699c968a3c",
                "vimFlavourId": "Automation-Cirros-Flavor",
                "vnfdVirtualComputeDescId": "vdu1"
            }
       ],
        "softwareImages": [
            {
                "vimConnectionId": "esc-005e4412-e056-43a9-8bc0-d6699c968a3c",
                "vimSoftwareImageId": "Automation-Cirros-DHCP-2-IF",
                "vnfdSoftwareImageId": "vdu1"
            }
       ]
   },
   "vimConnections": {
   "default_openstack_vim": {
```

```
"vimId": "default_openstack_vim",
            "vimType": "OPENSTACK",
            "accessInfo": {
                "vim_project": "admin"
            }
       }
    },
    "zones": [
        {
            "id": "zone-c9f79460-7a23-43e4-bb6d-0683e2cdb3d4",
            "vimConnectionId": "default_openstack_vim",
            "zoneId": "default"
        },
        {
           "id": "zone-4039855e-a2cb-48f8-996d-b328cdf9889a",
            "vimConnectionId": "default_openstack_vim",
            "zoneId": "nova"
        }
    ],
    " links": {
        "self": {
            "href":
"http://localhost:8280/grant/v1/grants/grant-0b7d3420-e6ee-4037-b116-18808dea4e2a"
        },
        "vnfInstance": {
           "href": "https://172.16
.255.8:8251/vnflcm/v1/vnf_instances/14924fca-fb10-45da-bcf5-59c581d675d8"
        },
        "vnfLcmOpOcc": {
            "href":
"https://172.16.255.8:8251/vnflcm/v1/vnf_lcm_op_occs/457736f0-c877-4e07-8055-39dd406c616b"
       }
    }
}
```
The grant request is accepted only if all the requested resources have been granted, else the grant is rejected.

### **Querying Virtual Network Functions**

Querying VNFs does not affect the state of any VNF instance. This operation simply queries ESC for all the VNF instances it knows about, or a specific VNF instance.

Method Type:

GET

VNFM Endpoint:

/vnf\_instances/vnf\_instances/{vnfInstanceId}

HTTP Request Header:

Content-Type: application/json

Request Payload:

not applicable.

Response Headers:

```
< HTTP/1.1 200
HTTP/1.1 200
< X-Content-Type-Options: nosniff
X-Content-Type-Options: nosniff
```

```
< X-XSS-Protection: 1; mode=block
X-XSS-Protection: 1; mode=block
< Cache-Control: no-cache, no-store, max-age=0, must-revalidate
Cache-Control: no-cache, no-store, max-age=0, must-revalidate
< Pragma: no-cache
Pragma: no-cache
< Expires: 0
Expires: 0
< X-Frame-Options: DENY
X-Frame-Options: DENY
< Strict-Transport-Security: max-age=31536000 ; includeSubDomains
Strict-Transport-Security: max-age=31536000 ; includeSubDomains
< X-Application-Context: application:8250
X-Application-Context: application:8250
< Accept-Ranges: none
Accept-Ranges: none
< ETag: "2"
ETag: "2"
< Content-Type: application/json;charset=UTF-8
Content-Type: application/json;charset=UTF-8
< Transfer-Encoding: chunked
Transfer-Encoding: chunked
< Date: Thu, 04 Jan 2018 12:25:32 GMT
Date: Thu, 04 Jan 2018 12:25:32 GMT
```
Response Body for a single VNF Instance (ETSI Data structure:VnfInstance)

## $\overline{\mathscr{C}}$

The ETag response header is only returned for a single VNF query (that is, one with the VNF Instance ID specified). The ETag value is conditionally used during any subsequent VNF modify operations. **Note**

```
{
  "_links": {
    "instantiate": {
     "href":
"http://localhost:8250/vnflcm/v2/vnf_instances/14924fca-fb10-45da-bcf5-59c581d675d8/instantiate"
    },
    "self": {
     "href":
"http://localhost:8250/vnflcm/v2/vnf_instances/14924fca-fb10-45da-bcf5-59c581d675d8"
    }
  },
 "id": "14924fca-fb10-45da-bcf5-59c581d675d8",
 "instantiationState": "NOT_INSTANTIATED",
 "onboardedVnfPkgInfoId": "vnfpkg-bb5601ef-cae8-4141-ba4f-e96b6cad0f74",
 "vnfInstanceName": "Test-VNf-Instance",
 "vnfProductName": "vnfd-1VDU",
  "vnfProvider": "Cisco",
 "vnfSoftwareVersion": "1.1",
 "vnfdId": "vnfd-88c6a03e-019f-4525-ae63-de58ee89db74",
 "vnfdVersion": "2.1"
}
```
The query VNF operation output shows the instantiated state of the VNF. The *InstantiatedVnfInfo* element shows the VIM resource information for all the VNFs.

For example:

```
{
 "instantiatedVnfInfo": {
```

```
"extCpInfo": [
  {
     "cpProtocolInfo": [
       {
         "ipOverEthernet": {
           "ipAddresses": [
             {
               "addresses": [
                 "172.16.235.19"
               ],
               "isDynamic": false,
               "type": "IPV4"
            }
           \frac{1}{2},
           "macAddress": "fa:16:3e:4b:f8:03"
         },
         "layerProtocol": "IP_OVER_ETHERNET"
      }
    ],
     "cpdId": "anECP",
     "id": "extCp-4143f7d4-f581-45fc-a730-568435dfdb4f"
  }
],
"extManagedVirtualLinkInfo": [
  {
    "id": "net-d39bc4de-285c-4056-8113-24eccf821ebc",
     "networkResource": {
      "resourceId": "my-network",
       "vimConnectionId": "esc-b616e5be-58ce-4cfc-8eee-e18783c5ae5d"
     },
     "vnfLinkPorts": [
      {
        "cpInstanceId": "vnfcCp-9b24c9e0-1b28-4aba-a9df-9bfc786bfaed",
         "cpInstanceType": "EXT_CP"
        "id": "vnfLP-9b24c9e0-1b28-4aba-a9df-9bfc786bfaed",
         "resourceHandle": {
           "resourceId": "926b7748-61d9-4295-b9ff-77fceb05589a",
           "vimConnectionId": "esc-b616e5be-58ce-4cfc-8eee-e18783c5ae5d"
        }
      }
    ],
     "vnfVirtualLinkDescId": "my-network"
  }
],
"extVirtualLinkInfo": {
  "id": "extLP-4143f7d4-f581-45fc-a730-568435dfdb4f",
  "resourceHandle": {
       "resourceId": "d6a4c231-e77c-4d1f-a6e2-d3f463c4ff72"
  },
   "extLinkPorts": {
       "id": "extLP-4143f7d4-f581-45fc-a730-568435dfdb4f",
       "resourceHandle": {
             "resourceId": "d6a4c231-e77c-4d1f-a6e2-d3f463c4ff72 "
       }
   },
   "currentVnfExtCpData": [
       {
             "cpdId": "extCp-4143f7d4-f581-45fc-a730-568435dfdb4f",
             "cpConfig": {
                  "vm1_nic0": {
                  "linkPortId": "extLP-4143f7d4-f581-45fc-a730-568435dfdb4f"
                  }
             }
        }
```
}

```
]
    "id": "extVL-b9bd55a9-4bd9-4ad8-bf67-ba1e7b82aca6",
      "resourceHandle": {
      "resourceId": "anECP",
      "vimConnectionId": "esc-b616e5be-58ce-4cfc-8eee-e18783c5ae5d"
   }
 }
],
"flavourId": "bronze",
"scaleStatus": [
 \{"aspectId": "default_scaling_aspect",
   "scaleLevel": 1
 }
\frac{1}{2},
"vnfState": "STARTED",
"vnfcResourceInfo": [
 {
    "computeResource": {
      "resourceId": "a21f0b15-ec4b-4968-adce-1ccfad118caa",
      "vimConnectionId": "default_openstack_vim"
   },
   "id": "res-89a669bb-fef4-4099-b9fe-c8d2e465541b",
    "vduId": "vdu_node_1",
    "vnfcCpInfo": [
      {
        "cpProtocolInfo": [
          {
            "ipOverEthernet": {
              "ipAddresses": [
                {
                  "addresses": [
                    "172.16.235.19"
                  ],
                  "isDynamic": false,
                  "type": "IPV4"
                }
              ],
              "macAddress": "fa:16:3e:4b:f8:03"
            },
            "layerProtocol": "IP_OVER_ETHERNET"
          }
        ],
        "cpdId": "node_1_nic0",
        "id": "vnfcCp-c09d5cf2-8727-400e-8845-c4d5cb479db8",
        "vnfExtCpId": "extCp-4143f7d4-f581-45fc-a730-568435dfdb4f"
      },
      {
        "cpProtocolInfo": [
          {
            "ipOverEthernet": {
              "ipAddresses": [
                {
                  "addresses": [
                    "172.16.235.16"
                  ],
                  "isDynamic": false,
                  "type": "IPV4"
                }
              ],
              "macAddress": "fa:16:3e:94:b3:91"
            },
```
}

```
"layerProtocol": "IP_OVER_ETHERNET"
            }
          ],
          "cpdId": "node_1_nic1",
          "id": "vnfcCp-9b24c9e0-1b28-4aba-a9df-9bfc786bfaed"
        }
     ]
   }
 ]
}
```
### **Selecting Attributes for VNF Query**

You can select the attributes to appear in the VNF Query response using the attribute selector. You can mark the attributes for including or excluding from a query. You can exclude some of the attributes that are not required, for example attributes with a lower bound of zero on their cardinality (e.g. 0..1, 0..N) and that are not mandatory (subject to certain conditions).

By selecting only the necessary attributes in the query reduces the amount of data exchanged over the interface and processed by the API consumer application.

The table lists the URI query parameters for selecting attributes for the GET Request.

| <b>Parameter</b> | <b>Definition</b>                                                                                                    |
|------------------|----------------------------------------------------------------------------------------------------|
| all fields       | Requests all complex attributes included in the response, including those<br>suppressed by exclude default. It is opposite to the exclude_default parameter.<br>The API producer supports the all_fields parameter for certain resources.<br>The complex attributes are structured attributes or arrays.<br><b>Note</b>                                                                                                    |
| fields           | Requests to include only the listed complex attributes in the response.                                                                                                    |
|                  | The parameter is formatted as a list of attribute names. An attribute name can<br>either be the name of an attribute, or a path consisting of the names of multiple<br>attributes with parent-child relationship, separated by "/". The attribute names<br>in the list can be separated by comma (","). The valid attribute names for a<br>particular GET request are the names of all complex attributes in the expected<br>response that have a lower cardinality bound of 0 and that are not conditionally<br>mandatory. |
|                  | The API producer supports the fields parameter for certain resources. The details<br>are defined in the clauses specifying the actual resources.                                                                                                    |
|                  | The "/" and "~" characters in attribute names in an attribute selector will be<br>escaped according to the IETF standards.                                                                                                    |
|                  | The "," character in attribute names in an attribute selector will be escaped by<br>replacing it with " $\sim a$ ".                                                                                                    |
|                  | Further, percent-encoding applies to the characters that are not allowed in a<br>URI query part according to the IETF standards.                                                                                                    |

**Table 4: Selecting Attributes for GET Request**

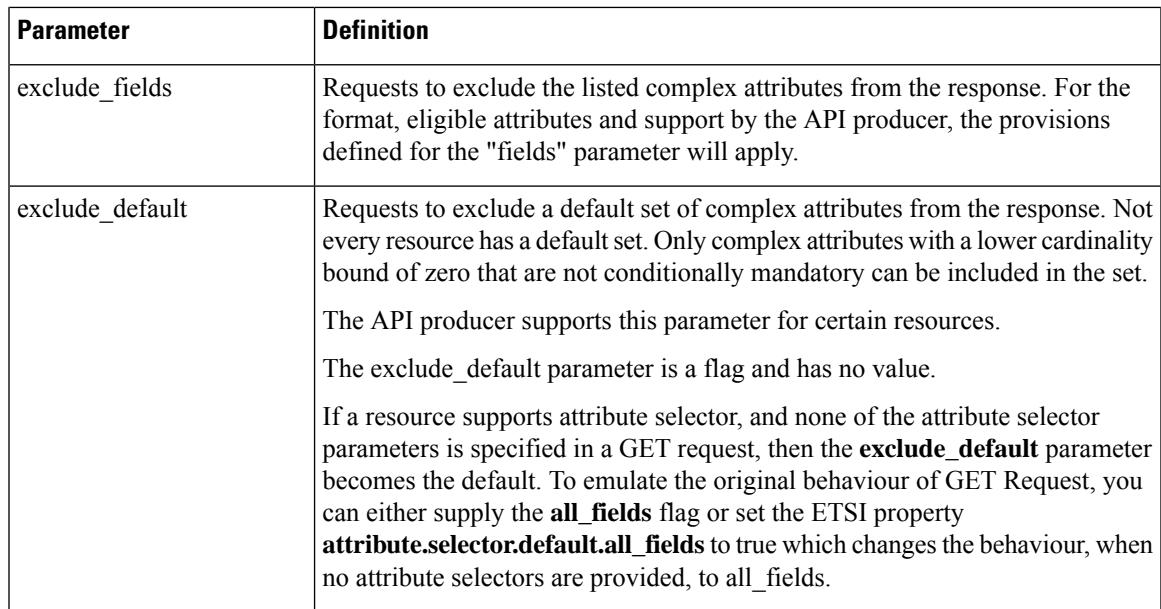

The GET Response validates the parameter combinations in the GET Request.The table defines the valid parameter combinations.

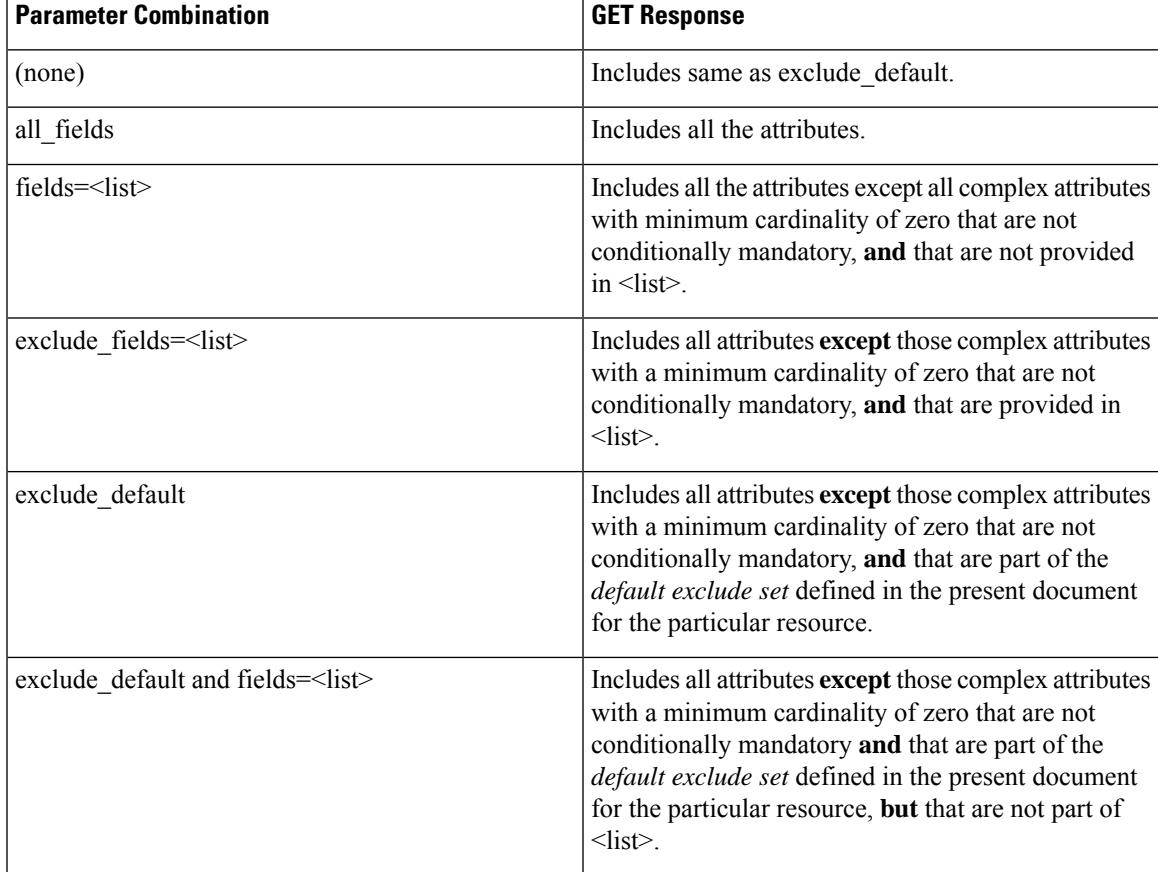

#### **Table 5: Parameter combinations for Get Response**

The GET Request for resources such as VNF Instances, VNF LCM Operation Occurrences, and PM Jobs supports the selection of attributes.

| <b>Name</b>                   | <b>Cardinality</b> | <b>Description</b>                                                                                                    |  |
|-------------------------------|--------------------|----------------------------------------------------------------------------------------------------|--|
| <b>VNF</b> Instances          |                    |                                                                                                    |  |
| exclude default               | 0.1                | Indicates to exclude the following<br>complex attributes from the<br>response.                                                                                                    |  |
|                               |                    | The following attributes are<br>excluded from the VnfInstance<br>structure in the response body if<br>this parameter is provided, or none<br>of the parameters (all fields, fields,<br>exclude_fields, exclude_default)<br>are provided: |  |
|                               |                    | • vnfConfigurableProperties                                                                                                    |  |
|                               |                    | · vimConnectionInfo                                                                                                    |  |
|                               |                    | · instantiatedVnfInfo                                                                                                    |  |
|                               |                    | • metadata                                                                                                    |  |
|                               |                    | • extension                                                                                                    |  |
| VNF LCM operation occurrences |                    |                                                                                                    |  |
| exclude_default               | 0.1                | The following attributes are<br>excluded from the VnfLcmOpOcc<br>structure in the response body if<br>this parameter is provided, or none<br>of the parameters (all_fields, fields,<br>exclude fields, exclude default)<br>are provided: |  |
|                               |                    | • operationParams                                                                                                    |  |
|                               |                    | $\cdot$ error                                                                                                    |  |
|                               |                    | • resourceChanges                                                                                                    |  |
|                               |                    | • changedInfo                                                                                                    |  |
|                               |                    | • changedExtConnectivity                                                                                                    |  |
| PM Jobs                       |                    |                                                                                                    |  |

**Table 6: Resources supporting the selection of attributes**

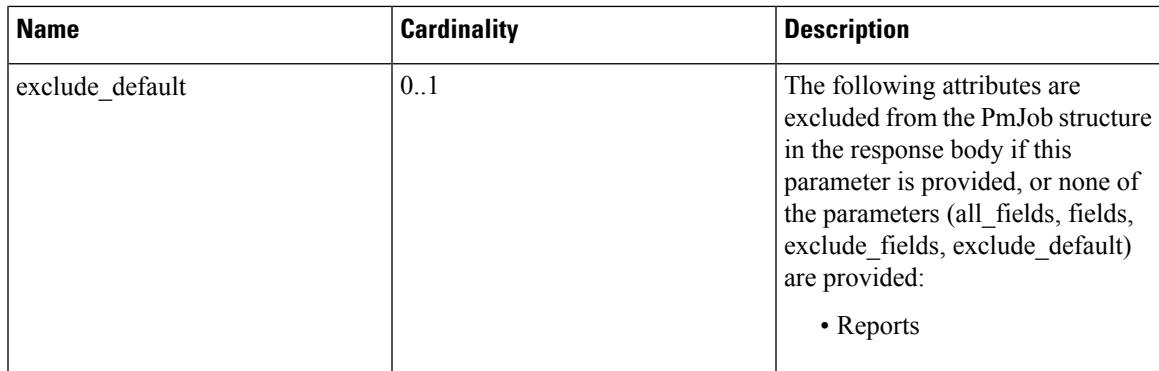

For information on VNF lifecycle operations, see VNF Lifecycle [Operations,](#page-35-0) on page 26.

### **Modifying Virtual Network Functions**

You can modify or update the properties of a VNF instance, which is in the NOT\_INSTANTIATED state, using the modify VNF lifecycle operation. ESC receives a PATCH request from NFVO to modify a single VNF instance.

A JSON merge algorithm is applied from the input payload against the stored data to modify the VNFinstance.

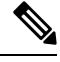

**Note**

Modifying VNF operation updates only the properties, but not the functionality of the VNF. The modify operation is only valid on a VNF instance resource that is NOT\_INSTANTIATED.

The following properties of an existing VNF instance can be modified:

- vnfInstanceName
- vnfInstanceDescription
- onboardedVnfPkgInfoId (null value is not allowed)
- vnfConfigurableProperties
- metadata
- extensions
- vimConnectionInfo

### Method Type

PATCH

### VNFM Endpoint

/vnf\_instances/{vnfInstanceId}

### HTTP Request Header

```
Content-Type: application/merge-patch+json
If-Match: ETag value
```
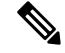

**Note**

The ETag, if specified, is validated against the ETag value stored against the VNF instance resource. If the values do not match, the modify request will be rejected.

Request Payload (ETSI data structure: VnfInfoModifications)

```
{
    "vnfInstanceName": "My NEW VNF Instance Name",
    "vnfInstanceDescription": "My NEW VNF Instance Description",
        "vnfConfigurableProperties": {
        "isAutoscaleEnabled": "true"
    },
    "metadata": {
        "serialRange": "ab123-cc331",
        "manufacturer": "Cisco"
    },
    "extensions": {
        "testAccess": "false",
        "ipv6Interface": "false"
    },
    "vimConnectionInfo": {
      "default openstack vim": {
            "vimType": "openstack",
            "interfaceInfo": {
                "uri": "http://172.16.14.27:35357/v3"
            },
            "accessInfo": {
                "domainName": "default",
                "projectName": "admin",
                "userName": "default"
            }
        }
    }
}
```
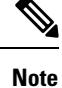

The Grant response from the NFVO provides the vimConnectionInfo instead of the *SOL002* payload. The *SOL002* request contains some attributes that affect the VNF resource at a finer VNFC-level such as vnfcInfoModifications. See *SOL002* on the *ETSI website* for more details.

Response Header:

not applicable.

Response Body:

not applicable.

When the PATCH operation is complete, the VNF instance is modified, and the details are sent to the NFVO through the notification.

### **Operating Virtual Network Functions**

You can start or stop a VNF instance using the operate lifecycle management operation. The VNF instance can be stopped gracefully or forcefully.

**Note** The OpenStack API supports only forceful stop.

The *changeStateTo* field must have the value STARTED or STOPPED in the request payload, to start or stop a VNF instance.

Permission is also required from the NFVO (bi-directional Grant flow) for this operation. See Requesting Grant Permission for more informaiton.

Method Type:

POST

VNFM Endpoint:

/vnf\_instances/{vnfInstanceId}/operate

HTTP Request Headers:

Content-Type:application/json

Response Headers:

```
HTTP/1.1 202
X-Content-Type-Options: nosniff
X-XSS-Protection: 1; mode=block
Cache-Control: no-cache, no-store, max-age=0, must-revalidate
Pragma: no-cache
Expires: 0
X-Frame-Options: TEST
Strict-Transport-Security: max-age=31536000 ; includeSubDomains
X-Application-Context: application:8250
Accept-Ranges: none
Location: http://localhost:8250/vnflcm/v2/vnf_lcm_op_occs/e775aad5-8683-4450-b260-43656b6b13e9
Content-Length: 0
Date: Thu, 04 Jan 2018 12:40:27 GMT
```
#### Response Body:

not applicable.

### **Deleting Virtual Network Function Resource Identifier**

Deleting VNF operation releases the VIM resources reserved for the VNF instance as well as deletes the VNF instance identifier. Upon deletion, the VNF instance identifier is no longer available. So, no further lifecycle management operations are possible using this identifier.

Method Type:

DELETE

VNFM Endpoint:

/vnf\_instances/{vnfInstanceId}

HTTP Request Headers:

Content-Type:application/json

Request Payload:

not applicable.

### Response Headers:

```
HTTP/1.1 204
X-Content-Type-Options: nosniff
X-XSS-Protection: 1; mode=block
Cache-Control: no-cache, no-store, max-age=0, must-revalidate
Pragma: no-cache
Expires: 0
X-Frame-Options: TEST
Strict-Transport-Security: max-age=31536000 ; includeSubDomains
X-Application-Context: application:8250
Accept-Ranges: none
Date: Thu, 04 Jan 2018 12:48:59 GMT
```
#### Response Body:

not applicable.

### **Changing the VNF Package**

Changing the VNF package operation allows the package which is immutible upon which an instance is modelled to change into a new package.There are cases for this operation such as a software upgrade or fixing defects in the original package. Validate the change as per the policies defined to describe the allowable upgrade or downgrade.

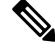

ESC 5.8 supports only a change in the software image which is either supplied in the request or in the grant as part of the execution of this API. **Note**

Method Type:

POST

{

VNFM Endpoint:

/vnf\_instances/{vnfInstanceId}/change\_vnfpkg

#### HTTP Request Headers:

Content-Type:application/json

#### Request Payload:

```
"vnfdId": "CE2F2413-5723-4661-8EC0-6A8FD7562892",
"extVirtualLinks": [{}],
"extManagedVirtualLinks": "[{}]",
"vimConnectionInfo": {[
    {
        "id": "vci1",
        "vimType": "OPENSTACK_V3",
        "interfaceInfo": {
            "uri": "http://10.51.14.27:35357/v3"
        },
        "accessInfo": {
            "domainName": "default",
            "projectName": "admin",
            "userName": "default"
        }
    }
```

```
]},
"vnfConfigurableProperties": {},
"additionalParams": {
 "SOFTWARE_IMAGE": "NEW_IMAGE_NAME"
},
"extensions": {}
```
### Response Headers:

}

```
HTTP/1.1 202
X-Content-Type-Options: nosniff
X-XSS-Protection: 1; mode=block
Cache-Control: no-cache, no-store, max-age=0, must-revalidate
Pragma: no-cache
Expires: 0
X-Frame-Options: TEST
Strict-Transport-Security: max-age=31536000 ; includeSubDomains
X-Application-Context: application:8250
Accept-Ranges: none
Date: Thu, 04 Jan 2018 12:48:59 GMT
```
#### Response Body:

Not applicable.

 $\mathbf I$ 

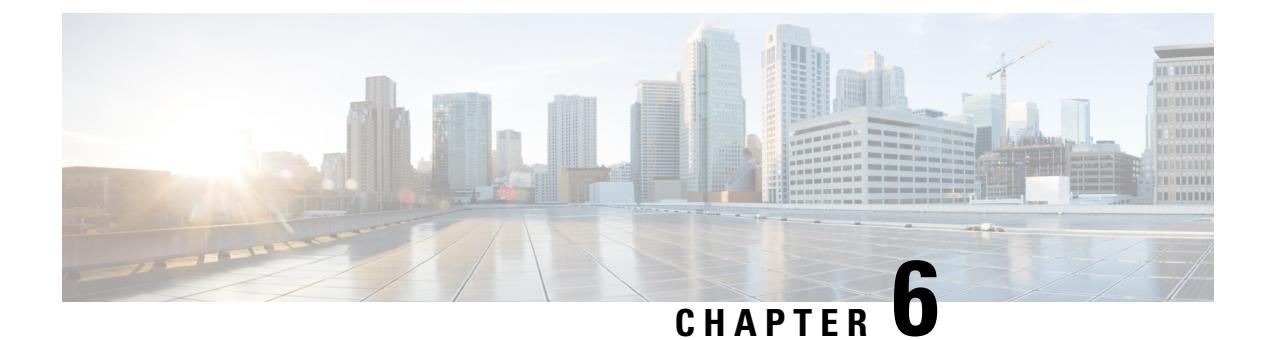

# **Monitoring Virtual Network Functions**

- [Monitoring](#page-56-0) Virtual Network Functions Using ETSI API, on page 47
- VM Monitoring [Operations,](#page-59-0) on page 50

## <span id="page-56-0"></span>**Monitoring Virtual Network Functions Using ETSI API**

During the deployment of a VNF, metrics must be defined to instruct the ESC monitoring agent component (MONA) how to determine if the VNF is healthy. The definition of metrics is within the Key Performance Indicator (KPI) section of the VNFD and allow MONA to periodically monitor the VNF to check its health and workload, defined on a per-VNFC basis. Actions are then associated with these KPIs and executed when the appropriate conditions are met.

There are several built-in monitoring methods such as ICMP Ping and SNMP. Some of the metrics to monitor on the constituent VNFCs include:

- reachability
- resource usage (such as CPU, memory, disk and network throughput)

The following pre-requisites must be met for the deployed VNFCs to be monitored:

- The deployed VNFCs must be alive
- Monitoring is enabled
- KPIs must be configured

### Example:

```
vdu1:
```

```
type: tosca.nodes.nfv.Vdu.Compute
properties:
 name: Example VDU1
  description: Example VDU
  boot_order:
    - boot1-volume
  configurable_properties:
    additional vnfc configurable properties:
      vim_flavor: Automation-Cirros-Flavor
      bootup_time: 1800
      vm_name_override: my-vdu-1
      recovery action: REBOOT THEN REDEPLOY
      recovery_wait_time: 100
```

```
max_retries: 2
      kpi_data:
        VM_ALIVE-1:
         event name: 'VM ALIVE-1'
            metric value: 1
            metric_cond: 'GT'
           metric_type: 'UINT32'
            metric occurrences true: 1
            metric_occurrences_false: 30
            metric_collector:
              type: 'ICMPPing'
             nicid: 1
              poll_frequency: 10
              polling_unit: 'seconds'
              continuous_alarm: false
      admin_rules:
        VM_ALIVE-1:
          event name: 'VM ALIVE-1'
          action:
            - 'ALWAYS log'
            - 'FALSE recover autohealing'
           - 'TRUE esc vm alive notification'
      placement_type: zone
      placement_target: nova
      placement_enforcement: strict
      vendor section:
        cisco_esc:
          config_data:
            example.txt:
              file: ../Files/Scripts/example.txt
                variables:
                  DOMAIN_NAME: { get_input: DOMAIN_NAME }
                  NAME_SERVER: { get input: NAME SERVER }
                  VIP ADDR: { get input: VIP ADDR }
                  VIP_PREFIX: { get input: VIP_PREFIX }
  vdu_profile:
    min number of instances: 1
    max number of instances: 1
        capabilities:
  virtual_compute:
   properties:
     virtual_cpu:
        num_virtual_cpu: 8
      virtual_memory:
       virtual_mem_size: 16
requirements:
  - virtual storage: cdr1-volume
  - virtual storage: boot1-volume
```
monitor on error: false

The kpi data shown above is the default KPI required that is required in all deployments at a minimum so that the VM\_ALIVE message is generated to tell ESC Manager that the VNFC has been deployed successfully; it consists of the KPI, how it is collected and the actions to be executed when the KPI is met.

Cisco data structure properties

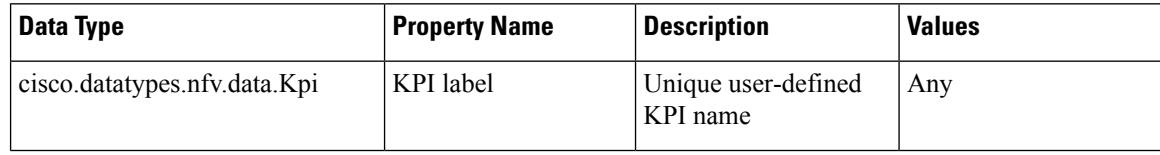

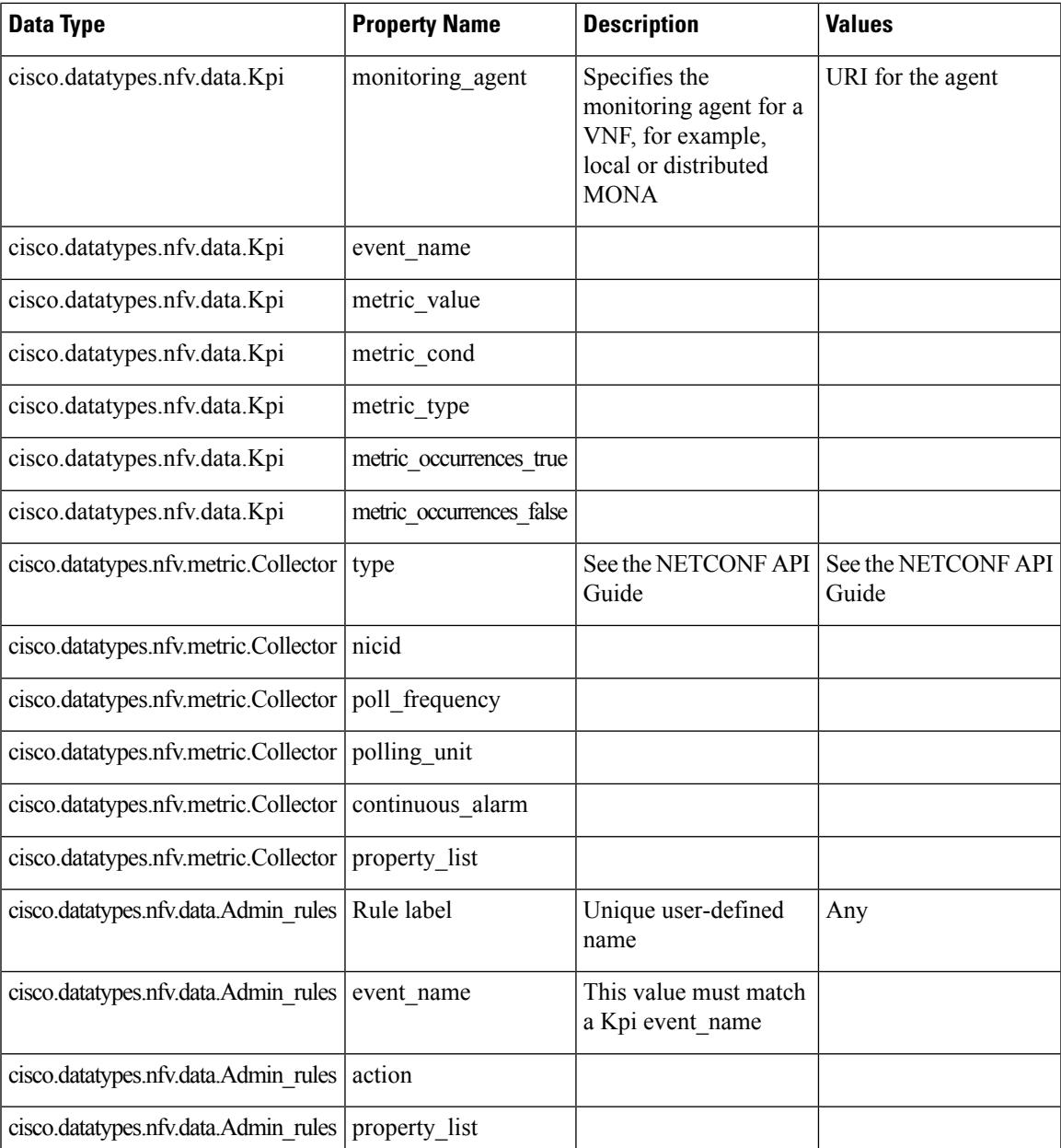

The following extract is from the ETSI properties file, which allows the subscription to an extension notification type:

# For notificationType "InfrastructureOperationOccurrenceNotification"

subscription.notifications.infra.filter.operationTypes=MONITORING\_MIGRATION

subscription.notifications.infra.filter.operationStates=COMPLETED,FAILED\_TEMP,FAILED,ROLLED\_BACK subscription.notifications.infra.callbackUri=http://<nfvoHost>:<nfvoPort>/monitoring/migration/notification # Full URL where the notification will be sent

subscription.notifications.infra.authentication.authType=BASIC # or OAUTH2\_CLIENT\_CREDENTIALS

```
# Basic Auth credentials (based on authType)
```
subscription.notifications.infra.authentication.paramsBasic.userName=nfvo subscription.notifications.infra.authentication.paramsBasic.password=mypw

```
# Alternatively, OAUTH 2.0 credentials (based on authType)
#subscription.notifications.infra.authentication.paramsOauth2ClientCredentials.clientId=
#subscription.notifications.infra.authentication.paramsOauth2ClientCredentials.clientPassword=
#subscription.notifications.infra.authentication.paramsOauth2ClientCredentials.tokenEndpoint=
```
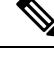

If the previous properties are not set, then these notifications are sent to the subscribers where all notifications types are applicable. **Note**

For more information on KPIs and Rules, see the *Cisco Elastic Services Controller User Guide*.

## <span id="page-59-0"></span>**VM Monitoring Operations**

You can set and unset monitoring of VMs using RESTful interface.

The operation is defaults to asynchronous, you must set  $sync$ . supported=true to use this functionaity in a synchronous way.

A payload is required to monitor VMs:

Method type

POST

VNFM Endpoint

Example for SOL003:

{apiRoot}/or\_vnfm/vnflcm/v2/ext/vnf\_instances/{vnfInstanceId}/monitoring/operations

Example for SOL002:

{apiRoot}/ve\_vnfm/vnflcm/v2/ext/vnf\_instances/{vnfInstanceId}/monitoring/operations

To start and stop monitoring operation on a specified VM, set the vnfcInstanceIds

with payload:

```
{
  "vnfcInstanceIds": ["vnfcInstanceId1","vnfcInstanceId2",...,"vnfcInstaceIdN"], ##
optional
  "operation": "ENABLE MONITOR", \#mandatory ENABLE MONITOR, DISABLE MONITOR, REBOOT
  "additionalParams": [] ##
optional - for future use :-)
}
```
To start and stop monitoring operation on the entire VNF, do not set the *vnfcInstanceIds*.

You must mention enable\_monitoring to set VM monitoring, and disable\_monitoring to unset VM monitoring in the operation field.

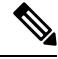

**Note** When a user reboots the VM from the ESC ETSI interface, the monitoring is automatically enabled.

П

### **Notification for VM Monitoring Status**

ETSI NFV MANO provides status notifications for VM Monitoring. You can enable, disable, and reboot the VMs on a particular VNF or on a particular VM of a VNF using payload.

ETSI NFV MANO sends the following [notifications-per-operation] when setting, unsetting, or rebooting the VMs:

[notifications-per-operation] ------------------------------------- VM MONITOR SET notification when enabling a monitor VM\_MONITOR\_UNSET notification when disabling a monitor VM\_REBOOTED notification when rebooting

I

i.

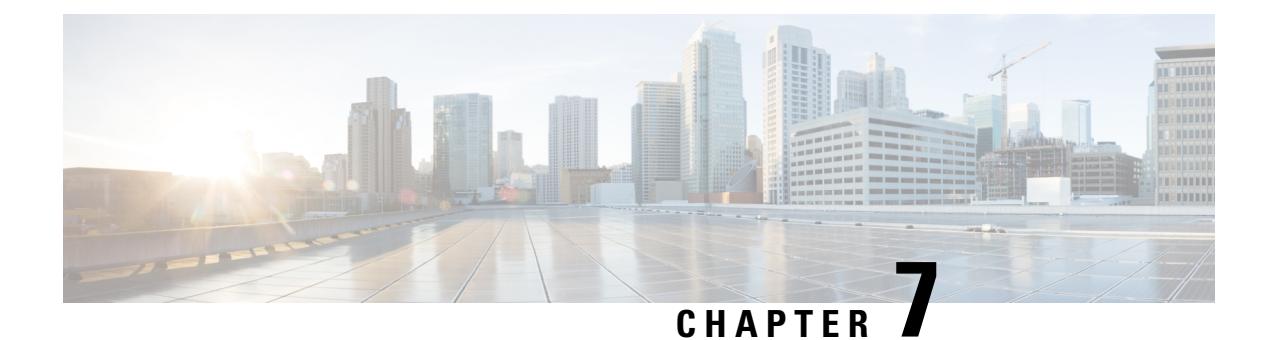

# **Monitoring VNFs Using D-MONA**

- [Onboarding](#page-62-0) D-MONA, on page 53
- Deploying [D-MONA,](#page-62-1) on page 53
- [Configuring](#page-65-0) D-MONA, on page 56
- Using [D-MONA](#page-65-1) for a Deployed VNF, on page 56
- Specifying D-MONA [Monitoring](#page-65-2) Agent through ETSI ESC Interface, on page 56
- [Monitoring](#page-67-0) Using D-MONA, on page 58
- Resetting the [Monitoring](#page-67-1) Rules for D-MONA, on page 58

## <span id="page-62-0"></span>**Onboarding D-MONA**

Cisco Elastic Services Controller supports Distributed Monitoring and Actions (D-MONA) for effective monitoring of the VNFs. D-MONA is a standalone monitoring application. For more information, see Monitoring VNFs Using D-MONA in the Cisco Elastic Services [Controller](https://www.cisco.com/c/en/us/support/cloud-systems-management/elastic-services-controller-esc/products-user-guide-list.html) User Guide.

To onboard D-MONA, you must fulfill the prerequisites and prepare the deployment data model:

### **Prerequisites**

- Ensure connectivity between ESC and D-MONA.
- Ensure connectivity between D-MONA and the deployed VNFs.

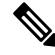

**Note** Monitoring of D-MONA by another D-MONA is not supported.

For information on deploying D-MONA, see Deploying [D-MONA,](#page-62-1) on page 53.

## <span id="page-62-1"></span>**Deploying D-MONA**

From ESC 5.3 or later, 1:1 mapping is not required. It supports explicit D-MONA deployment.

- In this scenarios, multiple D-MONA Instances can be deployed.
- VNFs can be deployed under, or migrated to specified monitoring agent.

For more information on deploying the VNFs with explicit D-MONA mapping, see the Deploying VNFs with Explicit D-MONA Mapping chapter in the Cisco Elastic Services Controller User Guide.

For using D-MONA in your infrastructure, you must:

- **1.** Deploy the D-MONA with the monitoring infrastructure.
- **2.** Deploy the VNFs using the D-MONA for monitoring.

After deployment, D-MONA is monitored by the local MONA running on the ESC VM.

The following example shows the D-MONA VNFD:

```
tosca_definitions_version: tosca_simple_yaml_1_3
description: D-MONA VNFD (SOL001 v0.10.0)
imports:
  - cisco nfv sol001 types.yaml
  - etsi nfv sol001 vnfd 0 10 0 types.yaml
metadata:
 template_name: D-MONA
 template_author: Cisco Systems
 template_version: '1.0'
dsl definitions:
 descriptor id: &descriptor id f5b37b47-d9bd-4605-afb0-30c0d659a3c2
 provider: &provider cisco
 product_name: &product_name D-MONA
  software version: &software version '1.0'
 descriptor version: &descriptor version '1.0'
 flavour id: &flavour id default
  flavour description: &flavour description 'Default VNF Deployment Flavour'
  vnfm: &vnfm '9:Cisco Elastic Services Controller:v04.04.01'
```
For information on deploying VNFs using D-MONA, see Using [D-MONA](#page-65-1) for a Deployed VNF, on page 56.

#### **Table 7: Input Parameters for D-MONA Deployment**

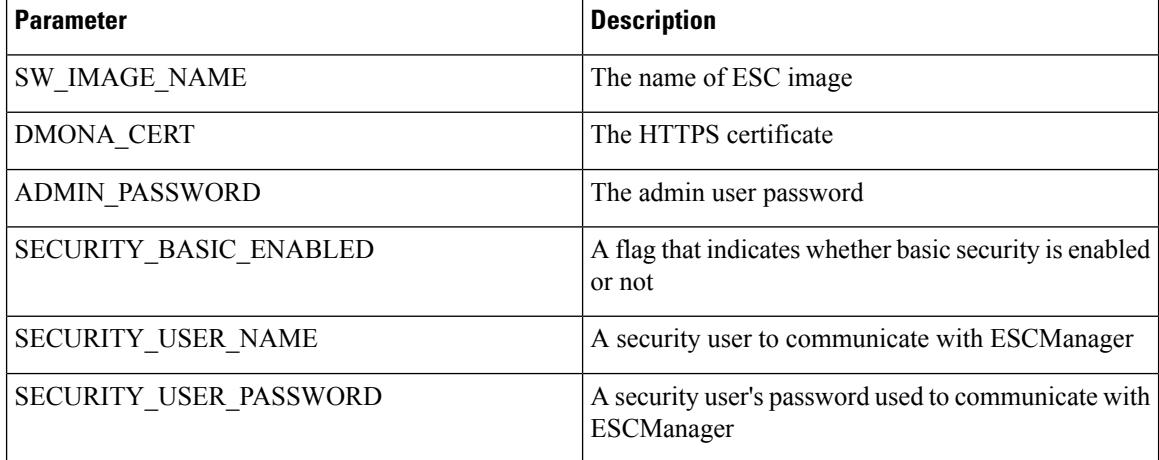

KPI data:

• property\_list

• name—protocol

- value—https
- name—port
- value—8443
- name—path
- value—mona/v1/health/status
- name—application\_startup\_timevalue—true

Config data parameters:

• user-data.txt

admin\_password—value defined for ADMIN\_PASSWORD in input parameter

- application—dmona.template
	- monitoring.agent—true
	- security\_basic\_enabled—value defined for SECURITY\_BASIC\_ENABLED in input parameter
	- security\_user\_name—value defined for SECURITY\_USER\_NAME in input parameter
	- security\_user\_password—value defined for SECURITY\_USER\_PASSWORD in input parameter
	- monitoring.agent.vim.mapping—false

Example payload:

```
config_data:
    '--user-data':
       file: ../Files/Scripts/user-data.txt
        variables:
             admin_password: { get input: ADMIN PASSWORD }
    '/opt/cisco/esc/mona/dmona.crt':
        data: { get input: DMONA CERT }
    '/opt/cisco/esc/mona/config/application-dmona.properties':
        file: ../Files/Scripts/application-dmona.template
        variables:
             monitoring.agent: true
             security basic enabled: { get input: SECURITY BASIC ENABLED }
             security user name: { get input: SECURITY USER NAME }
            security_user_password: { get_input: SECURITY_USER_PASSWORD }
            monitoring.agent.vim.mapping: false
```
The following table lists the D-MONA VM flavors for large scale deployments:

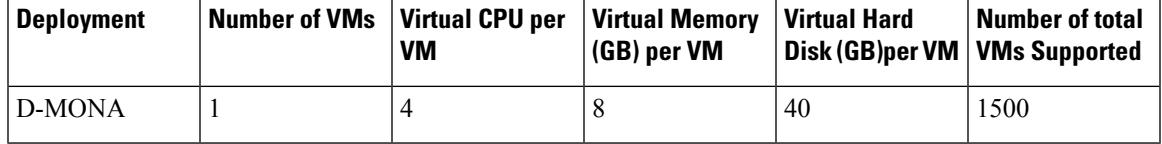

### <span id="page-65-0"></span>**Configuring D-MONA**

While configuring D-MONA, you can view two types of runtime behavior; one from a typical ESC deployment, and the other one with capabilities provided by D-MONA.

### **D-MONA Day Zero Configuration**

The D-MONA runtime behavior is controlled by the day 0 configuration provided to the VM at the time of deployment.

The following example shows D-MONA SSH access and D-MONA ESC certificate configuration:

```
config_data:
               '--user-data':
                 file: file:///opt/cisco/esc/esc-config/dmona/user-data.template
                 variables:
                   # This is the SHA-512 hashed password for 'C1sco@123'
                   vm_credentials:
$6$rounds=4096$6YN5.SHEdfa6v$t6tkvtIrEZv9xpFlLIKkkU2CBq6G2rtObztMqui4Y7uRUBDU62T0NIeDpMn4/TPMsbiBL8CHjdjZaj/5HlwIo/
               '/opt/cisco/esc/mona/dmona.crt':
                 data: { get input: DMONA CERT }
```
'/opt/cisco/esc/mona/config/application-dmona.properties': file: file:///opt/cisco/esc/esc-config/dmona/application-dmona.template

The vm\_credentials passes the encrypted password to admin for SSH access to D-MONA.

For monitoring using D-MONA, see [Monitoring](#page-67-0) Using D-MONA, on page 58.

## <span id="page-65-2"></span><span id="page-65-1"></span>**Using D-MONA for a Deployed VNF**

For deploying the VNFs using D-MONA for monitoring, you must have the D-MONA with the monitoring.agent.vim.mapping day-0 variable set to false. When ESC detects D-MONA, monitoring of the VNF is assigned to that D-MONA, otherwise the local MONA handles the monitoring.

## **Specifying D-MONA Monitoring Agent through ETSI ESC Interface**

Use the following to specify the monitoring agent:

**1.** Only specify the monitoring agent (via additionalParams), or you can have the monitoring agent under KPI section of VNFD.

Here, the specified agent is used to populate the deployment model processed by ESC.

NFVO or EM sends the POST request.

Method Type:

POST

VNFM Endpoint:

vnflcm/v2/vnf\_instances/\$vnf\_instance\_id/instantiate

#### Example:

```
InstantiateVnfRequest with only the monitoring agent specified (additionalParams)
###########################
# Instantiate VNF Request #
###########################
#POST https://localhost:8251/vnflcm/v2/vnf_instances/$vnf_instance_id/instantiate
{
    "flavorId": "default",
    "instantiationLevelId": "default",
    "vimConnectionInfo": {
        "default_openstack_vim": {
            "accessInfo": {
                "password": "VIM-password",
                "project": "Project_001",
                "projectDomain": "default",
                "region": "regionOne",
                "userDomain": "VIM-user-uuid",
                "username": "VIM-user"
            },
               "interfaceInfo": {
                "endpoint": "http://openstack_vim:5000/v3/auth"
            },
            "vimId": "VIM-001",
            "vimType": "OPENSTACK_V3"
        }
    },
    "extVirtualLinks": [
       \{"id": "Network0",
            "extCps": [
                {
                    "cpConfig": {
                       "cp1": {
                             "cpProtocolData": [
                                 {
                                     "ipOverEthernet": {
                                         "ipAddresses": [
                                             {
                                                 "subnetId":
"654c5793-c74b-4e78-8bd5-2162ec3f9f3e",
                                                 "type": "IPV4"
                                             }
                                         ]
                                     },
                                     "layerProtocol": "IP_OVER_ETHERNET"
                                 }
                            ]
                        }
                    ],
                    "cpdId": "VDU_1:port_1"
                }
            ],
            "resourceId": "3ecaeb96-f2f5-4eed-b51f-8a69e80748f3",
            "resourceProviderId": "3ecaeb96-f2f5-4eed-b51f-8a69e80748f3",
            "vimConnectionId": "string"
        }
    ],
    "additionalParams": {
        "CF1_SLOT_CARD_NUMBER": "1",
        "CF2_SLOT_CARD_NUMBER": "2",
        "CF_CARD_TYPE_NUM": "0x40010100",
```

```
"CF_DOMAIN_NAME": "cisco.com",
    "CF_NAME_SERVER": "171.70.168.183",
    "CF_STAROS_CONFIG_URL": "../Files/Scripts/control-function/staros_config.txt",
   "CF_STAROS_PARAM_URL": "../Files/Scripts/control-function/staros_param_cf.cfg",
    "CF VIP ADDR": "172.77.11.6",
    "CHASSIS_KEY": "164c03a0-eebb-44a8-87fa-20c791c0aa6d",
    "SF1_SLOT_CARD_NUMBER": "3",
    "SF2_SLOT_CARD_NUMBER": "4",
    "SF_CARD_TYPE_NUM": "0x42030100",
    "SF_STAROS_PARAM_URL": "../Files/Scripts/session-function/staros_param_sf.cfg",
    "VIM_NETWORK_DI_INTERNAL1": "etsi-vpc-di-internal1",
    "VIM_NETWORK_DI_INTERNAL2": "etsi-vpc-di-internal2",
    "VIM_NETWORK_MANAGEMENT": "DualStack-KPI-M-Test-Net",
    "VIM_NETWORK_ORCHESTRATION": "esc-net",
    "VIM_NETWORK_SERVICE1": "etsi-vpc-service1",
    "VIM_NETWORK_SERVICE2": "etsi-vpc-service2",
    "VNFM_PROXY_ADDRS": "172.77.12.106,172.77.12.104,172.77.12.105",
    "VNFM_MONITORING_AGENT": "dmonaName://dm1-agent"
}
```
The single agent specified in the API request is mapped to the variable wherever it is used in the VNFD and is converted to the appropriate data model.

### <span id="page-67-0"></span>**Monitoring Using D-MONA**

}

To monitor the VNFs using D-MONA, you must deploy the ETSI VNFD D-MONA and then deploy the ETSI VNFD monitored by D-MONA.

The D-MONA parameters are defined within the VNFD, or provided as additionalparams in the instantiate D-MONA VNF payload.

An ETSI compliant VNFD is used for the deployment of D-MONA.

The input parameters, KPI data, and config paramters are required for instantiation of D-MONA deployment.

The input parameters are either defined within the VNFD or provided as additionalParamssection of instantiate D-MONA VNF payload.

"VNFM\_MONITORING\_AGENT": "dmonaName://<dmona\_instance\_\_name>"

### <span id="page-67-1"></span>**Resetting the Monitoring Rules for D-MONA**

ESC can now detect rebooting of the D-MONA application by monitoring the startup time.

The local MONA monitors D-MONA by performing a HTTP(S) call to the D-MONA health API and keeps track of the last known startup time of the polled D-MONA process. Upon successful request (status code = 200), local MONA compares the last known startup time with the returned startup time from the polled application.

To enable the startup time check, you must set application\_startup\_time to true in KPI section of VNFD yaml.

However, if the application\_startup\_time is not present or set to false, then DMONA reboot check is disabled. You must set this property for D-MONA reboot.

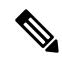

**Note** The application startup time is not backward compatible. It is available from ESC release 5.3 onwards.

Following is a sample KPI section of D-MONA VNFD:

```
VM_ALIVE-1:
               event name: 'VM ALIVE'
               metric_value: 1
               metric_cond: 'GT'
               metric_type: 'UINT32'
               metric_occurrences_true: 1
               metric_occurrences_false: 30
               metric_collector:
                 type: 'HTTPGET'
                 nicid: 0
                 address_id: 0
                 poll_frequency: 3
                 polling unit: 'seconds'
                 continuous_alarm: false
                 property_list:
                   - name: protocol
                    value: https
                   - name: port
                     value: 8443
                   - name: path
                     value: mona/v1/health/status
                   - name: application startup time # Set to true to enable start time
```
check

value: true

I

i.

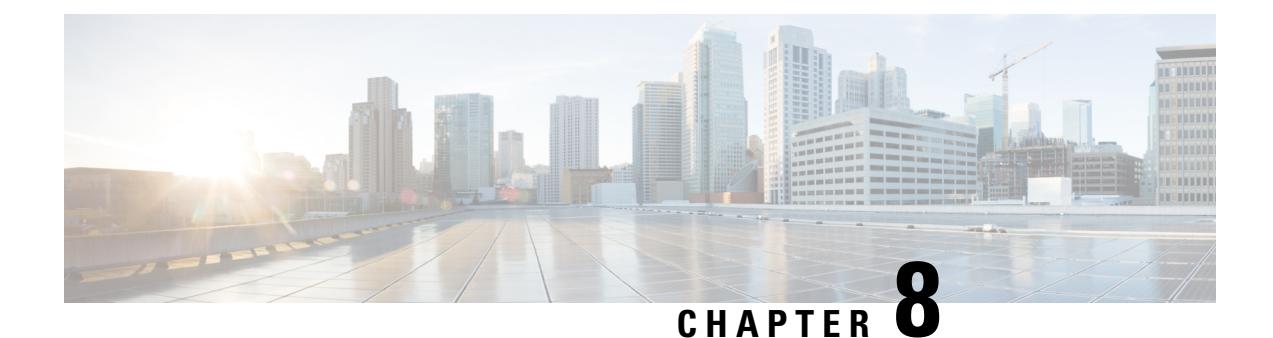

# **Migrating the Monitoring Agent**

- Migrating the [Monitoring](#page-70-0) Agent, on page 61
- Executing the [Monitoring](#page-71-0) Migration API, on page 62
- VNF [Notifications](#page-72-0) During Migration, on page 63
- Error [Scenarios,](#page-73-0) on page 64

## <span id="page-70-0"></span>**Migrating the Monitoring Agent**

Each ESC instance has an agent to monitor it to enable ESC to control recovery and scaling operations. Following are the various scenarios that need migration of the monitoring agent:

**1.** Migrating from **local** to **distributed**

For example:

When introducing a new D-MONA into a data center.

**2.** Migrating from **distributed** to **local**

For example:

When performing a software upgrade.

**3.** Migrating from **distributed** to **distributed**

For example:

When performing load balancing.

**4.** Migrating many instances in quick succession from **distributed** to **distributed**

For example:

Disaster recovery

Thissection covers API that will enable migrating the monitoring agent without impacting the primary function of the VNF instance and also minimizing the impact on virtualisation (recovery/scaling).

The following three steps are performed by this API to process the monitoring update:

- Disable monitoring
- Service model update

• Re-enable monitoring

## <span id="page-71-0"></span>**Executing the Monitoring Migration API**

Method Type:

GET

VNFM Endpoint:

{http\_scheme}://{api\_root}/vnflcm/v2/ext/vnf\_instances/{vnfInstanceId}/monitoring/migrate

HTTP Request Header:

Content-Type: application/json

Following are the examples for JSON payload:

Sample VnfMonitoring payload for migrating monitoring to a D-MONA instance (dmona1):

```
{
 "monitoring_agent": "dmona://dmona1",
 "key": "MONITORING_AGENT"
}
```
Sample for VnfMonitoring payload migrating monitoring to local MONA

```
{
 "monitoringAgent": "dmonaName://local_mona",
 "key": "MONITORING_AGENT"
}
```
 $\label{eq:1} \mathscr{Q}$ 

A new string value is introduced to represent the central MONA component within ESC. It is used for the migration to local MONA by the previous API. **Note**

The following are the supported attribute names and data types for the migration request:

#### **Table 8:**

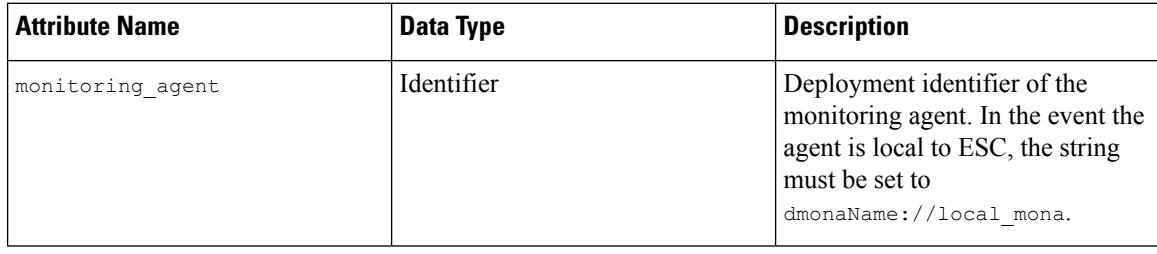
Ш

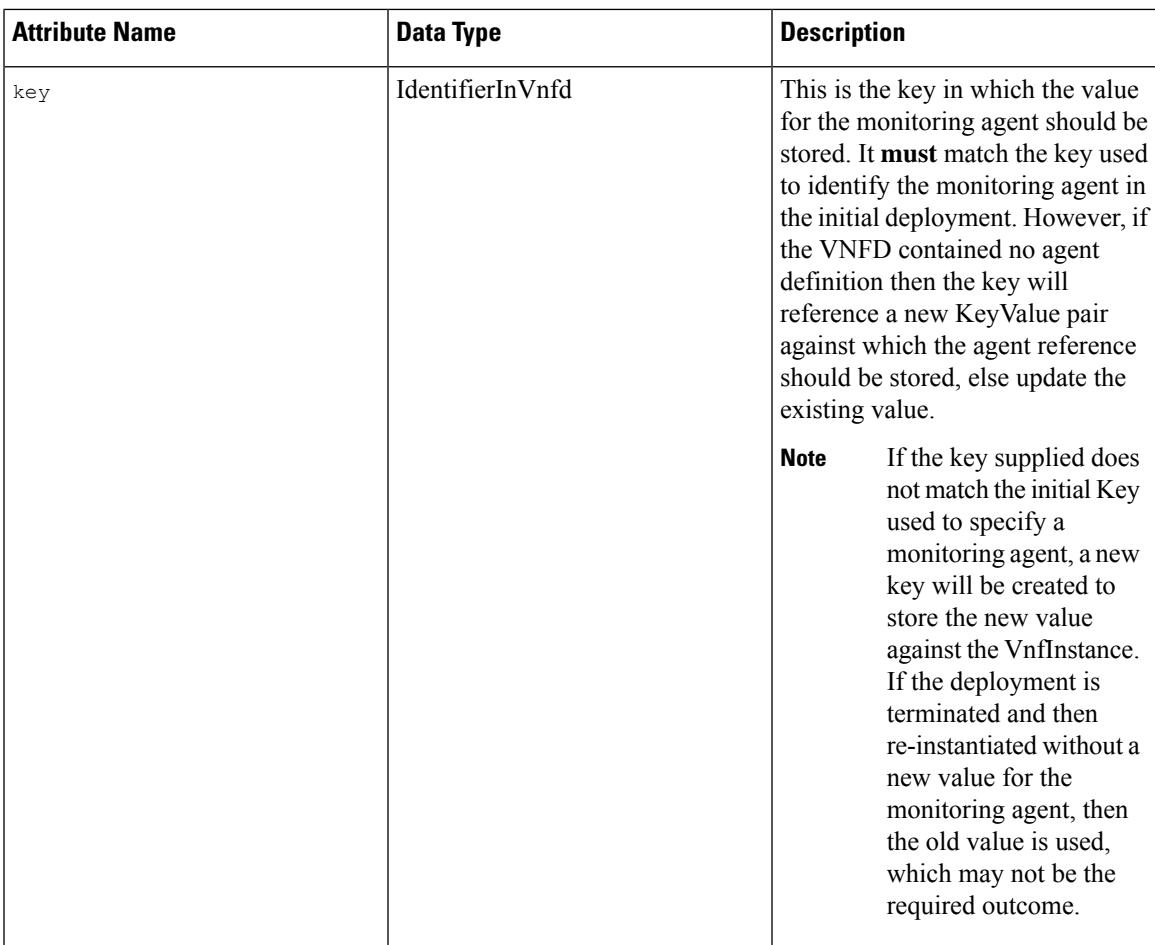

### **VNF Notifications During Migration**

Once a request received for migration, ESC sends notifications for LCM operations for a particular VNF.

Following is the example for Starting Notification:

```
{
    "vnfInstanceId": "fd0bcc11-3f22-4c91-b363-1def72619db8",
   "timeStamp": "2020-07-23T08:38:47.876Z",
   "isAutomaticInvocation": false,
    "notificationType": "InfrastructureOperationOccurrenceNotification",
    "operationState": "STARTING",
    "notificationStatus": "START",
    "vnfLcmOpOccId": "143cfc34-cc14-414d-9374-d70d01ae7b5a",
    "_links": {
        "vnfInstance": {
            "href":
"https://172.16.235.30:8251/vnflcm/v2/vnf_instances/fd0bcc11-3f22-4c91-b363-1def72619db8"
       },
        "vnfLcmOpOcc": {
            "href":
"https://172.16.235.30:8251/vnflcm/v2/vnf_lcm_op_occs/143cfc34-cc14-414d-9374-d70d01ae7b5a"
```

```
},
        "subscription": {
            "href":
"https://172.16.235.30:8251/vnflcm/v2/subscriptions/e54d546a-6753-4f35-86fa-6ef8ac07a9de"
       }
    },
    "subscriptionId": "e54d546a-6753-4f35-86fa-6ef8ac07a9de",
    "operation": "MONITORING_MIGRATION",
    "id": "6b737d3f-a485-46d9-9276-6802eb48decd"
}
```
If required, you can subscribe for other notifications.

```
Note
```
The migration API is an extension for the existing subscription endpoint, VNFM-preferred for all other LCM operations .

For more information on the Subscription, see the Subscribing to Notifications section in the Alarms and Notifications for ETSI LCM Operations chapter.

### **Error Scenarios**

ETSI invokes the following error handling procedures for all its ETSI VNF lifecycle management (LCM) operations:

For more information on the VNF Lifecycle Management Error Handling Procedures, see Error Handling Procedures chapter.

A new property, monitorMigration.terminalStateOnError, is added to the ETSI service to determine what happens in the event of an error when ESC is performing the migration.

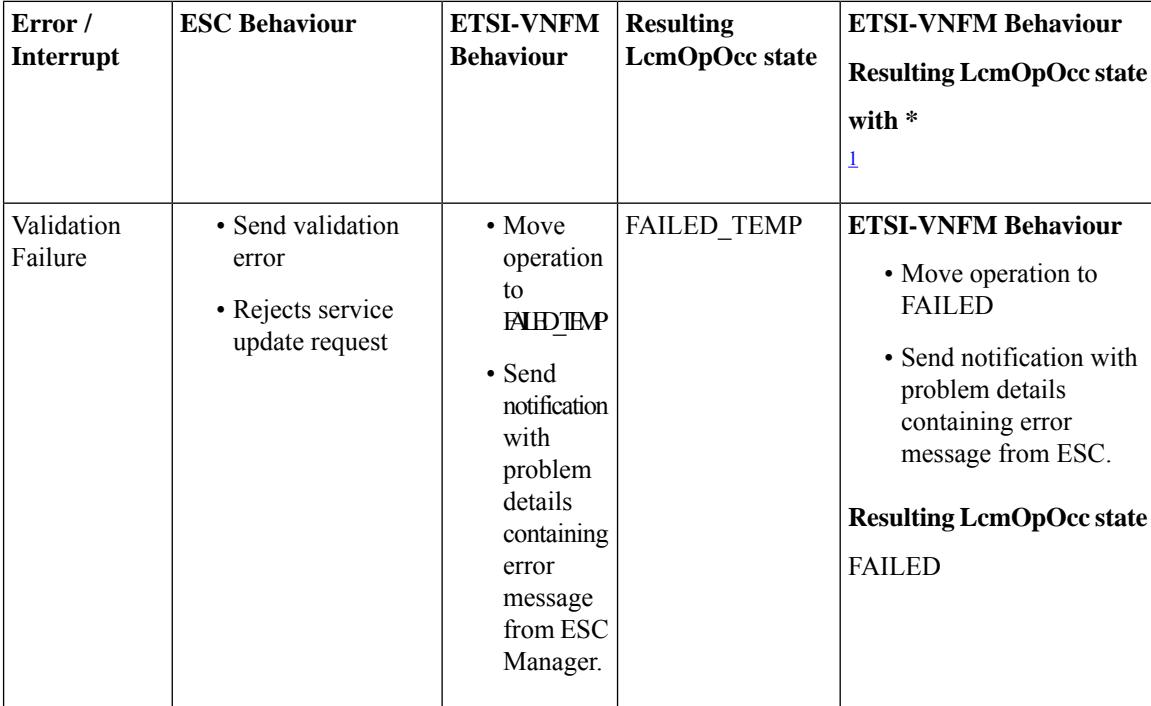

 $\mathbf I$ 

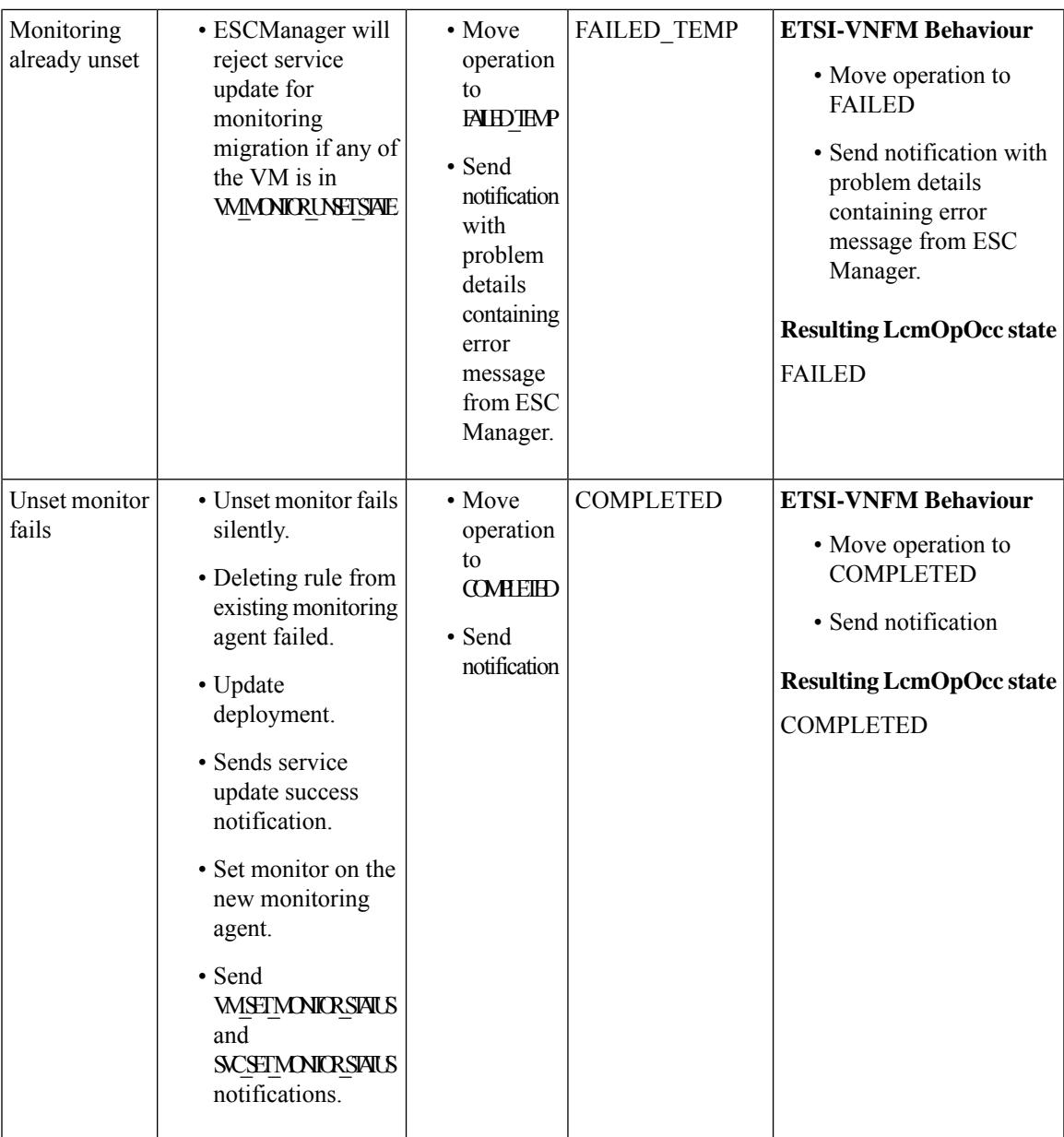

 $\mathbf I$ 

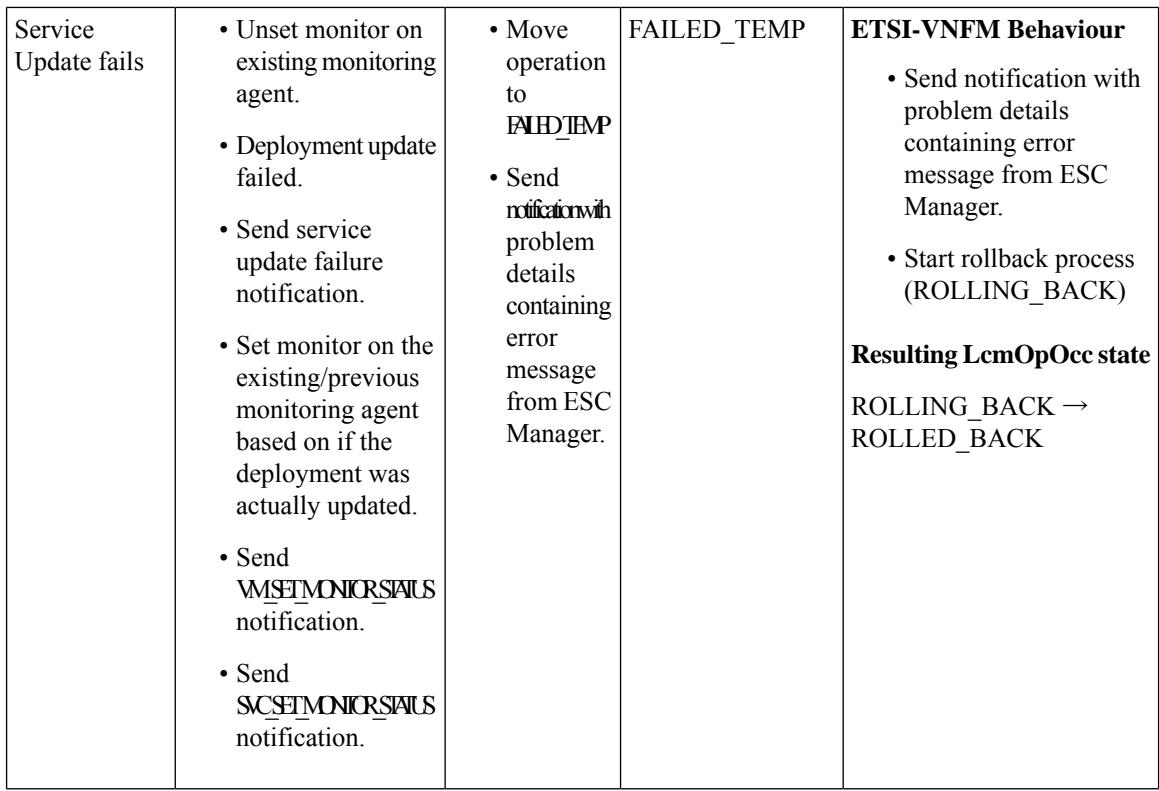

I

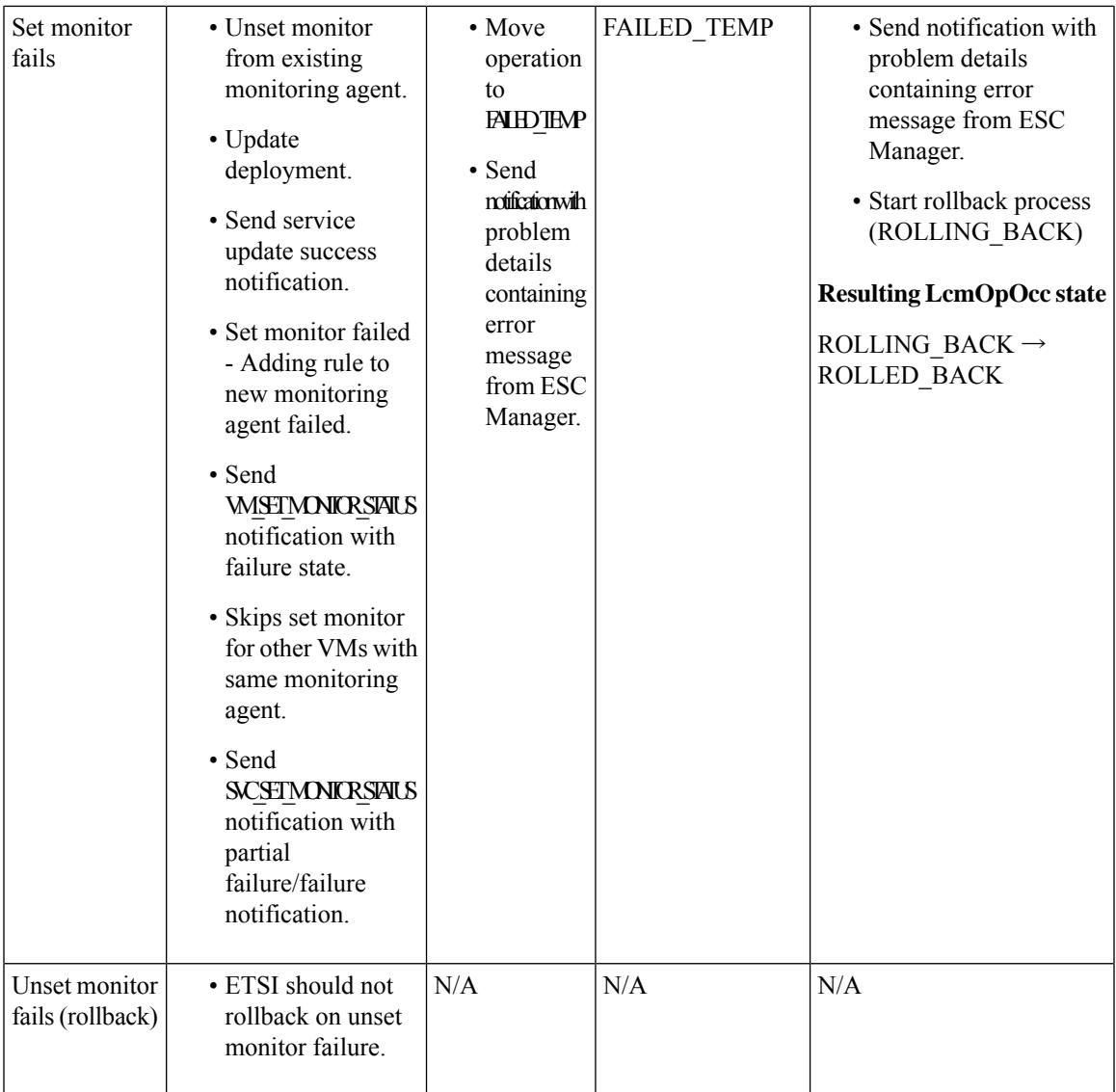

I

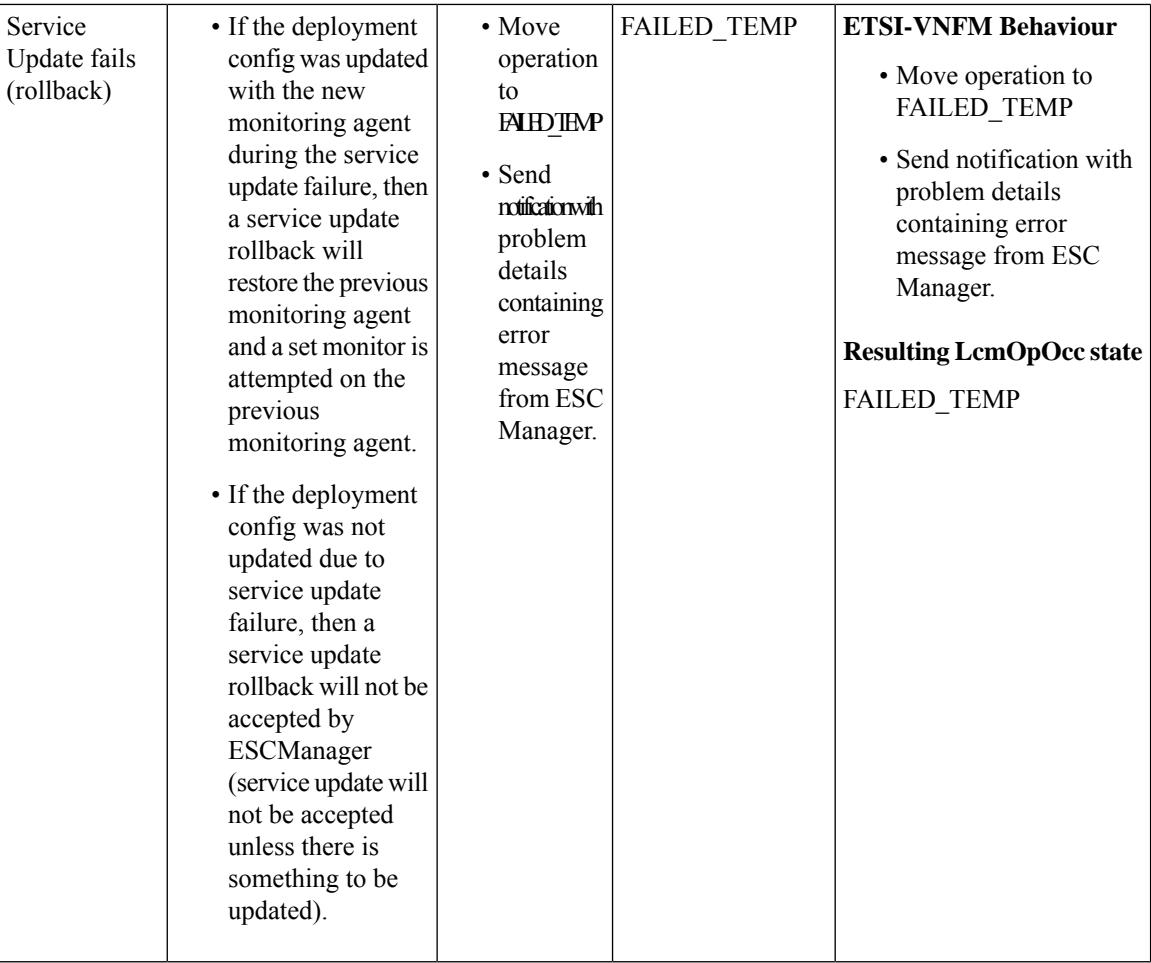

 $\overline{\phantom{a}}$ 

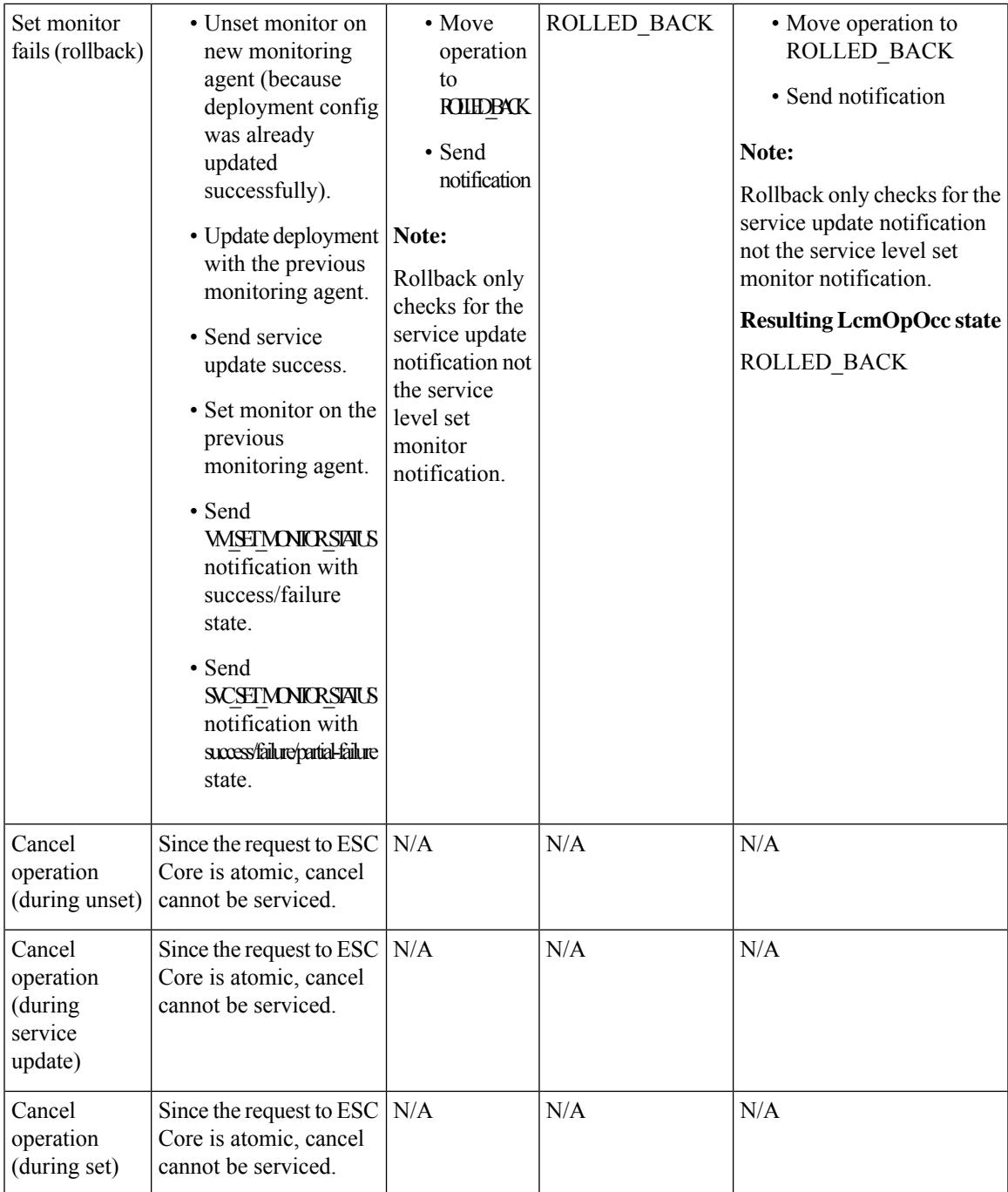

<span id="page-78-0"></span> $^\mathrm{1}~$ monitorMigration.terminalStateOnErrorOutcome flag true

 $\mathbf I$ 

ı

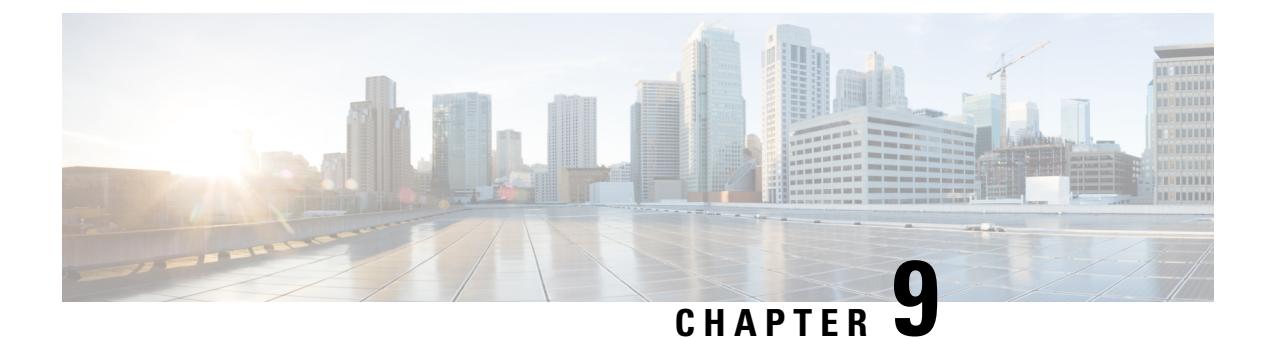

# **Healing Virtual Network Functions**

- Healing Virtual Network [Functions](#page-80-0) Using ETSI API, on page 71
- [Recovering](#page-84-0) VM During Healing, on page 75
- Updating an Existing [Deployment](#page-84-1) During Healing, on page 75

### <span id="page-80-0"></span>**Healing Virtual Network Functions Using ETSI API**

As part of life cycle management, ESC heals the VNFs when there is a failure. The recovery policy specified during deployment controls the recovery. ESC supports recovery using the policy-driven framework, for more information, see Configuring a Recovery Policy Using the Policy-driven Framework in the Cisco [Elastic](https://www.cisco.com/c/en/us/support/cloud-systems-management/elastic-services-controller-esc/products-user-guide-list.html) Services [Controller](https://www.cisco.com/c/en/us/support/cloud-systems-management/elastic-services-controller-esc/products-user-guide-list.html) User Guide.

The healing parameters define the behavior that is monitored to trigger a notification to heal a VNF. These parameters are configured in the KPI section of each compute node in the VNFD with rules. The rules define the action as a result of these KPI conditions to heal a VNF.

The ETSI VNFM configures monitoring using the following two sections:

- kpi\_data—defines the type of monitoring, events, polling interval, and other parameters
- admin rules—defines the actions when the KPI monitoring events are triggered

Example:

```
vdu1:
  type: cisco.nodes.nfv.Vdu.Compute
 properties:
   name: Example VDU1
   description: Example VDU
    ...
    configurable_properties:
      additional_vnfc_configurable_properties:
        vim flavor: { get input: VIM FLAVOR }
       bootup_time: { get input: BOOTUP_TIME }
       vm_name_override: { get_input: VDU1_VM_NAME}
        recovery action: REBOOT THEN REDEPLOY
        recovery wait time: 1
        kpi_data:
          VM_ALIVE-1:
            event name: 'VM ALIVE'
            metric_value: 1
           metric_cond: 'GT'
```

```
metric_type: 'UINT32'
    metric occurrences true: 1
    metric occurrences false: 30
    metric_collector:
     type: 'ICMPPing'
      nicid: 1
     address_id: 0
     poll_frequency: 10
     polling_unit: 'seconds'
     continuous_alarm: false
admin_rules:
  VM_ALIVE:
    event_name: 'VM_ALIVE'
    action:
      - 'ALWAYS log'
      - 'FALSE recover autohealing'
      - 'TRUE esc vm alive notification'
```
The previous example shows the default KPI and rule to support the service alive notification required to complete the deployment in ESC. For more information on KPI, rules, and the underlying data model that is exposed in the VNFD, see KPIs, Rules and, Metrics in the Cisco Elastic Services [Controller](https://www.cisco.com/c/en/us/support/cloud-systems-management/elastic-services-controller-esc/products-user-guide-list.html) User Guide.

The recovery of the VNF is to request action against the affected VNFCs determined by the recovery policy defined during the initial deployment or in the recovery request.

There are four types of actions for recovery. When an event denoting that an instance requires attention is received, a timer expires, or a manual recovery request is received. The healing workflow by default uses the recovery policy configured at either the VNF-level or at the VNFC-level within the VNFD. The supported policies are:

- REBOOT\_THEN\_REDEPLOY—first attempt to reboot the affected VNFCs; if this fails, then it attempts to redeploy the affected VNFCs (on the same host)
- REBOOT ONLY—only attempt to reboot the VM
- RESET\_THEN\_REBOOT—reset the state of the VM (Openstack only) and then attempt to reboot the VM
- REDEPLOY ONLY—only attempt to redeploy the VM

If the recovery policy is configured at a VNF-level, the policy applies to each constituent VNFC. If it is specified at VNFC-level, then that policy prevails. The monitoring agent monitors each VNFC and when a recovery situation arises, the message is converted to an alarm and sent to any subscribed consumers (e.g. an NFVO or Element Manager).

The HealVnfRequest contains a *cause* parameter that triggers different behaviors within the VNFM while processing the recovery request. If the *cause* is one of the values supported by the VNFM (and listed in the VNFD for the deployment as a supported cause) then certain *additionalParams* keys are activated to support the desired recovery action, as mentioned in the following table. If the NFVO supports the *cause*, the grant receives the *additionalParams* and allows the inputs to be modified before executing the recovery request.

If the *cause* is not one of the overriding causes supported by ESC, then it is assumed that the value provided is simply metadata and ignored; the VNFM would then use the recovery policy configured at the time of deployment. If the cause is supported by ESC, but not listed in the VNFD, then the request is rejected.

I

### **Table 9: HealVnfRequest causes**

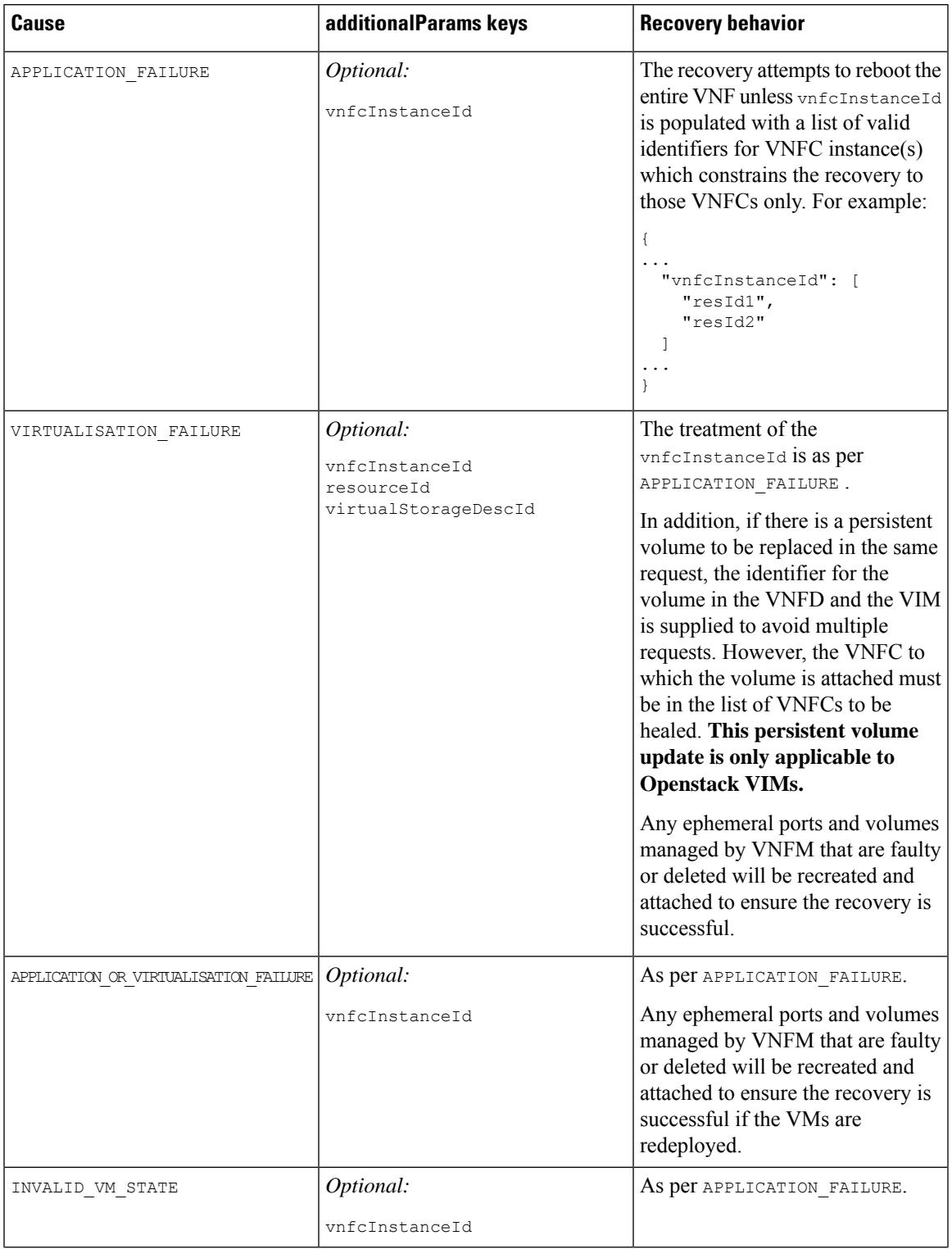

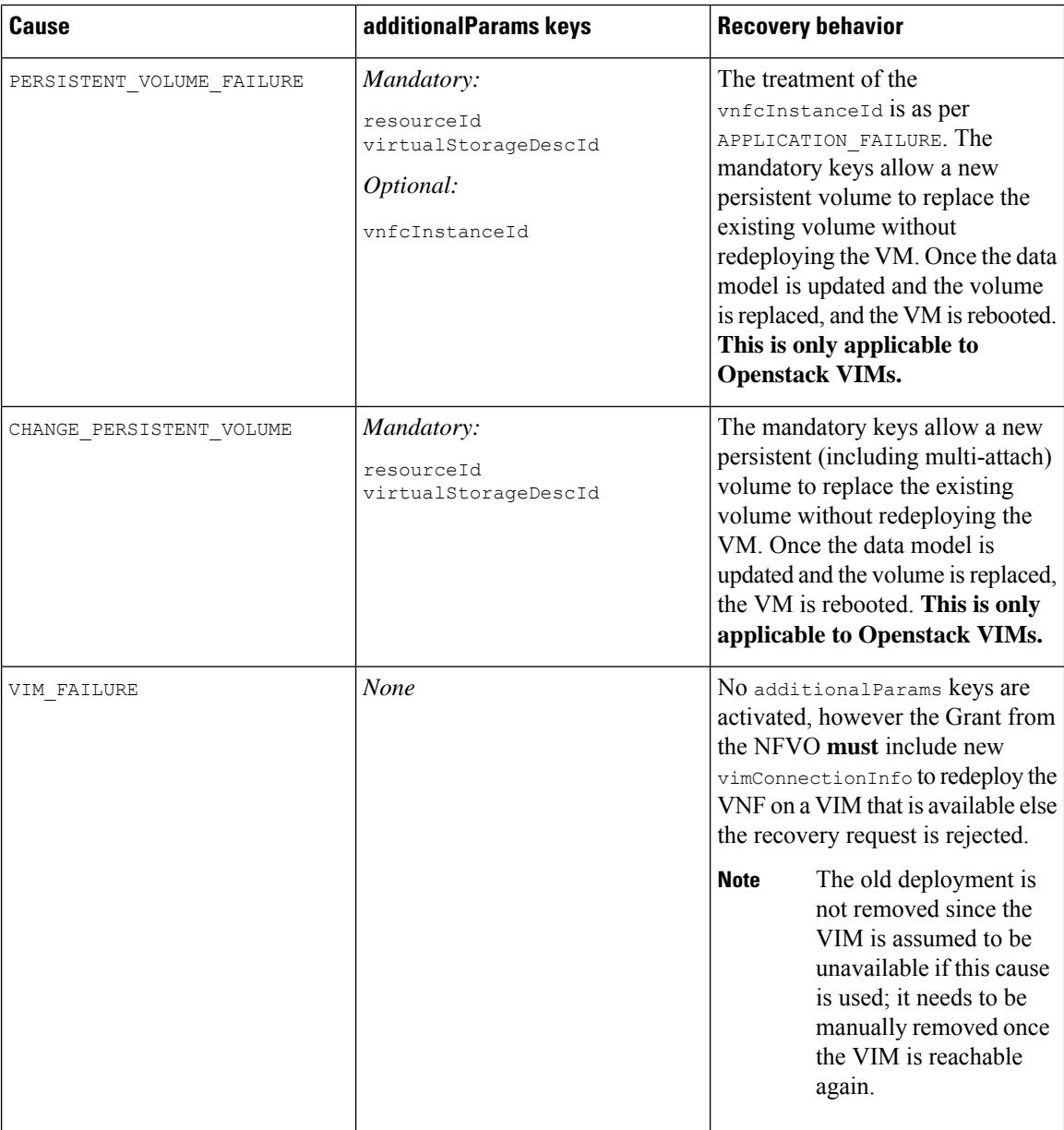

If autoheal is *enabled* on the VNF instance, then ESC automatically attempts to recover the VNF based on the recovery policy configured on deployment. This may be configured in the VNFD or modified against the VNF instance before instantiation.

To modify the autoheal flag (*isAutohealEnabled*) VNF instance resource, see [Modifying](#page-50-0) Virtual Network [Functions,](#page-50-0) on page 41.

If autoheal is *not enabled*, only the alarm is dispatched to all the subscribers. The subscriber can initiate a manual HealVnfRequest, as per the following examples. The parameters are optional by default but subject to the rules in table 9 for the different causes.

Example for *SOL003*:

Method type:

POST

VNFM Endpoint:

```
/vnf_instances/{vnfInstanceId}/heal
```
HTTP Request Header:

Content-Type:application/json

Request Payload (ETSI data structure: HealVnfRequest)

```
{
"cause":"VIRTUALISATION_FAILURE",
"additionalParams": {
"virtualStorageDescId": "cf-cdr1-vol",
"resourceId": " d8771acb-a32f-66dg-7bc2-8f4ec333ccb8"
},
"vnfcInstanceId": [b9909dde-e21e-45ec-9cc0-9e9ae413eee0"]
}
```
Example for *SOL002*:

```
POST /vnf_instance/{vnfInstanceId}/heal
 {
   "vnfcInstanceId": ["b9909dde-e21e-45ec-9cc0-9e9ae413eee0"],
   "cause": "b9909dde-e21e-45ec-9cc0-9e9ae413eee0"
 }
```
The list of vnfcInstanceIds constrains recovery to the required VNFCs. However, the absence of this list means the request applies to the entire VNF.

The cause in the SOL002 HealVnfRequest has the same behavior as in the SOL003 API.

For information on monitoring, see [Monitoring](#page-56-0) Virtual Network Functions Using ETSI API, on page 47.

### <span id="page-84-0"></span>**Recovering VM During Healing**

If the recovery action is REDEPLOY\_ONLY or REBOOT\_THEN\_REDEPLOY and VM needs to be redeployed during SOL002 and SOL003 heal operation, check whether the:

- ephemeral volume is missing or in error state; and recreate them.
- ephemeral neutron port is missing or in error state; and recreate them.

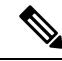

**Note** SOL002 heal is constrained to specific VNFCs, if vnfcInstanceIds are supplied in the heal payload.

### <span id="page-84-1"></span>**Updating an Existing Deployment During Healing**

After a deployment is created successfully, the resources within it can be updated. As part of deployment management, you can add or remove resources, or update the configuration of the existing resources. These updates can be carried out in a running deployment. The resources are updated as part of the recovery process. You can update an existing deployment (provisioned through the ETSI NFV MANO API) during the healing workflow. During the Heal request, the existing image and Day-0 parameters are compared and updated to the new ones provided as part of a subsequent Heal request.

The healing workflow allows:

- Updating the deployment model with the new image and Day-0 configuration
- Re-applying new or existing configuration data to the VNFC when healing with an upgraded image

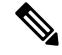

**Note**

You must redeploy the VNF after any update to the data model *if* the change is not carried out directly on the VIM.

After supplying new *additionalParams* via the HealVnfRequest, if the Grant response (from the NFVO) also supplies a new image or new *additionalParams*, this would also trigger a service update.

If the NFVO determines that the deployment should be moved as part of a redeployment, then the Grant provides a new *zoneId* to reflect the new placement of the resources.

The recovery action takes place after the service update is complete. In the event of a redeploy, it considers the up-to-date deployment model to ensure that any deployed updates are not reverted.

The following example shows the details NFVO returns in the Grant to trigger a service update with new *additionalParams* and/or a new *vimSoftwareImageId*.

Example:

```
{
 "headers" : {
   "Content-Type" : [ "application/json" ],
    "Location" : [
"http://{nfvoApiRoot}/sol003/default/grant/v1/grants/38ba2103-dab3-450e-992b-ee85aad6c899"
],
    "Content-Length" : [ "22935" ],
 },
 "body" : {
    "id" : "38ba2103-dab3-450e-992b-ee85aad6c899",
    "vnfInstanceId" : "6aaf527c-0093-49c3-ba2e-49fc6d8a4f71",
    "vnfLcmOpOccId" : "cdc5d9b3-81a0-400b-a4d9-97d1b3e117d9",
    "_links" : {
     "self" : {
        "href" :
"http://{nfvoApiRoot}/sol003default/grant/v1/grants/38ba2103-dab3-450e-992b-ee85aad6c899"
      },
      "vnfLcmOpOcc" : {
       "href" :
"https://{vnfmApiRoot}/vnflcm/v2/vnf_lcm_op_occs/cdc5d9b3-81a0-400b-a4d9-97d1b3e117d9"
     },
      "vnfInstance" : {
       "href" :
"https://{vnfmApiRoot}/vnflcm/v2/vnf_instances/6aaf527c-0093-49c3-ba2e-49fc6d8a4f71"
     }
    },
    "vimConnections" : {
    "default openstack_vim": {
      "vimType" : "OPENSTACK_V3",
     "vimId" : "595b0bc2-8dad-4087-abdf-ebe3b0b14d96",
     "interfaceInfo" : {
```
}

```
"endpoint" : "https://{vimApiRoot}/v3"
    },
    "accessInfo" : {
      "password" : "********",
      "project" : "cisco",
      "projectDomain" : "demo",
      "region" : "RegionOne",
      "userDomain" : "demo",
      "username" : "********"
    }
  } },
  "zones" : [{
    "id" : "1773873a-ab15-4a7b-b024-bc338425ed24",
    "zoneId" : "nova"
  \}, {
    "id" : "1773873a-ab15-4a7b-b024-bc555555ed55",
    "zoneId" : "nova2"
  }],
  "addResources" : [{
    "resourceDefinitionId" : "res-a6252dbf-b418-4f88-b8a9-14d8f3942938",
    "vimConnectionId" : "myVimConnection",
    "zoneId" : "1773873a-ab15-4a7b-b024-bc555555ed55"
  }],
  "vimAssets" : {
    "softwareImages" : [ {
      "vnfdSoftwareImageId" : "s3",
      "vimSoftwareImageId" : "3a609da7-e2b2-4e27-91b6-7bcabe902820",
      "vimConnectionId" : "myVimConnection"
    }, {
      "vnfdSoftwareImageId" : "s4",
      "vimSoftwareImageId" : "3a609da7-e2b2-4e27-91b6-7bcabe902820",
      "vimConnectionId" : "myVimConnection"
   } ]
  }
},
"additionalParams": [
  ...
  /* changed additionalParams */
  "CF_VIP_ADDR": "10.123.23.4",
  "SF_VIP_ADDR": "10.123.24.4",
  ...
\vert,
"statusCode" : "CREATED",
"statusCodeValue" : 201
```
For more information on healing, see Healing Virtual Network [Functions](#page-80-0) Using ETSI API, on page 71.

L

ı

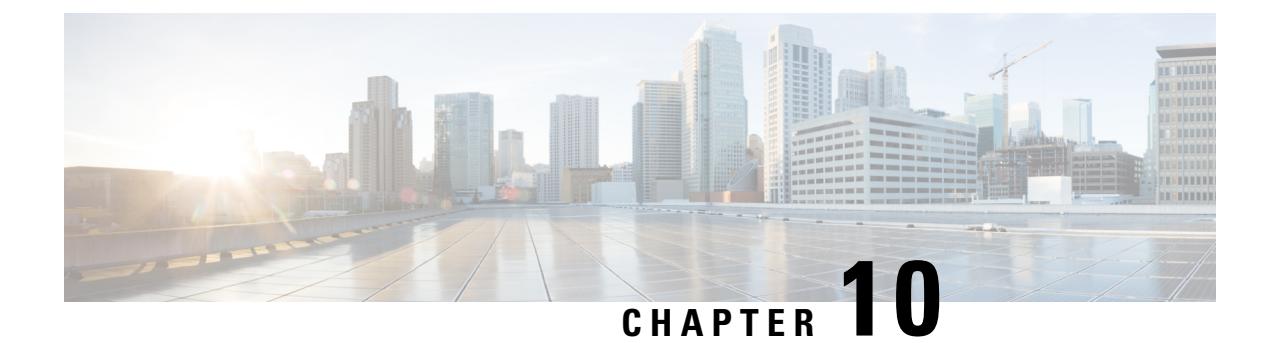

# **Scaling Virtual Network Functions**

• Scaling Virtual Network [Functions](#page-88-0) Using ETSI API, on page 79

### <span id="page-88-0"></span>**Scaling Virtual Network Functions Using ETSI API**

One of the main benefits of ESC is its capability to elastically scale a service. This allows a VNFC that performs a particular role or aspect within the VNF to be able to service requests and scale out to meet high demand or scale in when being under utilized. This aspect may span across multiple VNFCs.

The scaling requests may be manual or automatic. The different approaches to accomplishing scaling are detailed below.

For more details on these concepts and specification, please see Annex B of *ETSI GS NFV-SOL 003*.

For information onScaling VNFs using REST and NETCONF APIs,see the *Cisco Elastic Services Controller User Guide*.

#### **Scale**

The Scale VNF request uses the *scaleStatus*, an attribute found as part of the instantiatedVnfInfo when querying a VnfInstance resource. This attribute describes the current scale level of each aspect in the VNF, for example:

```
"scaleInfo": [
  {
    "aspectId": "webserver", "scaleLevel": "4"
  },
  {
    "aspectId": "processing", "scaleLevel": "2"
  }
\overline{1}
```
This forms the starting point for a Scale VNF request, which allows a single aspect to be scaled horizontally (i.e. adding or removing VNFCs) relative to the current*scaleLevel* for that dimension of the VNF. Any scaling operation on an aspect will be applied to each VNFC that supports that aspect.

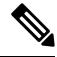

The current specification does not support vertical scaling (adding/removing resources to/from existing VNFC instances) at this time. **Note**

Request Payload (ETSI data structure: ScaleVNFRequest)

```
{
    "type": "SCALE_OUT",
    "aspectId": "processing",
    "numberOfSteps": 1,
    "additionalParams": {}
}
```
The above payload results in the *scaleStatus* example above being updated to and the addition of the number of VNFCs for this step required to scale out to scaleLevel 3:

```
"scaleInfo": [
  {
    "aspectId": "webserver", "scaleLevel": "4"
  },
  {
    "aspectId": "processing", "scaleLevel": "3"
  }
]
```
To understand the scaling steps and other related policies configured to support scaling, see the VNFD Policies for Scaling.

#### **Scale To Level**

The Scale VNF To Level request, rather than the relative scaling that Scale VNF offers, specifies the absolute scale result desired and so some aspects may be scaled out and others scaled in. This option uses one of the two approaches to define the scaling required:

- instantiation level
- scale level

These are mutually exclusive and allow for more than one aspect to be scaled in a single request.

#### **Instantiation Level**

An Instantiation level is a predefined size for each aspect, where each level has a scale level associated with each aspect. There is no further granularity offered and so the entire VNF (that is, all aspects) is scaled according to the instantiation level requested.

Example:

Request Payload (ETSI data structure: ScaleVNFToLevelRequest)

```
{
    "instantiationLevelId": "premium"
}
```
See the VNFD Policies for the definition of instantiation levels.

#### **Scale Level**

The Scale Level is also a pre-defined size for each aspect where each aspect has target VNFCs, defined step deltas (since each scaling step may not be uniform) and a maximum scale level. The policies that define this option allow the different targets to have different scaling outcomes.

Ш

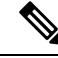

The scale level does not represent the number of VMs; for example scaleLevel=0 means the initial number of instances (initial delta) for that aspect on the target VNFC and scaleLevel=1 is the initial delta plus the first scaling step defined for that aspect and VNFC tuple. **Note**

Request Payload (ETSI data structure: ScaleVNFToLevelRequest)

```
{
    "scaleInfo": [
      {
             "aspectId": "processing",
             "scaleLevel": "2"
      },
      {
             "aspectId": "webserver",
             "scaleLevel": "3"
      }
    ]
}
```
For information on definition of scale levels, See the VNFD Policies for Scaling.

### **VNFD Policies for Scaling**

There are a number of policies that make up the overall scaling behavior of a VNF. These policies will support the various scaling approaches described above. The first policy defines the aspects that may be scaled (or not):

```
policies:
    - scaling aspects:
        type: tosca.policies.nfv.ScalingAspects
        properties:
          aspects:
            webserver:
              name: 'webserver'
              description: 'The webserver cluster.'
              max_scale_level: 5
              step deltas:
                - delta_1
            processing:
              name: 'processing'
              description: 'An example processing function'
              max_scale_level: 3
              step deltas:
                - delta_1
                - delta_2
                - delta_1
            database:
              name: 'database'
              description: 'A test database'
              max_scale_level: 0
```
You can see in this example that the database aspect has a max\_scale\_level of 0, which denotes that it cannot be scaled out - this does not mean 0 instances of that aspect -see the algorithm below to see why. The webserver aspect only has a single step\_delta, meaning that all scaling steps are uniform whereas the processing aspect has different step deltas specified for each scaling step. This is called non-uniform scaling. This is only the

declaration of the aspects of this VNF, and this is one of the policies used to perform the validation when a scaling request is received.

Next, they must be applied to VNFCs to control their behavior:

```
- db initial delta:
        type: tosca.policies.nfv.VduInitialDelta
       properties:
         initial_delta:
           number_of_instances: 1
        targets: [ vdu1 ]
    - ws_initial delta:
       type: tosca.policies.nfv.VduInitialDelta
       properties:
         initial_delta:
           number of instances: 1
        targets: [ vdu2, vdu4 ]
    - pc initial delta:
       type: tosca.policies.nfv.VduInitialDelta
       properties:
          initial_delta:
           number of instances: 1
       targets: [ vdu3 ]
    - ws scaling aspect deltas:
        type: tosca.policies.nfv.VduScalingAspectDeltas
       properties:
         aspect: webserver
         deltas:
           delta_1:
             number of instances: 1
        targets: [ vdu2, vdu4 ]
    - pc scaling aspect deltas:
       type: tosca.policies.nfv.VduScalingAspectDeltas
       properties:
         aspect: processing
         deltas:
           delta_1:
             number of instances: 1
           delta_2:
             number of instances: 2
        targets: [ vdu2, vdu4 ]
```
In the examples above, the VNFCs are identified as targets; the aspects could have different behaviours on different VNFCS, but this is not shown here. The definition of the step deltas are also shown here which are used in the validation and generation of scaling requests (these steps are inferred by the scale level requested). The minimum number of instances of a VNFC is always assumed to be 0 and the maximum number is calculated by the following algorithm:

initial\_delta plus the number of instances for each step up to the max\_scale\_level.

These policies are considered for the scale-level based scaling. There are similar constructs used for instantiation-level based scaling.

```
- instantiation levels:
       type: tosca.policies.nfv.InstantiationLevels
       properties:
          levels:
           default:
             description: 'Default instantiation level'
             scale_info:
```

```
database:
        scale level: 0
      webserver:
       scale level: 0
      processing:
        scale level: 0
  premium:
    description: 'Premium instantiation level'
    scale_info:
      database:
        scale level: 0
      webserver:
       scale level: 2
      processing:
       scale level: 3
default level: default
```
Similar to the scaling aspects, the first part of the definition of instantiation levels is just their declaration. Here each aspect must already be declared and then each aspect's scale\_level is declared for the instantiation level; a default instantiation level is also stipulated in the event that no other isspecified. What each scale\_level means for each VNFC is further elaborated upon in the VduInstantiationLevels policies, for example:

```
- ws instantiation levels:
       type: tosca.policies.nfv.VduInstantiationLevels
       properties:
         levels:
           default:
             number of instances: 1
       targets: [ vdu2, vdu4 ]
```
So these policies together state that the default instantiation level is 'default' which will result in the webserver aspect being instantiated at scale\_level 0 which is 1 VNFC instance.

### **Dependencies on Multiple IP Addresses**

#### **Static IP Addresses**

If the VNFC has connection points configured with a static IP address, the VNFC cannot scale as there are no further IP addresses to assign to the connection points on the newly spun up VNFC instances. Instead, you can specify a pool of static IP addresses in the instantiate request or Grant response (in the extVirtualLinks element) as a list:

- in fixedAddresses in a single cpProtocolData
- of individual fixedAddresses in multiple cpProtocolData

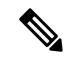

A list of ipAddresses in a single cpProtocolData assigns all the IP addresses to a single port on a single VNFC instance. **Note**

Alternatively, a contiguous range can also be supplied in an ipAddresses entry, as an addressRange. If the specific IP addresses need not be stipulated, then a subnetId can be used, as per the example in [Instantiating](#page-37-0) Virtual Network [Functions,](#page-37-0) on page 28.

The following example explains how to create a static IP pool with four IP addresses by specifying them as a list in fixedAddresses in a single cpProtocolData:

```
{
  …
  "extVirtualLinks": [
    {
     "id": "extVL-dbf477ad-199a-47ff-939a-cb0101c92585",
      "resourceId": "ext-net",
      "extCps": [
        {
          "cpdId": "ecp_1_vdu_node_1",
          "cpConfig": {
            "cp1": {
              "cpProtocolData": [
                {
                  "layerProtocol": "IP_OVER_ETHERNET",
                  "ipOverEthernet": {
                    "ipAddresses": [
                       {
                         "type": "IPV4",
                         "fixedAddresses": [
                          "172.16.0.10",
                           "172.16.0.11",
                           "172.16.0.12",
                           "172.16.0.13"
                        ]
                      }
                   ]
                   }
                 }
              }
            }
         ]
       }
     ]
   }
 ]
 …
}
```
The same pool of IP addresses can also be created by specifying them as individual fixedAddresses in multiple cpProtocolData:

```
{
  …
 "extVirtualLinks": [
    {
     "id": "extVL-dbf477ad-199a-47ff-939a-cb0101c92585",
     "resourceId": "ext-net",
      "extCps": [
       {
          "cpdId": "ecp_1_vdu_node_1",
          "cpConfig": {
            "cp1": {
              "cpProtocolData": [
                {
                  "layerProtocol": "IP_OVER_ETHERNET",
                  "ipOverEthernet": {
                    "ipAddresses": [
                      {
                        "type": "IPV4",
                        "fixedAddresses": [
                          "172.16.0.10"
                        ]
                      }
```

```
}
             },
             {
               "layerProtocol": "IP_OVER_ETHERNET",
               "ipOverEthernet": {
                 "ipAddresses": [
                   {
                     "type": "IPV4",
                     "fixedAddresses": [
                       "172.16.0.11"
                     }
                   }
                ]
              }
             },
             {
               "layerProtocol": "IP_OVER_ETHERNET",
              "ipOverEthernet": {
                 "ipAddresses": [
                   {
                     "type": "IPV4",
                     "fixedAddresses": [
                       "172.16.0.12"
                     ]
                   }
                ]
               }
             },
             {
               "layerProtocol": "IP_OVER_ETHERNET",
              "ipOverEthernet": {
                 "ipAddresses": [
                   {
                     "type": "IPV4",
                     "fixedAddresses": [
                       "172.16.0.13"
                    ]
                   }
                ]
              }
            }
          ]
        }
      ]
    }
  ]
}
```
]

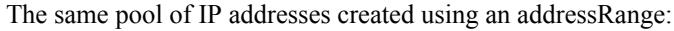

] … }

```
{
  …
 "extVirtualLinks": [
   {
     "id": "extVL-dbf477ad-199a-47ff-939a-cb0101c92585",
      "resourceId": "ext-net",
      "extCps": [
       \{"cpdId": "ecp_1_vdu_node_1",
         "cpConfig": {
```

```
"cp1": {
           "cpProtocolData": [
            {
               "layerProtocol": "IP_OVER_ETHERNET",
               "ipOverEthernet": {
                 "ipAddresses": [
                   {
                     "type": "IPV4",
                     "addressRange": {
                       "minAddress": "172.16.0.10",
                       "maxAddress": "172.16.0.13"
                     }
                   }
                ]
              }
             }
           ]
        }
      }
    }
 ]
}
```
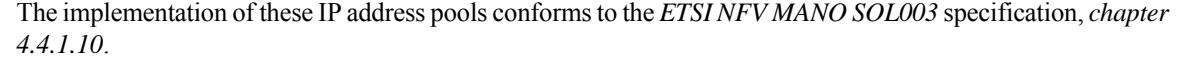

#### **Static MAC Addresses**

] … }

If the VNFC has connection points configured with a static MAC address, the VNFC cannot scale as there are no further MAC addresses to assign to the connection points on the newly spun up VNFC instances. Instead, a pool of further static MAC addresses can be specified in the instantiate request or grant response.

Static MAC address pools can be created in the extVirtualLinks element of the instantiate request or grant response by specifying the macAddress in multiple cpProtocolData.

The following example shows how to create a static MAC pool with four MAC addresses by specifying them in multiple cpProtocolData:

```
{
  …
 "extVirtualLinks": [
   {
     "id": "extVL-dbf477ad-199a-47ff-939a-cb0101c92585",
      "resourceId": "ext-net",
      "extCps": [
        {
          "cpdId": "ecp_1_vdu_node_1",
          "cpConfig": {
            "cp1": {
              "cpProtocolData": [
                {
                  "layerProtocol": "IP_OVER_ETHERNET",
                  "ipOverEthernet": {
                    "macAddress": "fa:16:3e:0b:10:10",
                    "ipAddresses": [
                      {
                        "type": "IPV4",
                        "fixedAddresses": [
                          "172.16.0.10"
                        ]
```
} ] } }, { "layerProtocol": "IP\_OVER\_ETHERNET", "ipOverEthernet": { "macAddress": "fa:16:3e:0b:10:11", "ipAddresses": [ { "type": "IPV4", "fixedAddresses": [ "172.16.0.11" } } ] } }, { "layerProtocol": "IP\_OVER\_ETHERNET", "ipOverEthernet": { "macAddress": "fa:16:3e:0b:10:12", "ipAddresses": [ { "type": "IPV4", "fixedAddresses": [ "172.16.0.12"  $\lceil$ } ] } }, { "layerProtocol": "IP\_OVER\_ETHERNET", "ipOverEthernet": { "macAddress": "fa:16:3e:0b:10:13", "ipAddresses": [ { "type": "IPV4", "fixedAddresses": [ "172.16.0.13" ] } ] } } ]  $\hspace{0.1cm}$  } ] } ] } ] …

#### **Day Zero Configuration**

}

After deploying the VNFs, day 0 variables are configured in the VNFC instance for the deployment service. In most cases, the values for the day 0 configuration is constant. In other cases, there is a resource pool of values supplied to the day 0 parameter to allow new values to be assigned to the new VNFC instances.

Day 0 configuration within the vendor\_section of the VNFD:

```
vdu3:
     type: cisco.nodes.nfv.Vdu.Compute
     properties:
       name: 'Processing1'
       description: 'Processing VNFC'
       vdu_profile:
         min number of instances: 1
         max number of instances: 5
       vendor_section:
          cisco_esc:
           config_data:
              '/tmp/OSRESTTestETSIDay0_Inline_data.cfg':
                data: |
                 NODE_NAME $NODE_NAME
                 NUM_OF_CPU $NUM_OF_CPU
                 MEM_SIZE $MEM_SIZE
                 PROXY_ADDRS $PROXY_ADDRS
                 SPECIAL CHARS $SPECIAL CHARS
                variables:
                 NODE_NAME: vdu_node_1
                  NUM_OF_CPU: 1
                 MEM_SIZE: 1GB
                 PROXY_ADDRS: ["1.1.1.1", "1.1.2.1", "1.1.3.1", "1.1.4.1", "1.1.5.1",
"1.1.6.1", "1.1.7.1"]
                  SPECIAL CHARS: '`~!@#$%^&*()- =+[{]}|;:<.>/?'
```
In the above example the day 0 configuration is specified inline, with velocity variables defined in the target configuration. Each of these variables are supported by a variable with one or more values. In order to support multiple values for the \$PROXY\_ADDRS variable, a list of values are provided. These values are used to populate subsequent uses of the variable on new instances of the VNFC.

For information on day 0 configuration in the deployment data model, see Day Zero Configuration in the *Cisco Elastic Services Controller User Guide*.

### **Autoscaling of VNFs**

KPIs, rules and actions defined in the VNFD determine the conditions under which scaling must be considered. The details are provided in Monitoring Virtual Network Functions. The scaling policies are also defined in the VNFD using several policy types that control the allowed scaling boundaries. These policy items are described below.

After deployment, ESC configures a monitoring agent (this may be the centralised or distributed instance) with the KPIs to monitor each VNFC. The scaling workflow begins if a KPI reaches its threshold; based on the action defined, ESC performs scale in or scale out and generates appropriate notifications and event logs. This is subject to some built-in functions that can be specified such as log or an onboarded script.

ESC sends appropriate notifications to the subscribed consumers. At this time, ESC interrogates the VNF instance resource for the *isAutoscaleEnabled* flag (this is set initially by the value in the VNFD but can be modified after creation). If this flag is set to true, ESC invokes the scaling workflow (instigated using a *ScaleVnfToLevelRequest*to request the scaling of multiple aspectsin a single request). If the *isAutoscaleEnabled* is set to false, then the control is with an external system such as an NFVO or EM to trigger the desired action using the requests described above.

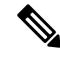

#### **Note**

While creating an auto scaling or auto healing request, any new external requests are blocked. The user is notified of the corresponding response and problem details of the blocked request.

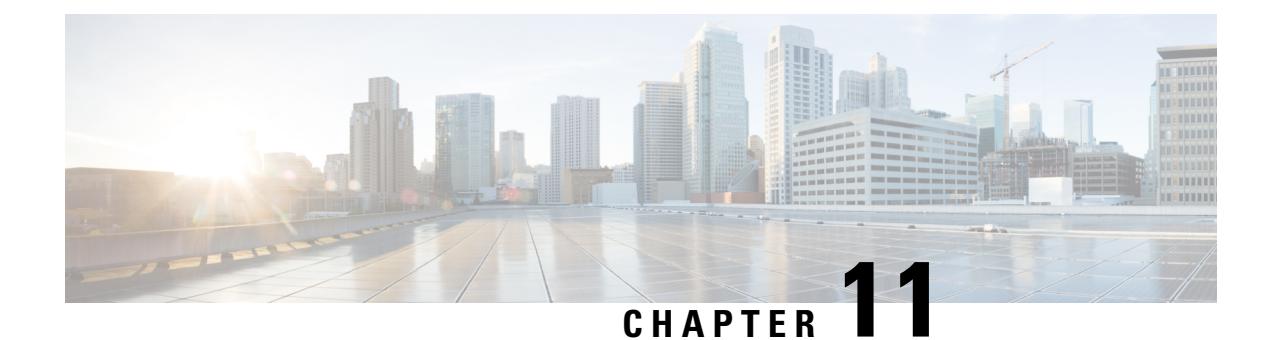

# **Managing VNF Snapshot**

• Managing VNF [Snapshots,](#page-98-0) on page 89

### <span id="page-98-0"></span>**Managing VNF Snapshots**

A snapshot is a mechanism that allows the creation of a new image on OpenStack from a running Instance. VNF Snapshots mainly serves two purposes:

- As a backup mechanism: Save the main disk of the instance to an image and later boot a new instance from this image with saved data.
- As a templating mechanism: Customize a base image and save it to use as a template for new instances.

The full lifecycle of a VNF snapshot can be managed using ETSI-defined APIs.

#### **Notes and Limitations:**

Before using the ETSI APIs for VNF Snapshots, it is important to understand the following points:

- There are no changes required for the VNF Descriptor files to use VNF snapshots. Snapshot functionality exists for VNFs deployed against an OpenStack VIM. If a snapshot is attempted for a VNF deployed on a non-OpenStack VIM such as CVIM or VMWare, then the appropriate error message is generated.
- As per ETSI specifications, the API root is only available under the new, "v2" URL, that is http://192.168.201.33:8250/or\_vnfm/vnflcm/v2/vnf\_snapshots for SOL003 APIs or http://192.168.201.33:8250/ve\_vnfm/vnflcm/v2/vnf\_snapshots for SOL002 APIs.
- If a VNF uses one or more volumes that are either VNF-managed volumes or out-of-band volumes, then a resultant snapshot of the VNF results in image and volume snapshot resources generated on OpenStack.
- Deletion of a VNF within ETSI does not trigger deletion of any previous snapshots taken of the VNF. Therefore, delete the VNF Snapshots before deletion of the parent VNF.

#### **API Resources for Snapshot Management:**

Create, Query, and Delete the VNF Snapshots using the ETSI APIs.

#### **VNF Snapshot Creation:**

The creation of a snapshot with the associated resources generated on OpenStack is a two-step process:

• Creating a snapshot resource

• Creating the snapshot given a snapshot resource ID and existing VNF Instance ID

#### **API Execution**

The following shows the operations, sample payloads, and the API responses using Linux curl as a client, executing the APIs on the ESC VM that is a local host itself:

• Create a snapshot resource - note the returned "id" value

```
[admin@host]$ curl -s --user 'admin:*******' -X POST --data {} -H
'Content-Type:application/json' http://localhost:8250/or vnfm/vnflcm/v2/vnf snapshots |
python -m json.tool
{
    "_links": {
        "self": {
            "href":
"http://localhost:8250/or_vnfm/vnflcm/v2/vnf_snapshots/fc7f055c-a541-4801-9295-299ce806763f"
        }
    },
    "id": "fc7f055c-a541-4801-9295-299ce806763f"
}
```
#### • Create the snapshot given snapshot resource ID and an existing VNF Instance ID

```
[admin@host]$ cat create snapshot.json
{
    "vnfSnapshotInfoId": "fc7f055c-a541-4801-9295-299ce806763f"
}
[admin@host]$ curl -s --user 'admin:*******' -X POST --data @create_snapshot.json -H
'Content-Type:application/json'
http://localhost:8250/or_vnfm/vnflcm/v2/vnf_instances/c9cdf5c8-3681-4641-ba7e-df40539815b5/create_snapshot
```
The payload must contain the VNF Snapshot ID from the earlier operation, and the VNF Instance ID in the URL must refer to an INSTANTIATED VNF.

#### **Error Conditions:**

- An error returns if the VNF Snapshot ID or the VNF Instance ID are invalid.
- OpenStack-specific errors return if the OpenStack is unreachable or if the resource quotas exceed.
- The ETSI services rely on all other ESC services to operate, otherwise there are connectivity-related errors.

#### **Notifications Generated:**

There are no notifications generated when the snapshot resource is created.

When the snapshot is created on OpenStack, three notifications are generated for the three operational states namely: STARTING, PROCESSING, and COMPLETED as shown:

```
{
   "vnfInstanceId": "c9cdf5c8-3681-4641-ba7e-df40539815b5",
   "timeStamp": "2022-07-20T15:08:43.089Z",
   "isAutomaticInvocation": false,
   "notificationType": "VnfLcmOperationOccurrenceNotification",
   "operationState": "STARTING",
   "notificationStatus": "START",
   "vnfLcmOpOccId": "ecbbdc92-a38a-4aed-bc7c-acf0df1a5b92",
```

```
"_links": {
        "vnfInstance": {
            "href":
"https://192.168.10.50:8251/or_vnfm/vnflcm/v2/vnf_instances/c9cdf5c8-3681-4641-ba7e-df40539815b5"
        },
        "vnfLcmOpOcc": {
            "href":
"https://192.168.10.50:8251/or_vnfm/vnflcm/v2/vnf_lcm_op_occs/ecbbdc92-a38a-4aed-bc7c-acf0df1a5b92"
        },
        "subscription": {
            "href":
"https://192.168.10.50:8251/or_vnfm/vnflcm/v2/subscriptions/900c511f-27e7-4819-aa8d-1fae527caa85"
        }
    },
    "subscriptionId": "900c511f-27e7-4819-aa8d-1fae527caa85",
    "operation": "CREATE_SNAPSHOT",
    "id": "640804b1-2564-4020-af72-16b70d6ac83d"
}
{
    "vnfInstanceId": "c9cdf5c8-3681-4641-ba7e-df40539815b5",
    "timeStamp": "2022-07-20T15:08:43.798Z",
    "isAutomaticInvocation": false,
    "notificationType": "VnfLcmOperationOccurrenceNotification",
    "operationState": "PROCESSING",
    "notificationStatus": "START",
    "vnfLcmOpOccId": "ecbbdc92-a38a-4aed-bc7c-acf0df1a5b92",
    "_links": {
        "vnfInstance": {
            "href":
"https://192.168.10.50:8251/or_vnfm/vnflcm/v2/vnf_instances/c9cdf5c8-3681-4641-ba7e-df40539815b5"
        },
        "vnfLcmOpOcc": {
            "href":
"https://192.168.10.50:8251/or_vnfm/vnflcm/v2/vnf_lcm_op_occs/ecbbdc92-a38a-4aed-bc7c-acf0df1a5b92"
        },
        "subscription": {
            "href":
"https://192.168.10.50:8251/or_vnfm/vnflcm/v2/subscriptions/900c511f-27e7-4819-aa8d-1fae527caa85"
        }
    },
    "subscriptionId": "900c511f-27e7-4819-aa8d-1fae527caa85",
    "operation": "CREATE_SNAPSHOT",
    "id": "6907ac6f-41e4-4bb6-9d31-83f9e809b933"
}
{
    "vnfInstanceId": "c9cdf5c8-3681-4641-ba7e-df40539815b5",
    "timeStamp": "2022-07-20T15:09:02.773Z",
    "isAutomaticInvocation": false,
    "notificationType": "VnfLcmOperationOccurrenceNotification",
    "operationState": "COMPLETED",
    "notificationStatus": "RESULT",
    "vnfLcmOpOccId": "ecbbdc92-a38a-4aed-bc7c-acf0df1a5b92",
    "_links": {
        "vnfInstance": {
            "href":
"https://192.168.10.50:8251/or_vnfm/vnflcm/v2/vnf_instances/c9cdf5c8-3681-4641-ba7e-df40539815b5"
```

```
},
        "vnfLcmOpOcc": {
            "href":
"https://192.168.10.50:8251/or_vnfm/vnflcm/v2/vnf_lcm_op_occs/ecbbdc92-a38a-4aed-bc7c-acf0df1a5b92"
        },
        "subscription": {
            "href":
"https://192.168.10.50:8251/or_vnfm/vnflcm/v2/subscriptions/900c511f-27e7-4819-aa8d-1fae527caa85"
        }
    },
    "subscriptionId": "900c511f-27e7-4819-aa8d-1fae527caa85",
    "operation": "CREATE_SNAPSHOT",
    "id": "de25c769-4264-4fa3-a61f-2aae960c6b60"
}
```
#### **OpenStack Resources Generated:**

Upon successful completion of the operation and receiving the final notification, the following resources are created in OpenStack:

#### IMAGE

Create an image for every VM within the VNF. For example, if the VNF contains two VDUs, then two images are created in OpenStack.

The images have the name of the auto-generated VNFC Snapshot, a UUID-type value. For example

```
[admin@host]$ openstack image list
+--------------------------------------+---------------------------------------------------+--------+
| ID | Name
| Status |
+--------------------------------------+---------------------------------------------------+--------+
| 92e144ae-24fc-49a5-8622-bb224f1e55cd | eac61a66-51d2-47dd-b8f4-289f38203eff
| active |
```

```
\overline{\mathscr{C}}
```
Note: Find both the image ID and its UUID-like name in the VNF Snapshot query output, explained in the "Query VNF Snapshot" section **Note**

#### **VOLUME SNAPSHOT:**

Create a volume snapshot for every volume within the VNF. For example, if the VNF contains two VDUs within two volumes each, then four volume snapshots are created in OpenStack.

The volume snapshots have the name of the auto-generated VNFC Snapshot which is a UUID type value prepended by "snapshot for ". For example:

```
[admin@host]$ openstack volume snapshot list
+--------------------------------------+---------------------------------------------------+-------------+-----------+------+
```
| ID | Name | Description | Status | Size |

```
+--------------------------------------+---------------------------------------------------+-------------+-----------+------+
| 503c348d-94f1-4351-85ec-686b4a21589c | snapshot for eac61a66-51d2-47dd-b8f4-289f38203eff
| None | available | 1 |
```
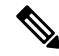

Find both the volume snapshot ID and the UUID portion of its name in the VNF Snapshot query output, explained in the "Query VNF Snapshot" section **Note**

#### **Query VNF Snapshot:**

Use these two main queries to return ETSI VNF Snapshot information:

- Query all VNF Snapshots
- Query a specific VNF Snapshot

#### **API Execution**

The following shows both these operations and the API responses, using Linux curl as a client, executing the APIs on the ESC VM that is, the localhost itself:

• Query all VNF Snapshots - an array is returned

```
[admin@host]$ curl -s --user 'admin*******' -X GET -H 'Content-Type:application/json'
http://localhost:8250/or_vnfm/vnflcm/v2/vnf_snapshots | python -m json.tool
\sqrt{2}{
        "_links": {
            "self": {
                "href":
"http://localhost:8250/or_vnfm/vnflcm/v2/vnf_snapshots/fc7f055c-a541-4801-9295-299ce806763f"
            },
            "takenFrom": {
                "href":
"http://localhost:8250/or_vnfm/vnflcm/v2/vnf_instances/c9cdf5c8-3681-4641-ba7e-df40539815b5"
            }
        },
        "id": "fc7f055c-a541-4801-9295-299ce806763f",
        "vnfSnapshot": {
            "creationFinishedAt": "2022-07-20T15:09:02.588Z",
            "creationStartedAt": "2022-07-20T15:08:43.966Z",
            "id": "0e61b4f8-b347-4d48-80e1-b7a1d28196ef",
            "vnfInstanceId": "c9cdf5c8-3681-4641-ba7e-df40539815b5",
            "vnfdId": "9fb7e4ee-2db1-4aef-bc62-98a2d35d1fa0"
        }
    }
]
   • Query a specific VNF Snapshot - a single snapshot is returned
[admin@host]$ curl -s --user 'admin:cisco123' -X GET -H 'Content-Type:application/json'
http://localhost:8250/or_vnfm/vnflcm/v2/vnf_snapshots/fc7f055c-a541-4801-9295-299ce806763f
 | python -m json.tool
{
    "_links": {
        "self": {
            "href":
"http://localhost:8250/or_vnfm/vnflcm/v2/vnf_snapshots/fc7f055c-a541-4801-9295-299ce806763f"
        },
        "takenFrom": {
            "href":
```

```
"http://localhost:8250/or_vnfm/vnflcm/v2/vnf_instances/c9cdf5c8-3681-4641-ba7e-df40539815b5"
        }
    },
    "id": "fc7f055c-a541-4801-9295-299ce806763f", <!-- THE VNF SNAPSHOT ID -->
    "vnfSnapshot": {
        "creationFinishedAt": "2022-07-20T15:09:02.588Z",
        "creationStartedAt": "2022-07-20T15:08:43.966Z",
        "id": "0e61b4f8-b347-4d48-80e1-b7a1d28196ef",
        "vnfInstance": {
            "id": "c9cdf5c8-3681-4641-ba7e-df40539815b5",
            "instantiatedVnfInfo": {
<!-- Data deleted as identical to the output from a VNF Instance query -->
        },
        "vnfInstanceId": "c9cdf5c8-3681-4641-ba7e-df40539815b5", <!-- THE VNF INSTANCE ID
 -->
        "vnfcSnapshots": [
            {
                "computeSnapshotResource": {
                    "resourceId": "92e144ae-24fc-49a5-8622-bb224f1e55cd" <!-- THE IMAGE
ID --},
                "creationFinishedAt": "2022-07-20T15:09:02.588Z",
                "creationStartedAt": "2022-07-20T15:08:43.966Z",
                "id": "eac61a66-51d2-47dd-b8f4-289f38203eff", <!-- THE IMAGE NAME AND
VOLUME SNAPSHOT NAME -->
                "storageSnapshotResources": [
                    {
                        "storageResourceId": "res-cfd9a704-0cae-43e2-9880-0b1ba41f2615",
                        "storageSnapshotResource": {
                            "resourceId": "503c348d-94f1-4351-85ec-686b4a21589c" <!-- THE
VOLUME SNAPSHOT ID -->
                        }
                    }
                ],
                "vnfcInstanceId": "res-9f5401e3-0129-4657-8ef7-18da424fd369", <!-- NEEDED
 IF USING THE SOL002 API -->
                "vnfcResourceInfoId": "res-9f5401e3-0129-4657-8ef7-18da424fd369"
            },
        ],
        "vnfdId": "9fb7e4ee-2db1-4aef-bc62-98a2d35d1fa0"
    }
}
```
#### **VNF Snapshot Deletion:**

Deleting a VNF snapshot involves the single URL as shown:

```
[admin@host]$ curl --user 'admin:********' -X DELETE
http://localhost:8250/or_vnfm/vnflcm/v2/vnf_snapshots/fc7f055c-a541-4801-9295-299ce806763f
```
The VNF Snapshot Deletion is a synchronous operation, that is, the API call does not return until the entire workflow in ESC has finished. Deletion takes some time if the VNF Snapshot has to delete multiple VDUs and volumes. **Note**

#### **Error Conditions**

• A suitable error returns if the VNF Snapshot ID is invalid.

- OpenStack-specific errors return if the OpenStack is unreachable or if the resource quotas exceed.
- The ETSI services rely on all other ESC services to operate, otherwise there are connectivity-related errors.

#### **Notifications Generated:**

As per the ETSI Specification, no notifications are generated for a VNF Snapshot delete operation due to its synchronous nature.

#### **Creating a VNF Snapshot using SOL002 APIs:**

Create a VNF Snapshot using the SOL002 API, which allows the specification of an individual VNFC ID.

Individual VDUs (VNFCs) within a VNF have snapshots created for them as opposed to taking a VNF Snapshot of the entire VNF.

```
[admin@host]$ cat create snapshot.json
{
    "vnfSnapshotInfoId": "fc7f055c-a541-4801-9295-299ce806763f",
    "additionalParams": {
        "vnfcInstanceId": "res-9f5401e3-0129-4657-8ef7-18da424fd369"
    }
}
[admin@host]$ curl --user 'admin:********' -X POST --data @create_snapshot.json -H
'Content-Type:application/json'
http://localhost:8250/ve_vnfm/vnflcm/v2/vnf_instances/c9cdf5c8-3681-4641-ba7e-df40539815b5/create_snapshot
```
**Note** The SOL002 API root uses *ve\_vnfm*, not *or\_vnfm*.

#### **Error Conditions:**

- An error returns if the VNF Snapshot ID, the VNF Instance ID, or the VNFC Instance ID are invalid.
- OpenStack-specific errors return if the OpenStack is unreachable or if the resource quotas exceed.
- The ETSI services rely on all other ESC services to operate, otherwise there are connectivity-related errors.

#### **Notifications generated:**

The identical notifications for the SOL003 VNF Snapshot Create are generated.

 $\mathbf I$ 

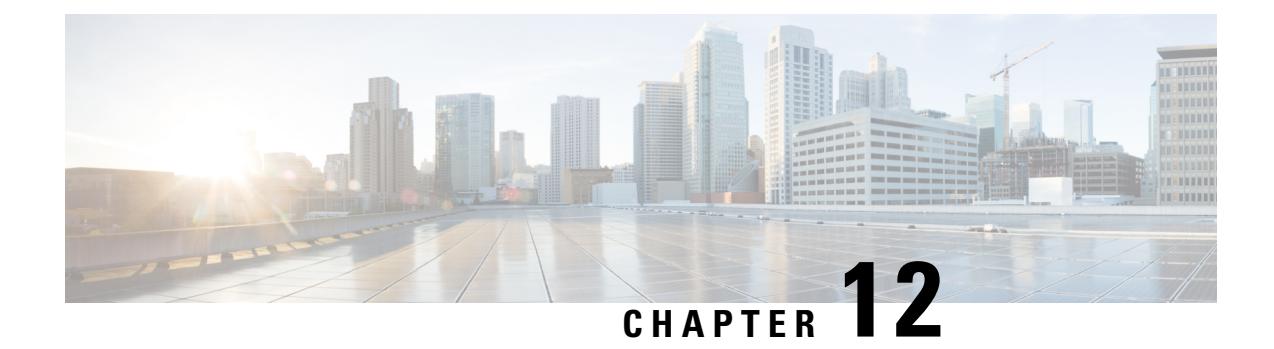

# **Error Handling Procedures**

• VNF Lifecycle [Management](#page-106-0) Error Handling Procedures, on page 97

### <span id="page-106-0"></span>**VNF Lifecycle Management Error Handling Procedures**

ETSI invokes the following error handling procedures for all its ETSI VNF lifecycle management (LCM) operations:

- Retry
- Rollback
- Fail
- Cancel

The image below represents the transitional states of the VNF lifecycle management operational occurrence.

#### **Figure 2: VNF Lifecycle Management Transitional States**

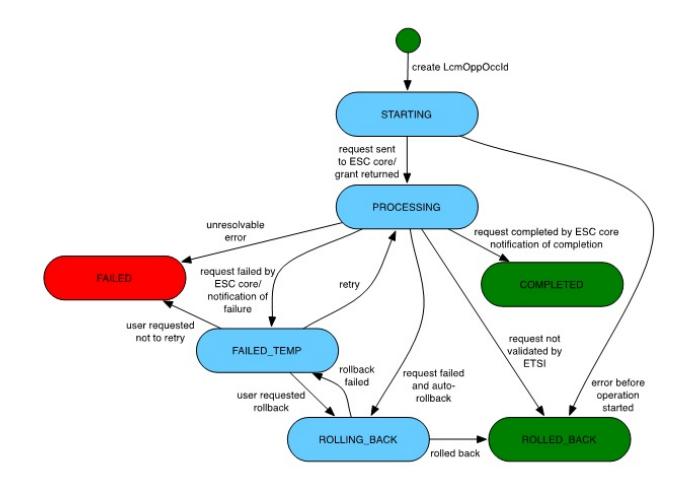

**Note**

The *vnfLcmOpOccId* is encoded into the URI, which is the primary key to retrieve the request details.

The retry, rollback and fail requests are rejected if the LCM operation is in any other state other than the FAILED TEMP state. This error returns HTTP code 409.

The retry, rollback, fail and cancel requests are not supported for the particular VNF LCM operation for the particular VNF. This error returns HTTP code 404.

An error occurs if the *vnfLcmOpOccId* does not exist in the ETSI database. This error returns HTTP code 404.

#### **Retry**

A retry request is applicable if there is a possibility of the LCM operation to succeed. The operation should be (pre-condition) in the FAILED\_TEMP state for a retry request. You can send several retry requests, as long as the operation is in the FAILED\_TEMP state.

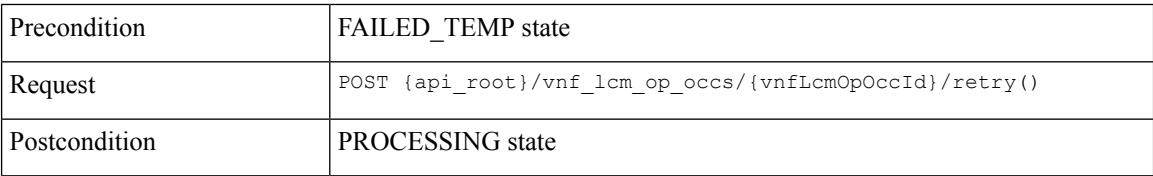

Upon successful retry, ESC sends a START or PROCESSING notification. If the retry request fails, then ESC sends a notification to the NFVO with the details.

#### **Rollback**

A rollback request is made if it is not possible for the operation to succeed even after a retry request.

Set the *rollback\_required* flag to true. If this is not set to true, then rollback is not performed.

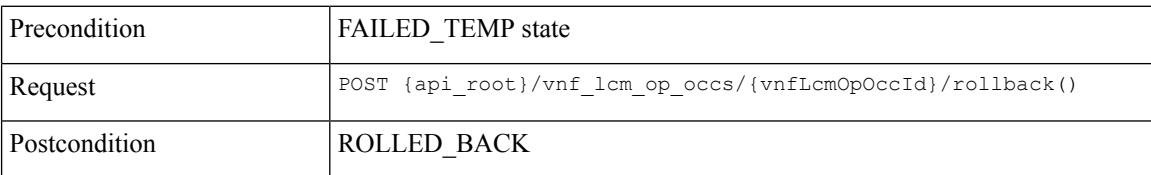

Upon successful rollback, the LCM operation is rolled back. If the rollback request fails, then the LCM operation is back to the failed\_temp sate.

#### **Fail**

When an LCM operation does not require a retry request, or a clean up, a fail request allows you to free up resources for a subsequent request.

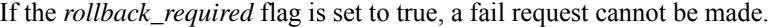

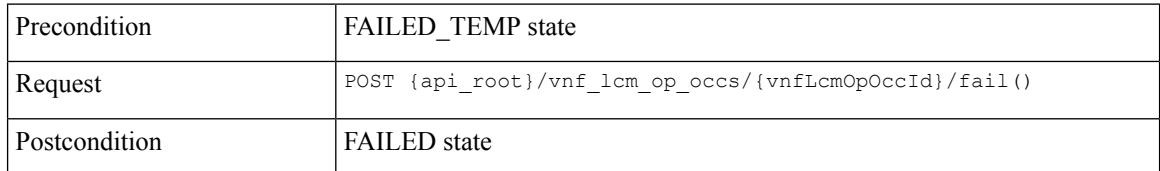
Upon successful execution of this request, the LCM operation is in FAILED state.

### **Cancel**

A cancel request is possible if the operation is in STARTING state.

A cancel request is currently possible in the STARTING or PROCESSING state for Instantiate, but only STARTING for all other LCM operations. **Note**

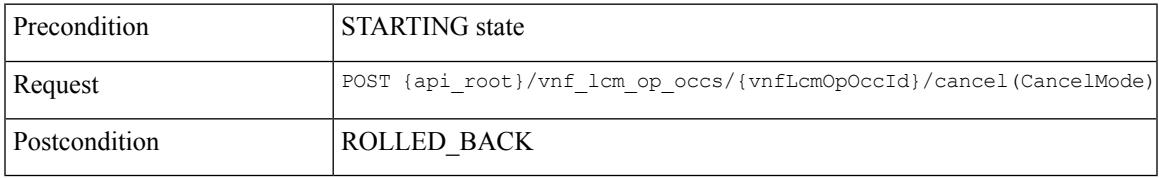

The cancel request is Forceful.

ETSI supports canceling an LCM operation in starting state only. The cancel request for LCM operations in processing or rolling back states are currently not supported. **Note**

Example JSON payload (CancelMode):

```
{
  "cancelMode": "FORCEFUL",
  "action": "cancel"
}
```
Set the *IsCancelPending* attribute of the *VnfLcmOpOcc* to true. This will stop the processing request, and move the LCM operation to ROLLED\_BACK state.

### **Error Handling Procedures for ETSI VNF Lifecycle Operations**

If the LCM operation for a VNF instance fails, the operation moves to the FAILED\_TEMP state according to the state machine. To complete the intended operation, you must either run the retry or rollback request.

- If creating a VNF identifier fails, then no further action is required. The rollback request is not supported.
- If instantiating the VNF fails, then ESC terminates the request, and sends a new instantiation request.
- If operating the VNF fails, then no further action is required.
- If terminating the VNF fails, you must retry the operation, as rollback is not supported.
- If deleting the VNF operation fails, then no further action is required. The rollback request is not supported.

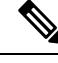

**Note** The error handling requests do not impact the operating VNF lifecycle operation.

For information on VNF lifecycle operations, see VNF Lifecycle [Operations,](#page-35-0) on page 26.

L

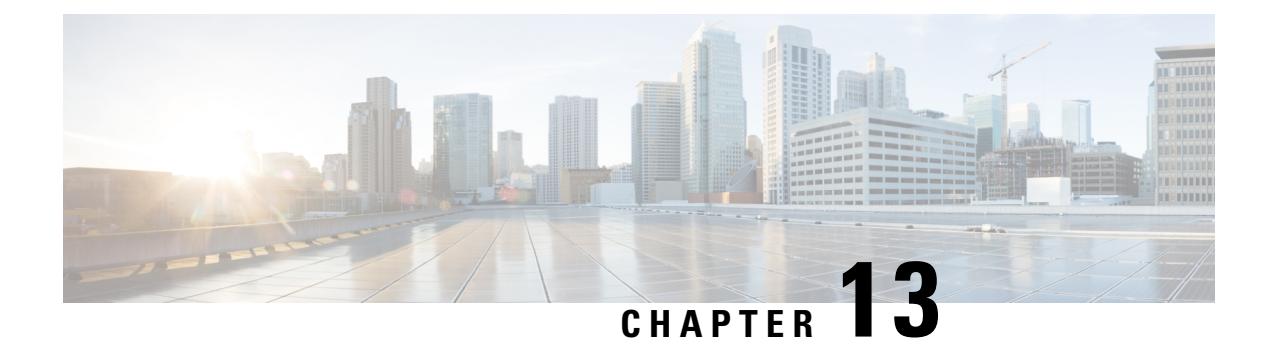

# **Alarms and Notifications for ETSI LCM Operations**

- ETSI [Alarms,](#page-110-0) on page 101
- Subscribing to [Notifications,](#page-113-0) on page 104
- ETSI Failure and Load [Notifications](#page-115-0) for VNFs, on page 106

## <span id="page-110-0"></span>**ETSI Alarms**

ESC provides alarms and notifications to the NFVO. The NFVO has to subscribe to these alarms and notifications and send requests to ESC.

The NFVO can receive information about the alarms in the following ways:

### **Query All Alarms**

The NFVO can get a list of all the alarms from the alarms resource.

Method Type:

GET

VNFM Endpoint:

/vnffm/v1/alarms

### HTTP Request Header:

Accept:application/json

For example, to query all alarms with the event type as ENVIRONMENTAL\_ALARM

Method Type:

GET

VNFM Endpoint:

http://localhost:8250/vnffm/v1/alarms?eventType="ENVIRONMENTAL\_ALARM"

HTTP Request Headers:

Accept:application/json

While querying for multiple alarms, the NFVO can use the URI query parameters to filter the results. The following attribute names are supported for the URI query of the alarms:

- id
- managedObjectId
- rootCauseFaultyResource.faultyResourceType
- eventType
- perceivedSeverity
- probableCause

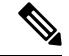

**Note** The URI query parameters are for querying multiple alarms only.

### **Query an Individual Alarm**

The NFVO can query a particular alarm from the *alarmId* resource.

Method Type: GET

VNFM Endpoint

/vnffm/v1/alarms/{alarmId}

HTTP Request Header:

Accept:application/json

### **Modify an Individual Alarm**

To modify an alarm, the NFVO must send a PATCH request to the *AlarmModifications* resource.

Method Type:

PATCH

VNFM Endpoint:

HTTP Request Header:

Content-Type: application/merge-patch+json

If-Match: ETag value

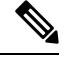

**If-Match:** is optional. If specified, its value is validated against the ETag value stored against the VNF (and returned from a single VNF query). **Note**

The supported attribute is ackState, and the supported attribute values are ACKNOWLEDGED and UNACKNOWLEDGED. All other modification payloads are rejected.

### **VNF Failure and Load Alarms**

The following alarms are created for ETSI VNF failure and load notifications.

Ш

• Failure Alarm—ESC generates the failure alarms when one of the compute resources within the VNF becomes unreachable based upon the VM\_ALIVE KPI configuration of the VFND. For more information, see ETSI Failure and Load [Notifications](#page-115-0) for VNFs.

Example:

Method Type

POST

VNFM Endpoint

/vnffm/v1/extension/alarms

#### HTTP Request Header

Content-Type:application/json

### Request Payload:

```
{
 "externalAlarmId" : "26bf1e3d-cefa-4f59-88ea-210a29358a5c", #generated value
 "alarmSource" : "MONA", #hard-coded
 "managedObjectId" : "08733ef2-319b-46ce-9d8d-95730306bd1a", #external_deployment_id
 "rootCauseFaultyResource" : "chrimann-dep_g1_0_212da327-0573-421b-ae37-057f6b1a6aef",
 #vm_name
  "alarmRaisedTime" : "$timestamp", #generated value
 "ackState" : "UNACKNOWLEDGED", #hard-coded
 "perceivedSeverity" : "CRITICAL", #hard-coded
  "eventTime" : "2018-05-08T00:59:32.571+00:00", #do we have the eventTime?
  "eventType" : "EQUIPMENT_ALARM", #hard-coded
 "faultType" : "COMPUTE", #hard-coded
 "probableCause" : "VM_MANUAL_RECOVERY_NEEDED", #event_name
 "isRootCause" : "TRUE", #hard-coded
 "links" : {
   "objectInstance" :
"{http_scheme}://{api_root}/vnflcm/v2/vnf_instances/08733ef2-319b-46ce-9d8d-95730306bd1a"
```
- } }
- Load Alarm—ESC generates the load alarms when one of the compute resources within the VNF becomes over or under loaded based upon the related KPI configurations of the VFND. ESC creates these alarms after receiving notifications from the NFVO. For more information, see ETSI [Failure](#page-115-0) and Load [Notifications](#page-115-0) for VNFs.

Example:

Method Type

POST

VNFM Endpoint

/vnffm/v1/extension/alarms

HTTP Request Header

Content-Type:application/json

Request Payload

### **Alarm Extensions**

ETSI provides an extension for the alarms to interact with the third party tools. You must send a POST request to create the alarms.

Method Type

POST

VNFM Endpoint

/vnffm/v1/extension/alarms

#### HTTP Request Header

Content-Type:application/json

#### Request Payload

```
[admin@davwebst-esc-4-2-0-49-keep ETSI]$ cat CreateAlarm.json
{
    "id": "alm87032",
    "externalAlarmId": "ext-id-xx11214",
    "managedObjectId": "930fb087-c1b9-4660-bec8-2a8d97dc1df5",
    "rootCauseFaultyResource": {
        "id": "fres7629",
        "faultyResource": {
            "resourceId": "res7727"
       },
        "faultyResourceType": "NETWORK"
    },
    "alarmRaisedTime": "2018-05-30T13:55:15.645000+00",
    "ackState": "UNACKNOWLEDGED",
    "perceivedSeverity": "MAJOR",
    "eventTime": "2018-05-30T13:55:15.645000+00",
    "eventType": "ENVIRONMENTAL_ALARM",
    "probableCause": "Server room overheating",
    "isRootCause": "false",
    "vnfInstanceIds": [
        "res-a3023a03-fc73-430a-a983-5e9439011e45"
}
```
### <span id="page-113-0"></span>**Subscribing to Notifications**

The NFVO can subscribe to the ETSI notifications related to fault management from ESC.

### **Create a Subscription**

The NFVO sends a POST request to subscribe to the notifications.

```
Method Type:
POST
VNFM Endpoint:
/vnffm/v1
Response Payload:
{
  "filter" : {
```
Ш

```
"notificationTypes" : [
    "AlarmNotification",
   "AlarmClearedNotification",
    "AlarmListRebuiltNotification"
 ],
  "perceivedSeverities" : [
    "CRITICAL",
    "MAJOR"
 ]
},
"callbackUri" : "https://nfvo.endpoint.listener",
"authentication" : {
  "authType" : "BASIC",
  "paramsBasic" : {
   "userName" : "admin",
    "password" : "pass123"
  }
}
```
This creates a new subscription resource and a new identifier. The callbackUri isthe only mandatory parameter. The others are all optional. You can verify if the callbackuri is valid and reachable by sending a GET request.

### **Query all Subscriptions**

The NFVO can query information about its subscriptions by sending a GET request to the *subscriptions* resource.

Method Type:

GET

}

VNFM Endpoint:

/vnffm/v1/subscriptions

HTTP Request Header:

Accept:application/json

For example, to query all alert subscriptions, when the callbackUri is

http://10.10.1.44:9202/alerts/subscriptions/callback

GET

### VNFM Endpoint

http://localhost:8250/vnffm/v1/subscriptions?callbackUri="http://10.10.1.44:9202/alerts/subscriptions/callback"

#### HTTP Request Header

Accept:application/json

The NFVO can use the URI query parameters to filter the results. The following attribute names are supported for the URI query of the subscriptions:

- id
- filter
- callbackUri

**Note** The URI query parameters are for querying multiple subscriptions only. **Query an Individual Subscription** You must know the subscription ID to query an individual subscription. Method Type: GET VNFM Endpoint: /vnffm/v1/subscriptions/{subscriptionId} HTTP Request Header: Accept:application/json **Delete a Subscription** You can delete a subscription if the NFVO does not need it. Send a delete request to the individual subscription. Method Type: DELETE VNFM Endpoint: /vnffm/v1/subscriptions/{subscriptionId} HTTP Request Header:

http://localhost:8250/vnffm/v1/subscriptions/682791f8-34ad-487e-811a-553036bf49b2

### <span id="page-115-0"></span>**ETSI Failure and Load Notifications for VNFs**

ESC generates notifications for the following:

• **VM Failure**

The NFVO receives failure notifications from ESC, when the VMs within the deployed VNFs fail. After receiving the notifications, alarms are generated. For more information on alarms, see ETSI [Alarms,](#page-110-0) on [page](#page-110-0) 101.

The NFVO must subscribe to the ESC for notifications.

Example:

```
<?xml version="1.0" encoding="UTF-8"?>
<esc_event xmlns="urn:ietf:params:xml:ns:netconf:base:1.0">
  <deployment_name>sample-dep</deployment_name>
  <event_name>MY_VM_UNDERLOADED</event_name>
  <event_type>VM_UNDERLOADED</event_type>
 <external_deployment_id>e911eecf-5f3f-456c-9c80-d99aca2416da</external_deployment_id>
  <external_tenant_id>etsi_tenant</external_tenant_id>
 <internal_deployment_id>99f7629f-98d3-40f5-ad68-7addcfe07006</internal_deployment_id>
  <internal_tenant_id>etsi_tenant</internal_tenant_id>
  <vm_source>
```
<generated\_vm\_name>sample-dep\_vm1\_0\_fbc3da46-e0c6-40dc-91c8-70b1a88857de</generated\_vm\_name>

```
<interfaces>
  <addresses>
    <address>
      <address_id>0</address_id>
      <gateway>172.16.0.1</gateway>
      <ip_address>172.16.0.0</ip_address>
      <dhcp_enabled>true</dhcp_enabled>
      <prefix>20</prefix>
      <subnet>365a0884-fdb3-424c-afe9-2deb3b39baae</subnet>
    </address>
  </addresses>
 <network_uuid>c7fafeca-aa53-4349-9b60-1f4b92605420</network_uuid>
  <mac_address>fa:16:3e:38:1d:6c</mac_address>
  <nic_id>0</nic_id>
  <port_forwarding/>
  <port_uuid>0aeb9585-5190-4f3b-b1aa-495e09c56b7d</port_uuid>
 <security_groups/>
 <subnet_uuid>none</subnet_uuid>
 <type>virtual</type>
```
<vim\_interface\_name>sample-dep\_vm1\_0\_fbc3da46-e0c6-40dc-91c8-70b1a88857de</vim\_interface\_name>

```
</interfaces>
   <vim_id>default_openstack_vim</vim_id>
    <vim_project>admin</vim_project>
    <vim_project_id>c12f013306d849e5b1bbf257c54d5891</vim_project_id>
   <host_uuid>6b8cf361c5ff08a5a886e26f591b8087dadcf2d2b34fb3b5d2772a8d</host_uuid>
   <host_name>my-server</host_name>
   <vm_uuid>9fea3fe7-9417-4734-b962-b24340941ef3</vm_uuid>
   <vm_group_name>vm1</vm_group_name>
    <vm_name>sample-dep_vm1_0_fbc3da46-e0c6-40dc-91c8-70b1a88857de</vm_name>
  </vm_source>
</esc_event>
```
#### • **VM Overload and Underload**

Similarly, the NFVO receives an overload or underload notification for a VM.

If scaling is not enabled automatically, ESC generates a notification depending on the state of the VM.

Examples:

```
<?xml version="1.0" encoding="UTF-8"?>
<esc_event_xmlns="urn:ietf:params:xml:ns:netconf:base:1.0">
  <deployment_name>sample-dep</deployment_name>
  <event_name>MY_VM_UNDERLOADED</event_name>
  <event_type>VM_UNDERLOADED</event_type>
 <external_deployment_id>e911eecf-5f3f-456c-9c80-d99aca2416da</external_deployment_id>
  <external_tenant_id>etsi_tenant</external_tenant_id>
 <internal_deployment_id>99f7629f-98d3-40f5-ad68-7addcfe07006</internal_deployment_id>
  <internal_tenant_id>etsi_tenant</internal_tenant_id>
  <vm_source>
<generated vm_name>sample-dep_vm1_0_fbc3da46-e0c6-40dc-91c8-70b1a88857de</generated_vm_name>
    <interfaces>
      <addresses>
```

```
<address>
  <address_id>0</address_id>
  <gateway>172.16.0.1</gateway>
```

```
<ip_address>172.16.0.0</ip_address>
    <dhcp_enabled>true</dhcp_enabled>
    <prefix>20</prefix>
    <subnet>365a0884-fdb3-424c-afe9-2deb3b39baae</subnet>
  </address>
</addresses>
<network_uuid>c7fafeca-aa53-4349-9b60-1f4b92605420</network_uuid>
<mac_address>fa:16:3e:38:1d:6c</mac_address>
<nic_id>0</nic_id>
<port_forwarding/>
<port_uuid>0aeb9585-5190-4f3b-b1aa-495e09c56b7d</port_uuid>
<security_groups/>
<subnet_uuid>none</subnet_uuid>
<type>virtual</type>
```
<vim\_interface\_name>sample-dep\_vm1\_0\_fbc3da46-e0c6-40dc-91c8-70b1a88857de</vim\_interface\_name>

```
</interfaces>
    <vim_id>default_openstack_vim</vim_id>
    <vim_project>admin</vim_project>
    <vim_project_id>c12f013306d849e5b1bbf257c54d5891</vim_project_id>
    <host_uuid>6b8cf361c5ff08a5a886e26f591b8087dadcf2d2b34fb3b5d2772a8d</host_uuid>
    <host name>my-server</host name>
    <vm_uuid>9fea3fe7-9417-4734-b962-b24340941ef3</vm_uuid>
    <vm_group_name>vm1</vm_group_name>
    <vm_name>sample-dep_vm1_0_fbc3da46-e0c6-40dc-91c8-70b1a88857de</vm_name>
  </vm_source>
</esc_event>
```
#### VM underload example:

```
<?xml version="1.0" encoding="UTF-8"?>
<esc_event xmlns="urn:ietf:params:xml:ns:netconf:base:1.0">
  <deployment_name>sample-dep</deployment_name>
  <event_name>MY_VM_OVERLOADED</event_name>
  <event_type>VM_OVERLOADED</event_type>
 <external_deployment_id>e911eecf-5f3f-456c-9c80-d99aca2416da</external_deployment_id>
  <external_tenant_id>etsi_tenant</external_tenant_id>
 <internal_deployment_id>99f7629f-98d3-40f5-ad68-7addcfe07006</internal_deployment_id>
  <internal_tenant_id>etsi_tenant</internal_tenant_id>
  <vm_source>
```
<generated vm\_name>sample-dep\_vm1\_0\_fbc3da46-e0c6-40dc-91c8-70b1a88857de</generated\_vm\_name>

```
<interfaces>
 <addresses>
    <address>
      <address_id>0</address_id>
      <gateway>172.16.0.1</gateway>
      <ip_address>172.16.0.0</ip_address>
      <dhcp_enabled>true</dhcp_enabled>
      <prefix>20</prefix>
      <subnet>365a0884-fdb3-424c-afe9-2deb3b39baae</subnet>
    </address>
 </addresses>
 <network_uuid>c7fafeca-aa53-4349-9b60-1f4b92605420</network_uuid>
 <mac_address>fa:16:3e:38:1d:6c</mac_address>
 <nic_id>0</nic_id>
 \overline{\mathsf{opt}}_{\mathsf{forward}}<port_uuid>0aeb9585-5190-4f3b-b1aa-495e09c56b7d</port_uuid>
 <security_groups/>
 <subnet_uuid>none</subnet_uuid>
 <type>virtual</type>
```

```
<vim_interface_name>sample-dep_vm1_0_fbc3da46-e0c6-40dc-91c8-70b1a88857de</vim_interface_name>
    </interfaces>
    <vim_id>default_openstack_vim</vim_id>
    <vim_project>admin</vim_project>
    <vim_project_id>c12f013306d849e5b1bbf257c54d5891</vim_project_id>
    <host_uuid>6b8cf361c5ff08a5a886e26f591b8087dadcf2d2b34fb3b5d2772a8d</host_uuid>
    <host_name>my-server</host_name>
    <vm_uuid>9fea3fe7-9417-4734-b962-b24340941ef3</vm_uuid>
    <vm_group_name>vm1</vm_group_name>
    <vm_name>sample-dep_vm1_0_fbc3da46-e0c6-40dc-91c8-70b1a88857de</vm_name>
  </vm_source>
\langle/esc_event>
```
ETSI only generates an alarm for a VNFC that exists in instantiatedVnfInfo.vnfcResourceInfo when the notification from ESC is received. **Note**

### **Auto-Scaling VNFs Using KPI Instructions**

ESC can auto-scale VMs using the KPI instructions. The scaling workflow begins when the VNF instance is in the instantiated state.The NFVO enables and disables the auto-scaling while modifying *isAutoscaleEnabled* configurable property of the VNF.

Following are the events that trigger an ETSI-compliant auto-scale, which requires an instigation of a *ScaleVnfToLevelRequest:* functionality.

### • **Overload and Underload**

If the state of a VM changes and it is under or overloaded, ESC gets a notification to determine if the scaling is automatically enabled. If it is not, ESC generates a notification towards the ETSI-VNFM component to check the VNF's state.

The following example shows underloaded notification from ESC:

```
Headers:
 esc-status-code = 200
  esc-status-message = VM [sample-dep_vm1_0_fbc3da46-e0c6-40dc-91c8-70b1a88857de]
underloaded.
Body:
<?xml version="1.0" encoding="UTF-8"?>
<esc_event xmlns="urn:ietf:params:xml:ns:netconf:base:1.0">
  <deployment_name>sample-dep</deployment_name>
  <event_name>MY_VM_UNDERLOADED</event_name>
  <event_type>VM_UNDERLOADED</event_type>
 <external_deployment_id>e911eecf-5f3f-456c-9c80-d99aca2416da</external_deployment_id>
  <external_tenant_id>etsi_tenant</external_tenant_id>
 <internal_deployment_id>99f7629f-98d3-40f5-ad68-7addcfe07006</internal_deployment_id>
  <internal_tenant_id>etsi_tenant</internal_tenant_id>
  <vm_source>
<generated vm_name>sample-dep_vm1_0_fbc3da46-e0c6-40dc-91c8-70b1a88857de</generated_vm_name>
```

```
<interfaces>
  <addresses>
    <address>
```

```
<address_id>0</address_id>
    <gateway>172.24.0.1</gateway>
    <ip_address>172.24.0.37</ip_address>
    <dhcp_enabled>true</dhcp_enabled>
    <prefix>20</prefix>
    <subnet>365a0884-fdb3-424c-afe9-2deb3b39baae</subnet>
  </address>
</addresses>
<network_uuid>c7fafeca-aa53-4349-9b60-1f4b92605420</network_uuid>
<mac_address>fa:16:3e:38:1d:6c</mac_address>
<nic_id>0</nic_id>
<port_forwarding/>
<port_uuid>0aeb9585-5190-4f3b-b1aa-495e09c56b7d</port_uuid>
<security_groups/>
<subnet_uuid>none</subnet_uuid>
<type>virtual</type>
```
<vim\_interface\_name>sample-dep\_vm1\_0\_fbc3da46-e0c6-40dc-91c8-70b1a88857de</vim\_interface\_name>

```
</interfaces>
    <vim_id>default_openstack_vim</vim_id>
    <vim_project>admin</vim_project>
    <vim_project_id>c12f013306d849e5b1bbf257c54d5891</vim_project_id>
    <host_uuid>6b8cf361c5ff08a5a886e26f591b8087dadcf2d2b34fb3b5d2772a8d</host_uuid>
    <host name>my-server-65</host name>
    <vm_uuid>9fea3fe7-9417-4734-b962-b24340941ef3</vm_uuid>
    <vm_group_name>vm1</vm_group_name>
    <vm_name>sample-dep_vm1_0_fbc3da46-e0c6-40dc-91c8-70b1a88857de</vm_name>
  </vm_source>
\lt/esc_event>
```
The following example shows overloaded notification from ESC:

```
Headers:
 esc-status-code = 200
 esc-status-message = VM [sample-dep_vm1_0_fbc3da46-e0c6-40dc-91c8-70b1a88857de]
overloaded.
Body:
<?xml version="1.0" encoding="UTF-8"?>
<esc_event xmlns="urn:ietf:params:xml:ns:netconf:base:1.0">
  <deployment_name>sample-dep</deployment_name>
  <event_name>MY_VM_OVERLOADED</event_name>
  <event_type>VM_OVERLOADED</event_type>
 <external_deployment_id>e911eecf-5f3f-456c-9c80-d99aca2416da</external_deployment_id>
  <external_tenant_id>etsi_tenant</external_tenant_id>
 <internal_deployment_id>99f7629f-98d3-40f5-ad68-7addcfe07006</internal_deployment_id>
```

```
<internal_tenant_id>etsi_tenant</internal_tenant_id>
<vm_source>
```
<generated vm\_name>sample-dep\_vm1\_0\_fbc3da46-e0c6-40dc-91c8-70b1a88857de</generated\_vm\_name>

```
<interfaces>
 <addresses>
    <address>
      <address_id>0</address_id>
      <gateway>172.24.0.1</gateway>
      <ip_address>172.24.0.37</ip_address>
      <dhcp_enabled>true</dhcp_enabled>
      <prefix>20</prefix>
      <subnet>365a0884-fdb3-424c-afe9-2deb3b39baae</subnet>
    </address>
 </addresses>
 <network_uuid>c7fafeca-aa53-4349-9b60-1f4b92605420</network_uuid>
```

```
<mac_address>fa:16:3e:38:1d:6c</mac_address>
<nic_id>0</nic_id>
<port_forwarding/>
<port_uuid>0aeb9585-5190-4f3b-b1aa-495e09c56b7d</port_uuid>
<security_groups/>
<subnet_uuid>none</subnet_uuid>
<type>virtual</type>
```
<vim\_interface\_name>sample-dep\_vm1\_0\_fbc3da46-e0c6-40dc-91c8-70b1a88857de</vim\_interface\_name>

```
</interfaces>
    <vim_id>default_openstack_vim</vim_id>
    <vim_project>admin</vim_project>
    <vim_project_id>c12f013306d849e5b1bbf257c54d5891</vim_project_id>
    <host_uuid>6b8cf361c5ff08a5a886e26f591b8087dadcf2d2b34fb3b5d2772a8d</host_uuid>
    <host_name>my-server-65</host_name>
    <vm_uuid>9fea3fe7-9417-4734-b962-b24340941ef3</vm_uuid>
    <vm_group_name>vm1</vm_group_name>
    <vm_name>sample-dep_vm1_0_fbc3da46-e0c6-40dc-91c8-70b1a88857de</vm_name>
  </vm_source>
</esc_event>
```
#### • **VNFD**

The VNFD notification contains the instructions for the scale action required for *isAutoscaleEnabled* configurable property of the VNF operation flow.

If the scaling is not enabled automatically, you can instigate the manual LCM operations using the KPI instructions. It is instigated by processing the ESC notification stream. You must validate the notification once you receive the KPI events.

You must take the following actions:

- Find the matching VNF instance
- Validate that the appropriate configuration property is set to enable the automated operation

If the validation passes then you can request to instigate the operation flow to generate the appropriate operation occurrence and associated notifications. For scaling, any specified KPI data determines the scaling parameters. The properties file includes the following new attributes:

```
external.scaling.decision = 1
  #external.scaling.window = 120
 external.healing.decision = 1
  #external.healing.window = 120
```
### • **VnfInstance resource**

The VNFD determines the scale level using the current scaleStatus. The processing of the request determines the number of VMs to request from ESCManager. The request only supplies a relative number of increments (SCALE\_IN or SCALE\_OUT).

You can call the *ScaleVnfToLevel* endpoint with the following payload, using *vnfInstanceId* from the vnfInstance resource of the VNF to be scaled.

Ensure that the VnfLcmOpOcc.isAutomaticInvocation is set to true.

The following eexample shows JSON payload:

```
{
 /* "instantiationLevelId":"id111", */
 "scaleInfo": [
   { "aspectId":"processing", "scaleLevel":"3" },
```

```
{ "aspectId":"database", "scaleLevel":"2" }
]
"additionalParams": {
 "password": "pass1234",
  "username": "admin"
},
"action": "scale_to_level"
```
### **Healing VNFs Using KPI Instructions**

}

•

ESC can auto-heal VMs using the KPI instructions. The NFVO enables and disables the auto-healing while modifying *isAutohealEnabled* configurable property of the VNF.

The *isAutohealEnabled* property permits to enable (TRUE)/disable (FALSE) the auto-healing functionality.

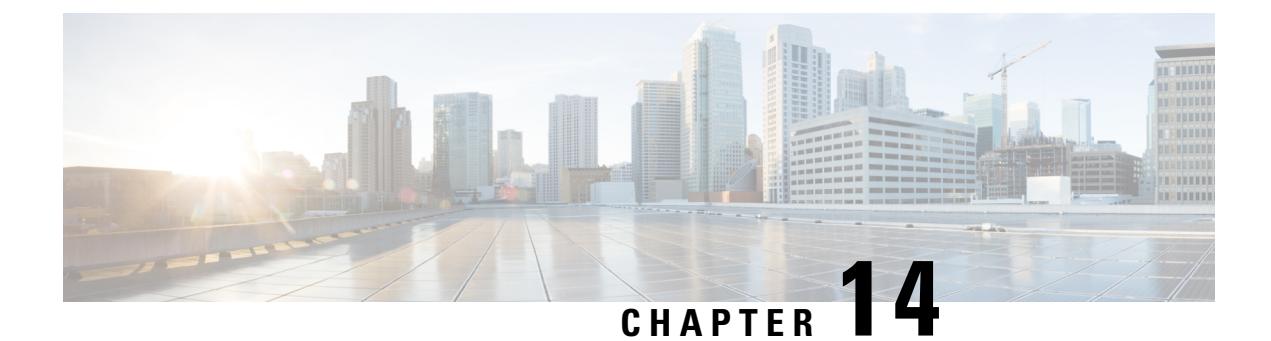

## **Administering ESC**

- ETSI [Performance](#page-122-0) Reports, on page 113
- Performance [Management](#page-122-1) Jobs, on page 113
- Configuring Threshold for Performance [Management](#page-126-0) Job, on page 117

### <span id="page-122-0"></span>**ETSI Performance Reports**

ESC allows you to collect the performance information of the VNFs such as metrics and notifications using the performance management job functionality. You must first create a performance management (PM) job. After creating the PM job, you can perform the following tasks:

- Query, delete, or notify performance management jobs
- Read an individual report, or obtain the performance reports
- Configure the threshold of the performance management jobs
- Query, delete or notify the threshold of the performance management jobs
- Create or update subscriptions belonging to a Performance Management job or Threshold

### <span id="page-122-1"></span>**Performance Management Jobs**

This section describes the performance management jobs.

### **Create Performance Management Job**

You must create a performance management job to further query and run reports.

As a part of the job creation, subscription details should be provided to receive any notification.

The NFVO is notified using the PerformanceInformationAvailableNotification notification. Method Type:

POST

VNFM Endpoint:

{api\_root}/vnfpm/v2/pm\_jobs (Data structure=CreatePmJobRequest)

### Request Payload:

```
{
 "objectInstanceIds": ["9d20a459-b3ff-4d1c-9b63-0dae7444b645"],
 "subObjectInstanceIds": ["9d20a459-b3ff-4d1c-9b63-0dae7444b645"],
 "objectType": "XYZ",
 "callbackUri": "http://localhost:45247/notification",
 "authentication": {
   "authType": ["BASIC"],
     "paramsBasic": {
        "userName": "admin",
       "password": "P@55w0rd!"
     }
 },
 "criteria": {
   "collectionPeriod": 60,
   "reportingPeriod": 3600,
   "reportingBoundary": "2020-08-01T00:00:00.000Z",
    "performanceMetric": [
     "Gold",
     "Silver"
   \mathbf{1},
   "performanceMetricGroup": [
     "VIP",
     "Europe"
   ]
 }
}
```
Response Payload:

{

```
"id": "b375b81c-3236-4b1c-9c47-61455bf5bc74",
"objectType": "XYZ",
"callbackUri": "http://localhost:45248/notification",
"objectInstanceIds": [
    "9d20a459-b3ff-4d1c-9b63-0dae7444b645"
],
"subObjectInstanceIds": [
    "07775e8b-1279-4338-a643-be283d36fa98"
],
"criteria": {
    "collectionPeriod": 60,
    "reportingPeriod": 3600,
    "performanceMetric": [
       "Gold",
        "Silver"
    ],
    "performanceMetricGroup": [
        "VIP",
       "Europe"
    ],
    "reportingBoundary": "2020-08-01T00:00:00.000Z"
},
"reports": [
    {
        "href":
```
"http://localhost:8250/or\_vnfm/vnfpm/v2/pm\_jobs/b375b81c-3236-4b1c-9c47-61455bf5bc74/reports/1c787c0d-69a5-4ade-b5ca-43f80e17bd58",

```
"readyTime": "2022-02-28T07:29:45.609Z"
   }
],
"_links": {
```
Ш

```
"self": {
            "href":
"http://localhost:8250/or_vnfm/vnfpm/v2/pm_jobs/b375b81c-3236-4b1c-9c47-61455bf5bc74"
        },
        "objects": [
            {
                "href":
"http://localhost:8250/or_vnfm/vnflcm/v2/vnf_instances/9d20a459-b3ff-4d1c-9b63-0dae7444b645"
            }
        ]
    }
}
```

```
Note
```
**Update the same response for** *Query and Individual Performance Management Job* **and** *Query All Performance Management jobs.*

### **Query an Individual Performance Management Job**

The NFVO queries for the individual performance management job.

Method Type:

GET

VNFM Endpoint:

{api\_root}/vnfpm/v2/pm\_jobs/{pmJobId}

Request Payload:

NA.

Response Payload:

```
{
 "id": "13963644-11b0-4302-a13b-26ca3d9eb8f8",
 "objectInstanceIds": [
   "cc6a34e5-0463-459a-b367-493ba997775f "
  ],
  "criteria": {
    "performanceMetric": [
     "default"
    ],
    "performanceMetricGroup": [
     "default"
    \frac{1}{2},
   "collectionPeriod": 3600,
    "reportingPeriod": 14400,
    "reports": [
      {
        "href": "uri_where_report_can_be_obtained",
        "readyTime": "2018-08-20T06:17:35.081+0000",
        "expiryTime": "2018-10-20T06:17:35.081+0000",
        "fileSize": "5000"
      }
   \, \, \,},
  "_links": {
    "self": {
```

```
"href": "http://host:port/vnfpm/v2/pm_jobs/13963644-11b0-4302-a13b-26ca3d9eb8f8"
     },
     "objects": [
       {
         "href":
"http://host:port/vnflcm/v2/vnf_instances/cc6a34e5-0463-459a-b367-493ba997775f"
       }
     ]
  }
}
\overline{\mathscr{C}}
```
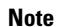

A reports section is added to the response payload (as shown above) only if a report is available.

All the attribute names and the data types referenced from the attribute names in the response payload are supported in the attribute-based filtering.

### **Query All Performance Management Jobs**

The NFVO gets the list of all the performance management jobs.

Method Type:

**GET** 

VNFM Endpoint:

{api\_root}/vnfpm/v2/pm\_jobs

Request Payload:

NA.

Response Payload:

```
{
 "id": "13963644-11b0-4302-a13b-26ca3d9eb8f8",
 "objectInstanceIds": [
    "cc6a34e5-0463-459a-b367-493ba997775f "
 \cdot"criteria": {
    "performanceMetric": [
     "default"
    \frac{1}{2}"performanceMetricGroup": [
     "default"
    \frac{1}{2},
    "collectionPeriod": 3600,
    "reportingPeriod": 14400,
    "reports": [
     {
       "href": "uri where report can be obtained",
        "readyTime": "2018-08-20T06:17:35.081+0000",
        "expiryTime": "2018-10-20T06:17:35.081+0000",
        "fileSize": "5000"
     }
   ]
 },
 "_links": {
    "self": {
     "href": "http://host:port/vnfpm/v2/pm_jobs/13963644-11b0-4302-a13b-26ca3d9eb8f8"
    },
```
Ш

```
"objects": [
     {
        "href":
"http://host:port/vnflcm/v2/vnf_instances/cc6a34e5-0463-459a-b367-493ba997775f"
      }
    ]
 }
}
```
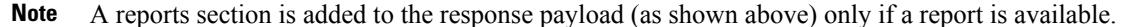

All the attribute names in the response payload and data types referenced from the attribute names are supported in the attribute-based filtering.

### **Update a Performance Management Job**

The NFVO updates the callbackUri and associated authentication of the individual performance management job.

Method Type:

PATCH

VNFM Endpoint:

http://localhost:8250/or\_vnfm/vnfpm/v2/pm\_jobs/{pmJobId}

### Request Payload:

```
{
 "callbackUri": "http://localhost:45248/notification",
 "authentication": {
   "authType": ["BASIC"],
     "paramsBasic": {
        "userName": "admin",
        "password": "P@55w0rd!"
      }
 }
}
```
Response Payload:

{ "callbackUri": "http://localhost:45248/notification" }

### **Delete a Performance Management Job**

The NFVO sends a delete request to the existing performance management job.

```
DELETE {api_root}/vnfpm/v2/pm_jobs/{pmJobId}
```
### <span id="page-126-0"></span>**Configuring Threshold for Performance Management Job**

This seciton describes how to set the threshold for the performance management jobs.

### **Create a Threshold**

The NFVO sends a create request to create a threshold for the performance management job.

As part of the threshold creation, subscription details should be provided to receive any notification.

The NFVO receives the ThresholdCrossedNotification if ESC crosses a configured threshold.

Method Type:

POST

### VNFM Endpoint:

{api\_root}/vnfpm/v2/thresholds (Datastructure=CreateThresholdRequest)

### Request Payload:

```
{
 "objectInstanceId": "9d20a459-b3ff-4d1c-9b63-0dae7444b645",
 "thSubObjectInstanceIds": ["9d20a459-b3ff-4d1c-9b63-0dae7444b645"],
 "objectType": "THRESHOLDJOB",
 "callbackUri": "http://localhost:45247/notification",
 "authentication": {
   "authType": ["BASIC"],
    "paramsBasic": {
      "userName": "admin",
     "password": "P@55w0rd!"
}
 },
 "criteria": {
    "performanceMetric" : "uptime",
   "thresholdType" : "SIMPLE",
   "simpleThresholdDetails" : {
     "thresholdValue" : "74400.0",
     "hysteresis" : "10.0"
    }
 }
}
```
### Response Payload:

```
{
    "id": "0341d294-f8db-408a-a68b-64b1db306304",
    "objectInstanceId": "9d20a459-b3ff-4d1c-9b63-0dae7444b645",
    "criteria": {
        "performanceMetric": "uptime",
        "thresholdType": "SIMPLE",
        "simpleThresholdDetails": {
            "thresholdValue": 74400.0,
            "hysteresis": 10.0
        }
    },
    "objectType": "THRESHOLDJOB",
    "callbackUri": "http://localhost:45247/notification",
    "thSubObjectInstanceIds": [
        "9d20a459-b3ff-4d1c-9b63-0dae7444b645"
    \cdot"_links": {
        "self": {
            "href":
"http://localhost:8250/or_vnfm/vnfpm/v2/thresholds/0341d294-f8db-408a-a68b-64b1db306304"
        },
        "object": {
            "href":
```
Ш

"http://localhost:8250/or\_vnfm/vnflcm/v2/vnf\_instances/9d20a459-b3ff-4d1c-9b63-0dae7444b645" } } }

**Note Same Response Payload for** *Query an individual threshold* **and** *Query all thresholds*

### **Query an Individual Threshold**

The NFVO can query the threshold of a performance management job.

GET

VNFM Endpoint:

{api\_root}/vnfpm/v2/thresholds/{thresholdId}

Request Payload: NA

### Response Payload:

```
{
 "id": "23f52511-9f72-4797-881b-c0f72e60a052",
 "objectInstanceId": "cc6a34e5-0463-459a-b367-493ba997775f",
 "criteria": {
   "performanceMetric": "default",
   "thresholdType": "SIMPLE",
   "simpleThresholdDetails": {
      "thresholdValue": 0.8,
     "hysteresis": 0.9
   }
 },
   links": {
   "self": {
     "href": "http://host:port/vnfpm/v2/thresholds/23f52511-9f72-4797-881b-c0f72e60a052"
   },
   "object": [
     {
       "href":
"http://host:port/vnflcm/v2/vnf_instances/cc6a34e5-0463-459a-b367-493ba997775f"
      }
   ]
 }
}
```
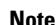

**Note** Attribute-based filtering is not possible when specifying a threshold id.

### **Query All Thresholds**

The NFVO can query the threshold of a performance management job.

Method Type:

**GET** 

VNFM Endpoint:

{api\_root}/vnfpm/v2/thresholds

### Request Payload: NA

Response Payload:

```
{
  "id": "23f52511-9f72-4797-881b-c0f72e60a052",
   "objectInstanceId": "cc6a34e5-0463-459a-b367-493ba997775f",
   "criteria": {
    "performanceMetric": "default",
     "thresholdType": "SIMPLE",
     "simpleThresholdDetails": {
       "thresholdValue": 0.8,
       "hysteresis": 0.9
     }
   },
   "_links": {
     "self": {
       "href": "http://host:port/vnfpm/v2/thresholds/23f52511-9f72-4797-881b-c0f72e60a052"
     },
     "object": [
       {
         "href":
 "http://host:port/vnflcm/v2/vnf_instances/cc6a34e5-0463-459a-b367-493ba997775f"
       }
     ]
  }
 }
\mathscr{D}
```
All the attribute names in the response payload and data types referenced from the attribute names are supported in the attribute-based filtering. **Note**

### **Update a Threshold**

The NFVO sends a update request to update a threshold for the performance management job.

Method Type:

PATCH

VNFM Endpoint:

http://localhost:8250/or\_vnfm/vnfpm/v2/thresholds/{thresholdId}

### Request Payload:

```
{
 "callbackUri": "http://localhost:45248/notification",
 "authentication": {
   "authType": ["BASIC"],
    "paramsBasic": {
        "userName": "admin",
        "password": "P@55w0rd!"
     }
 }
}
```
Response Payload:

{ "callbackUri": "http://localhost:45248/notification" }

### **Delete a Threshold**

The NFVO sends a delete request to delete the threshold configuration of the existing performance management job.

DELETE {api\_root}/vnfpm/v2/thresholds/{thresholdId}

L

**Configuring Threshold for Performance Management Job**

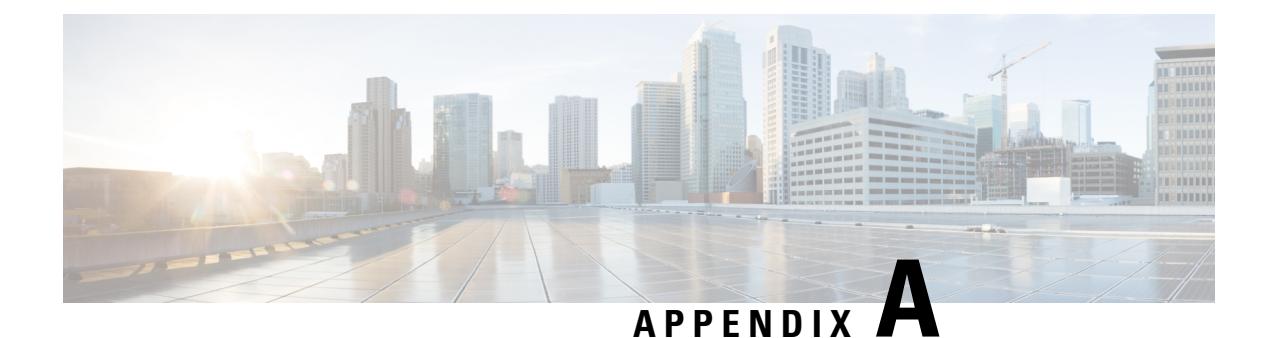

## **ETSI Production Properties**

• ETSI [Production](#page-132-0) Properties, on page 123

## <span id="page-132-0"></span>**ETSI Production Properties**

There are many properties that can be set to determine the behaviour of ESC. These properties enable integration of ESC with the NFVO in the system architecture.

You can access the properties file in the following location:

/opt/cisco/esc/esc\_database/etsi-production.properties

The following table describes the parameters that can be used to control the behaviour of ESC acting as a VNFM within the ETSI NFV MANO stack.

### **Table 10: ETSI Production Properties**

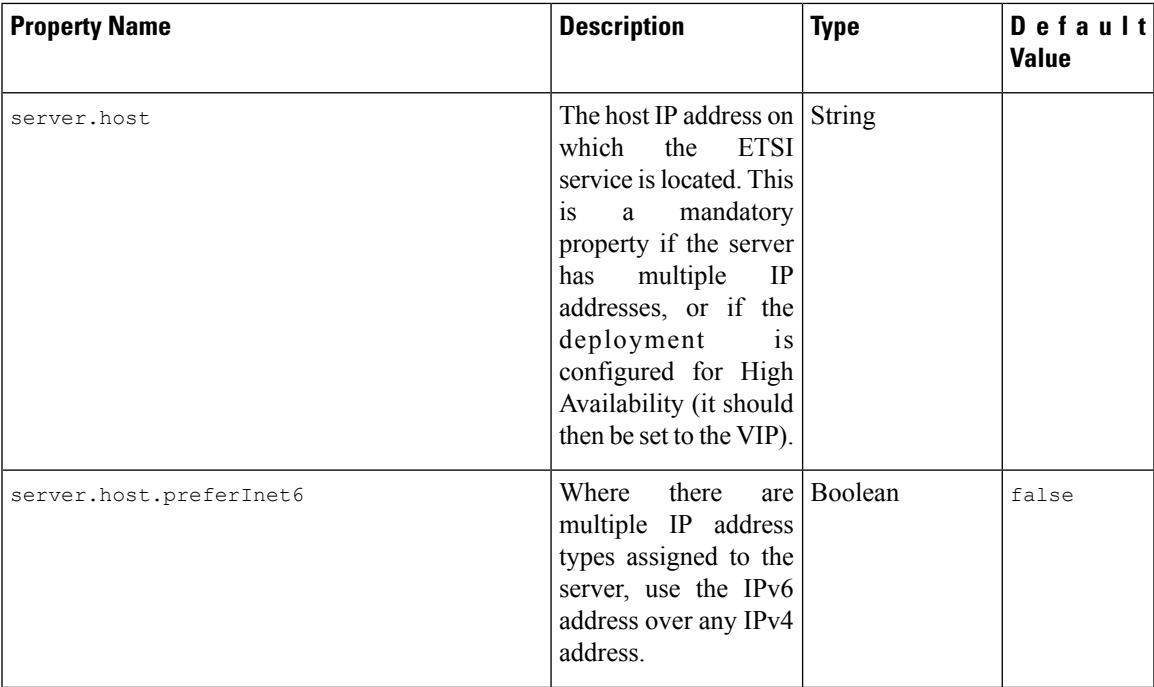

I

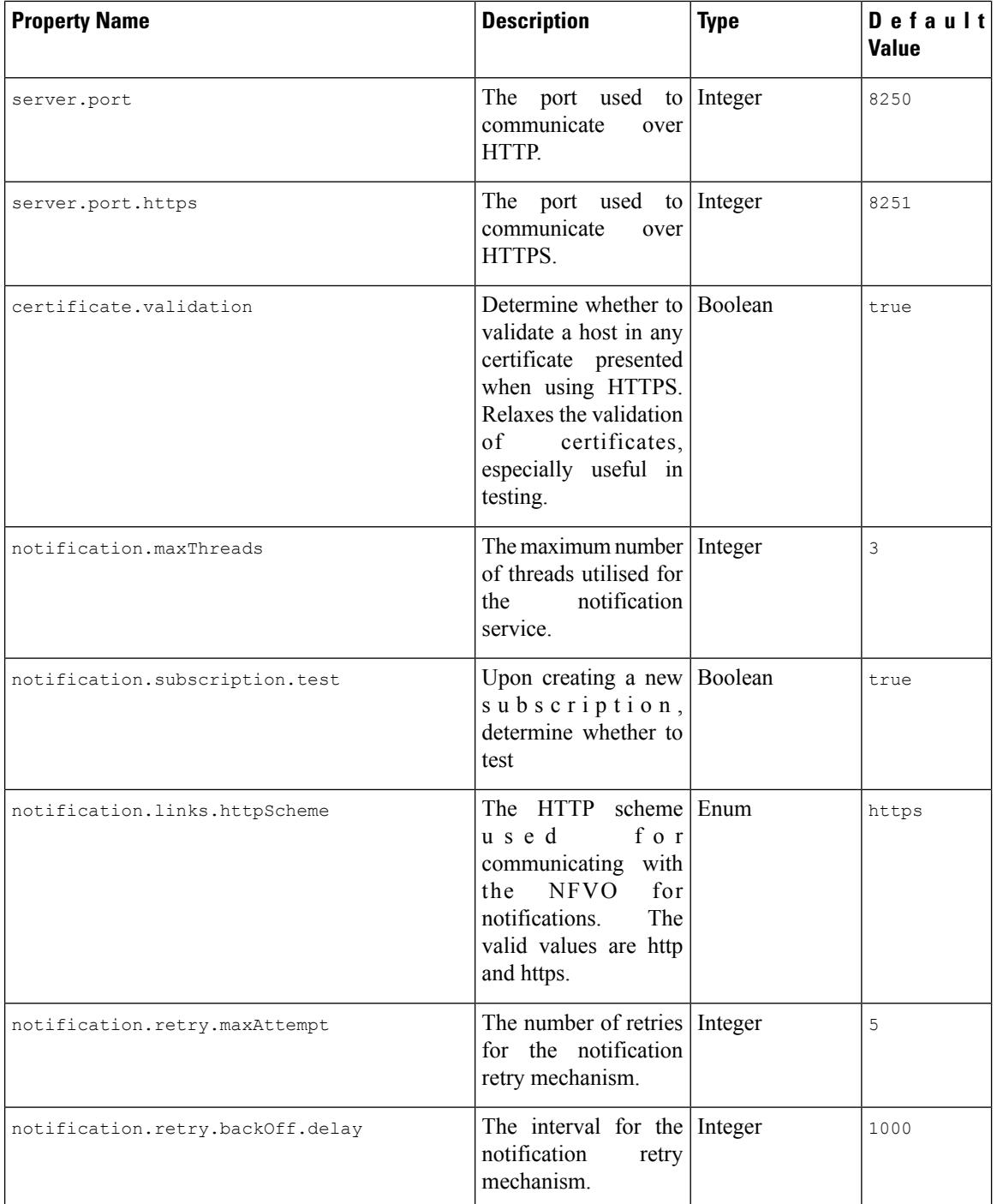

 $\mathbf l$ 

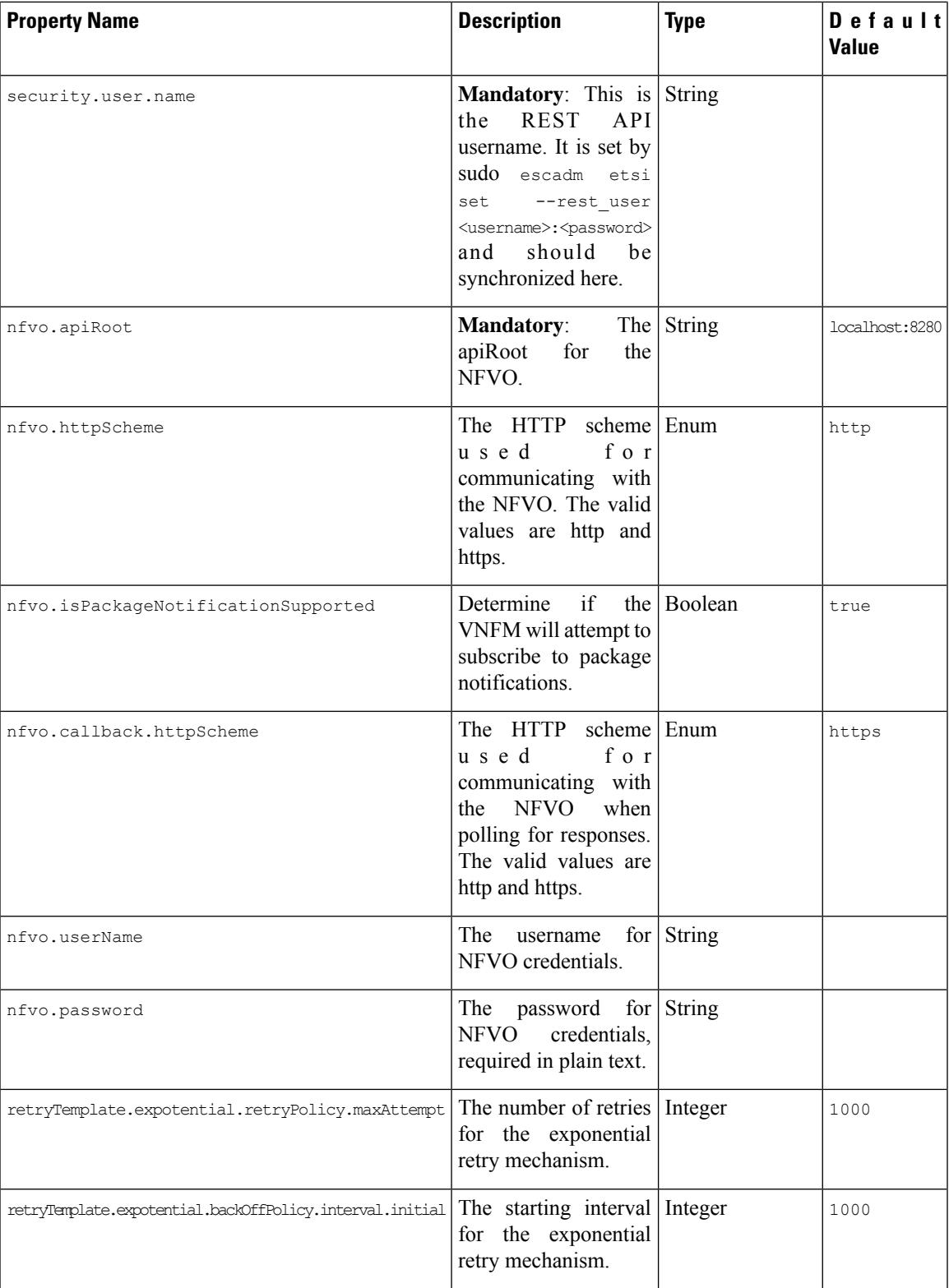

 $\mathbf I$ 

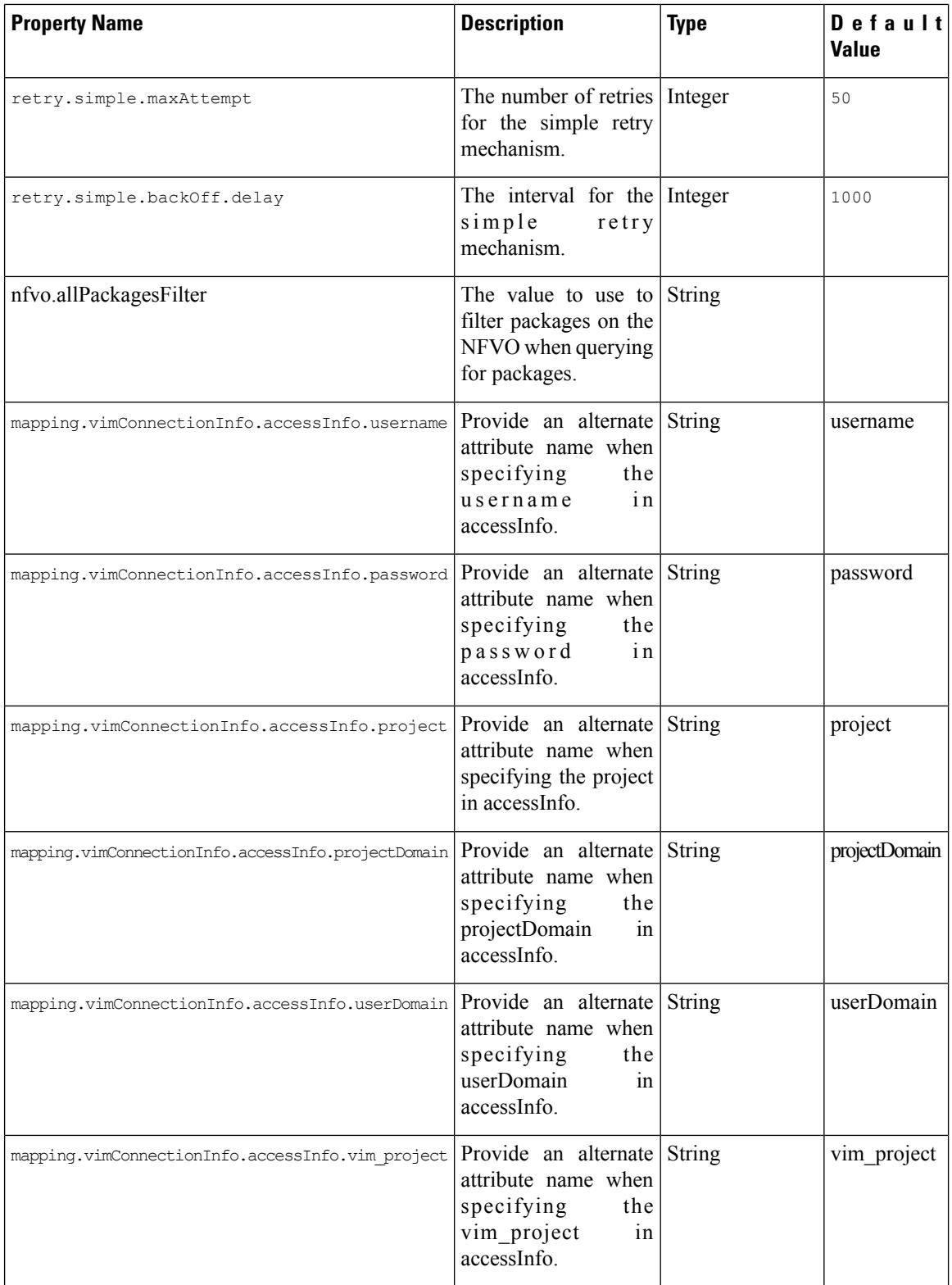

 $\mathbf l$ 

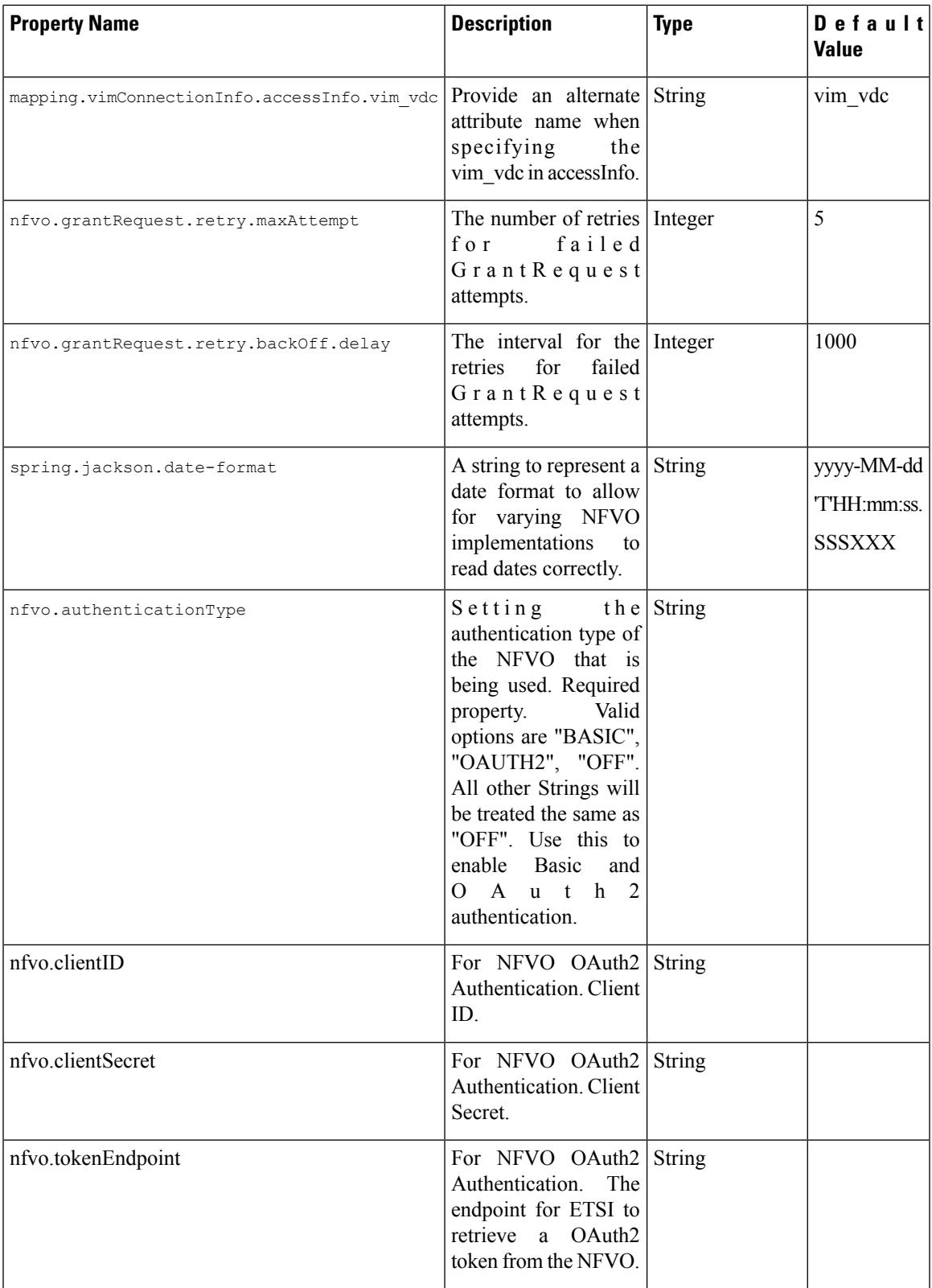

 $\mathbf I$ 

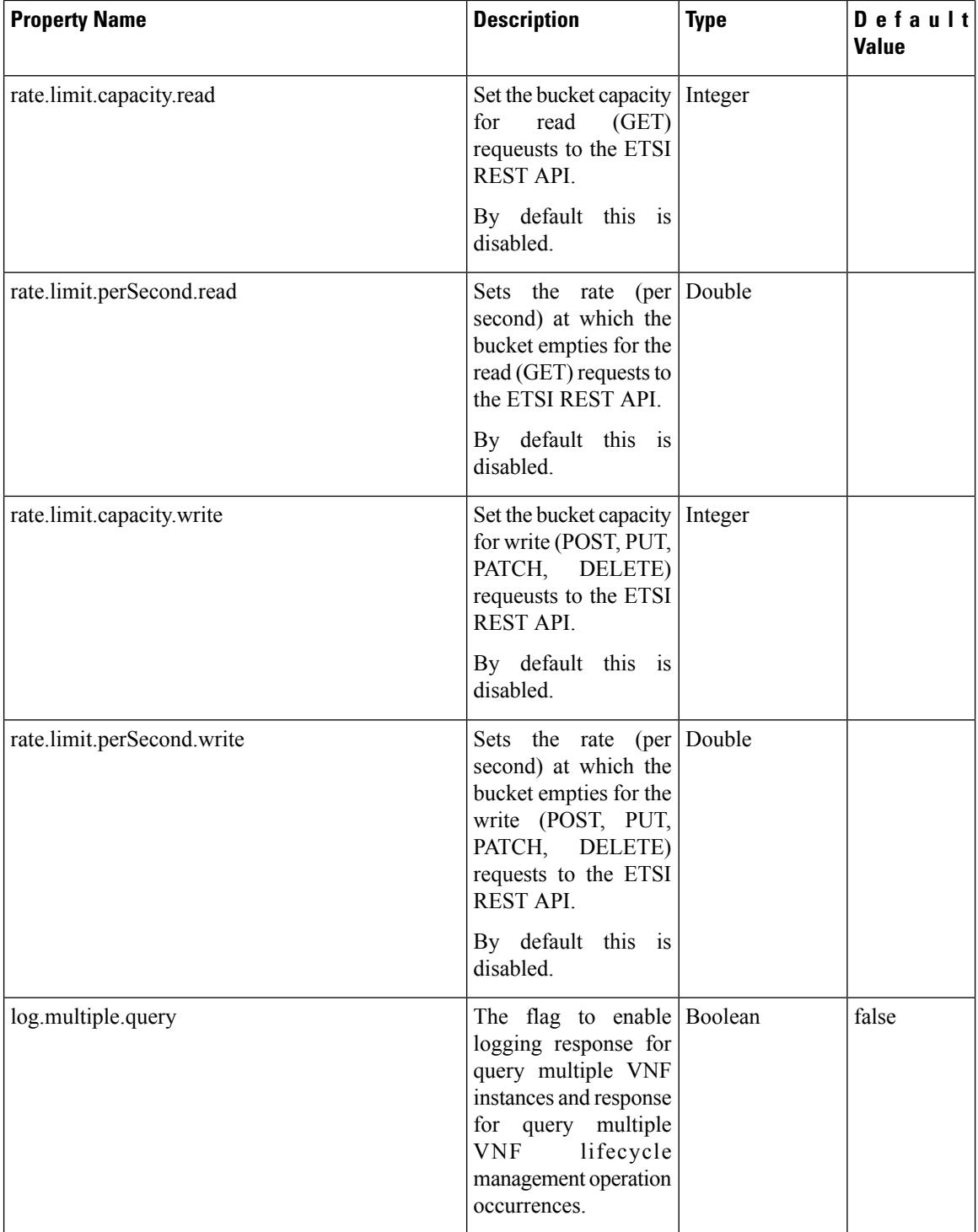

I

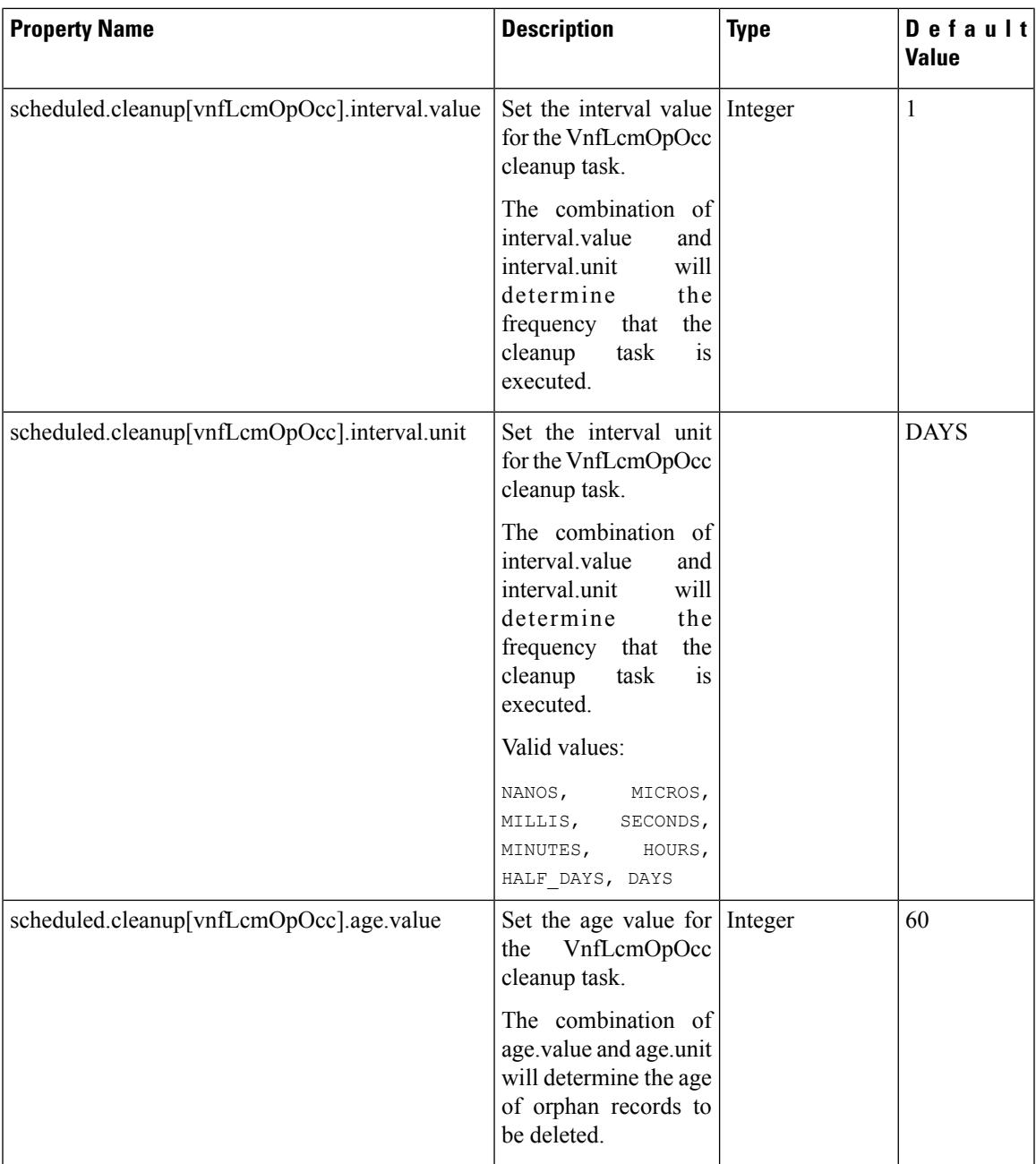

 $\mathbf I$ 

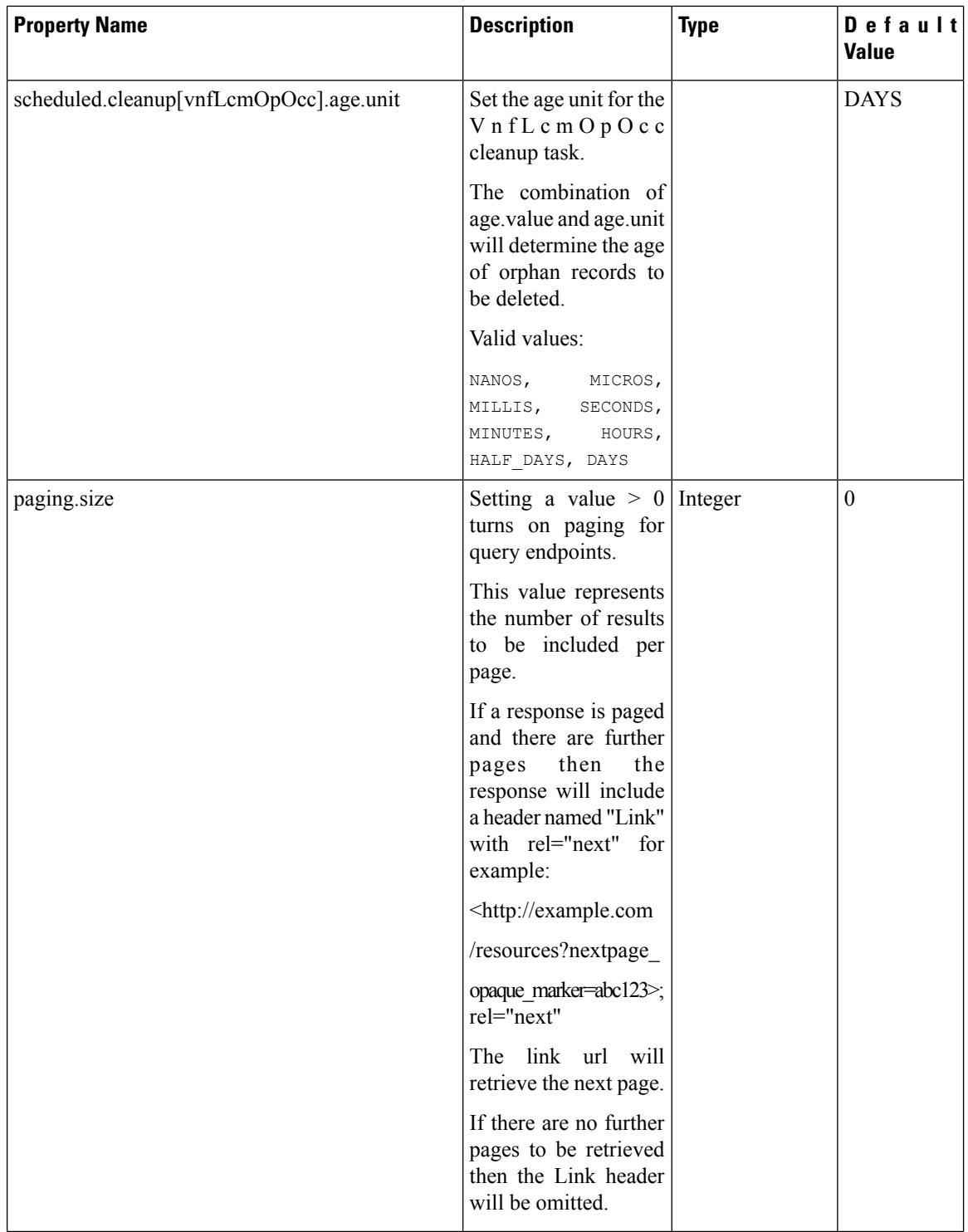

I

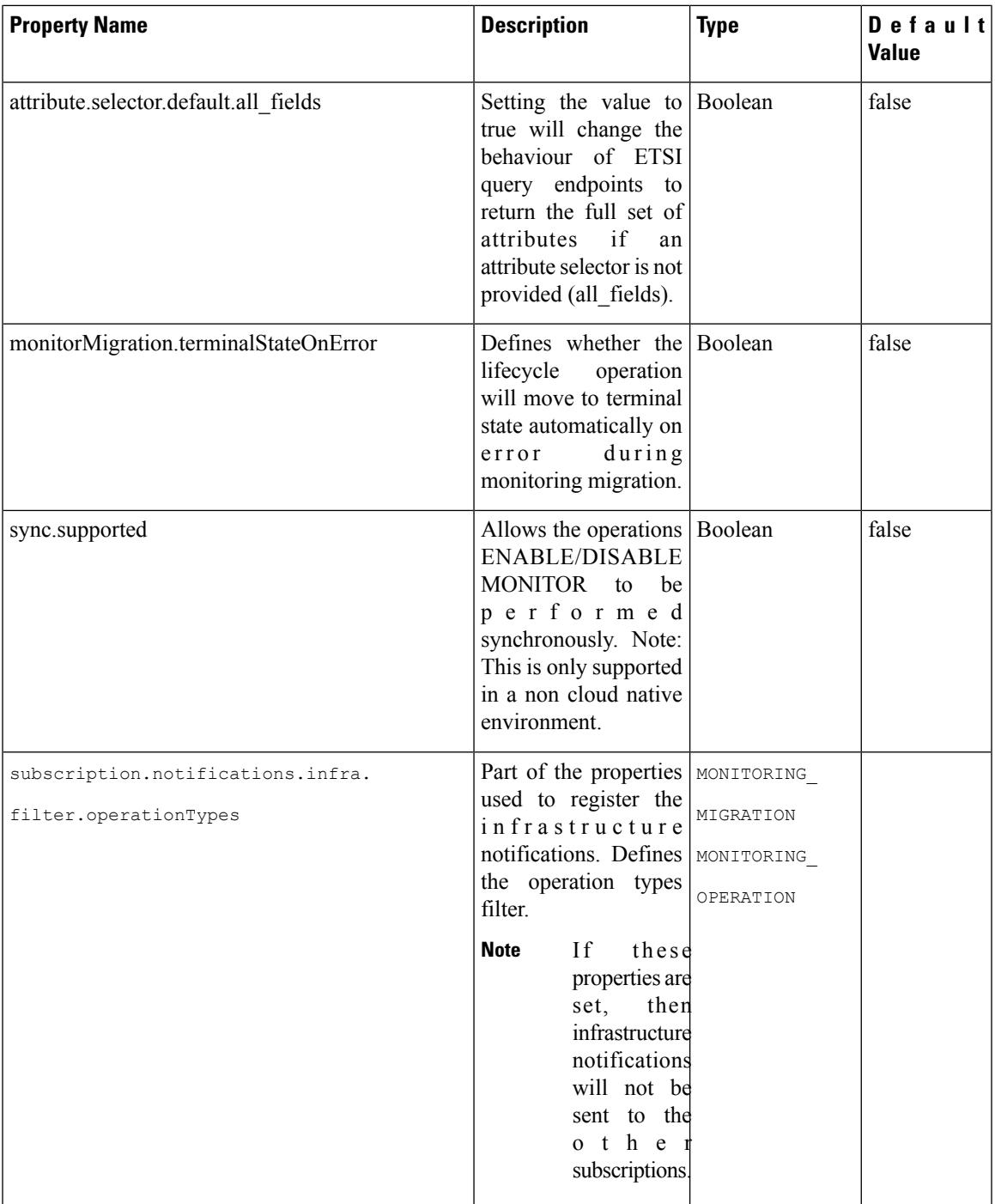

 $\mathbf I$ 

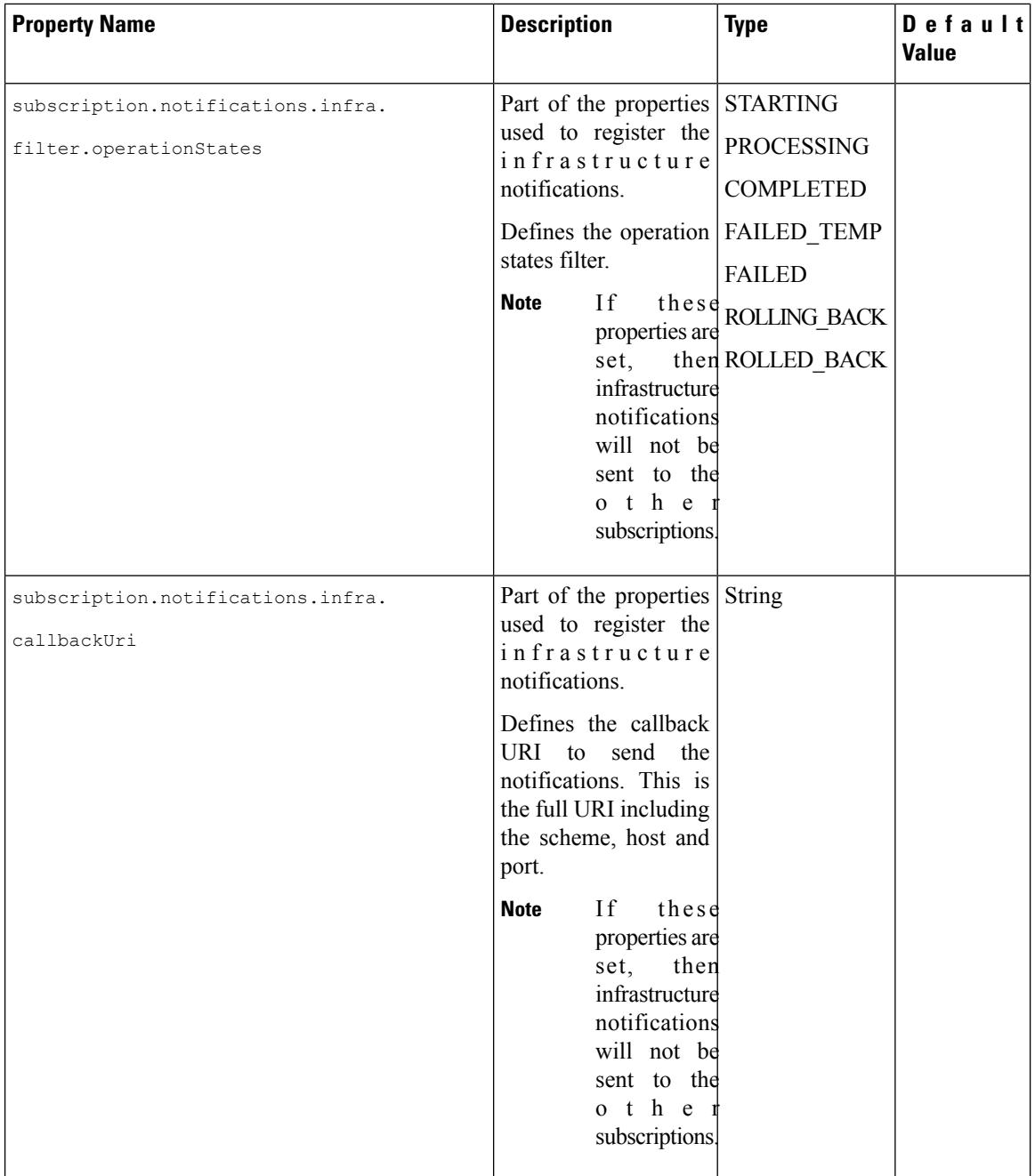

 $\mathbf l$ 

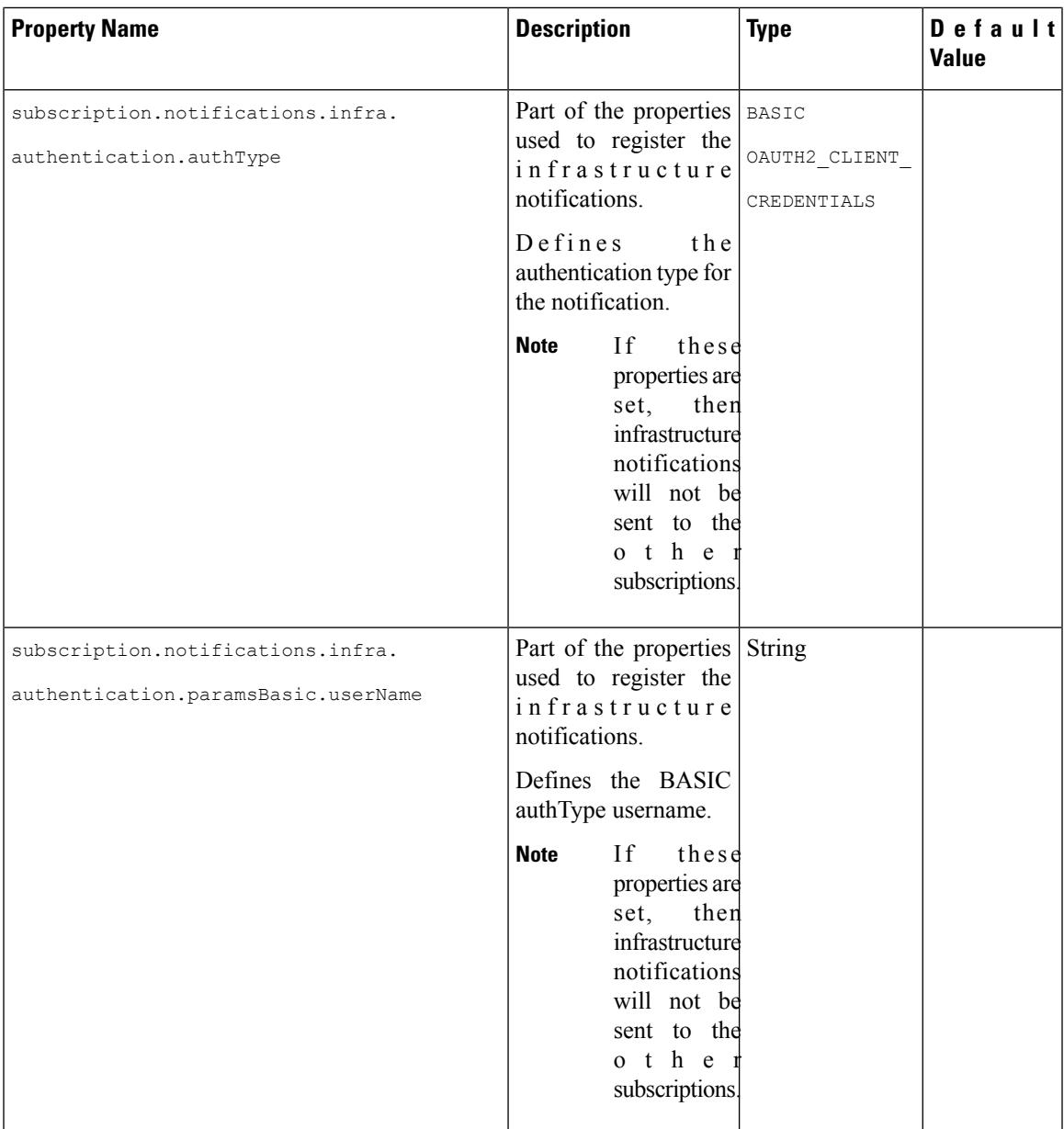

 $\mathbf I$ 

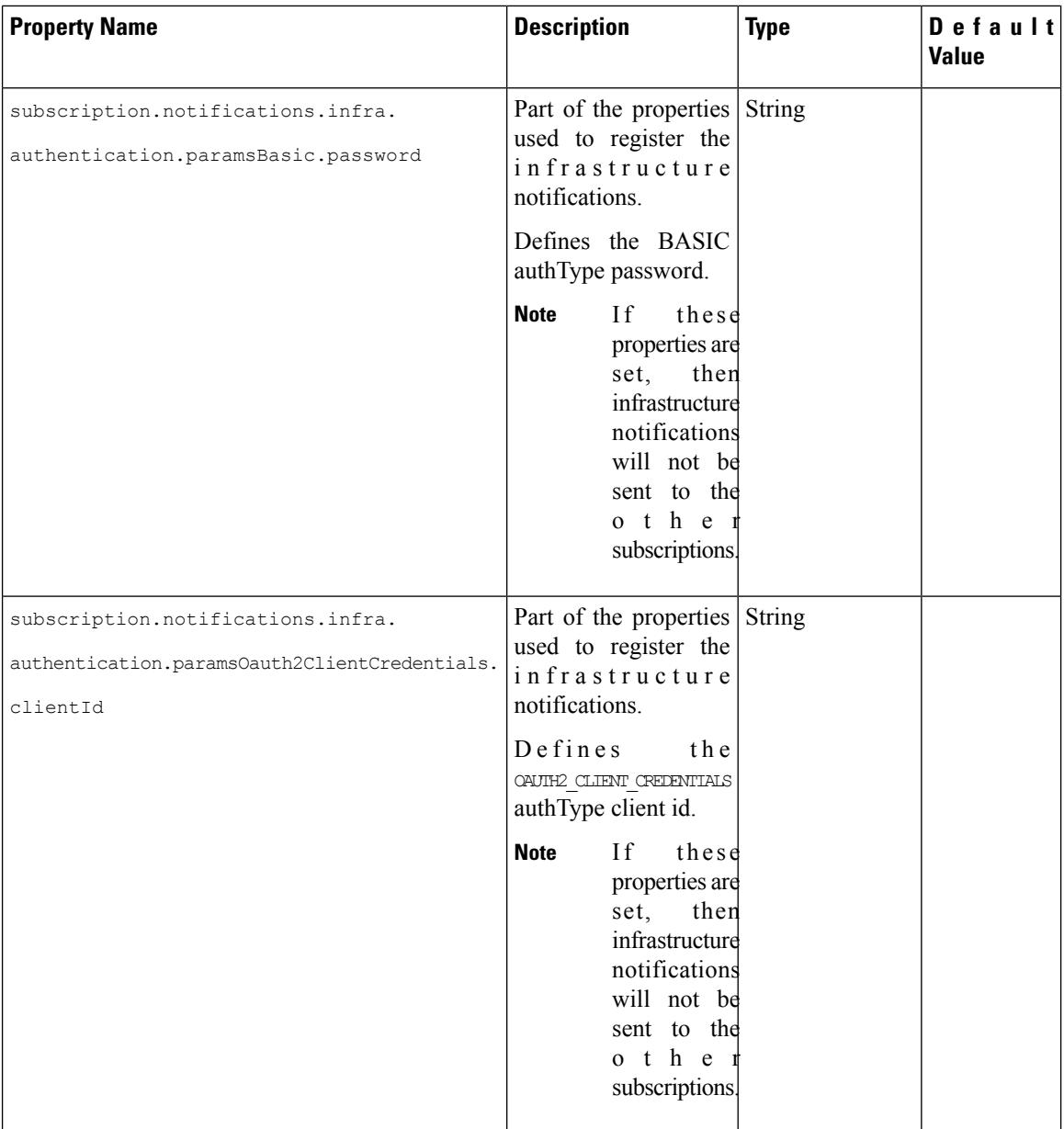
I

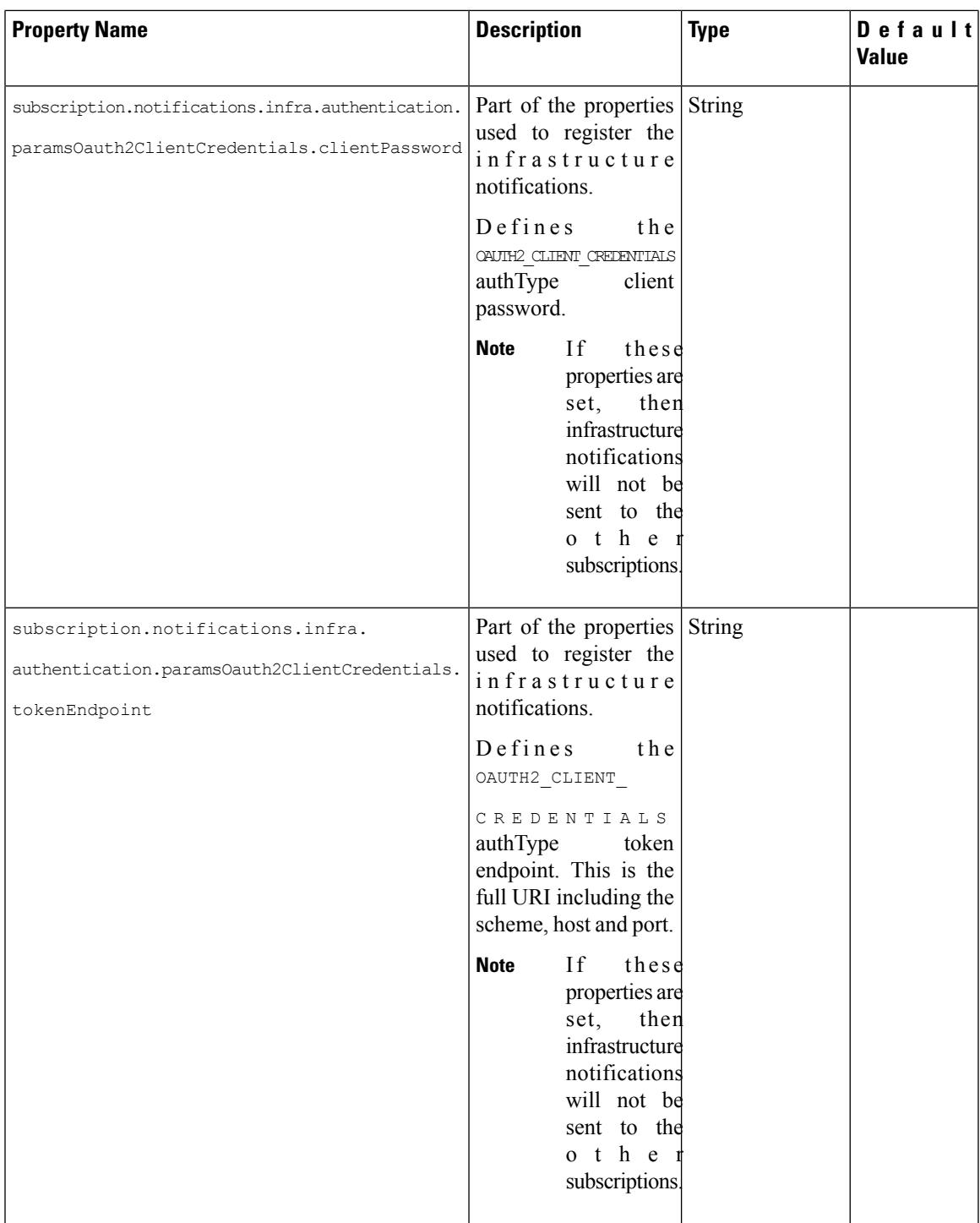

For information on resource definitions, see Resource [Definitions](#page-14-0) for ETSI API, on page 5.

 $\mathbf I$